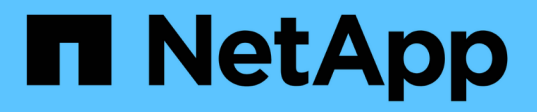

## **Documentación de la organización en niveles de BlueXP**

BlueXP tiering

NetApp June 11, 2024

This PDF was generated from https://docs.netapp.com/es-es/bluexp-tiering/index.html on June 11, 2024. Always check docs.netapp.com for the latest.

# **Tabla de contenidos**

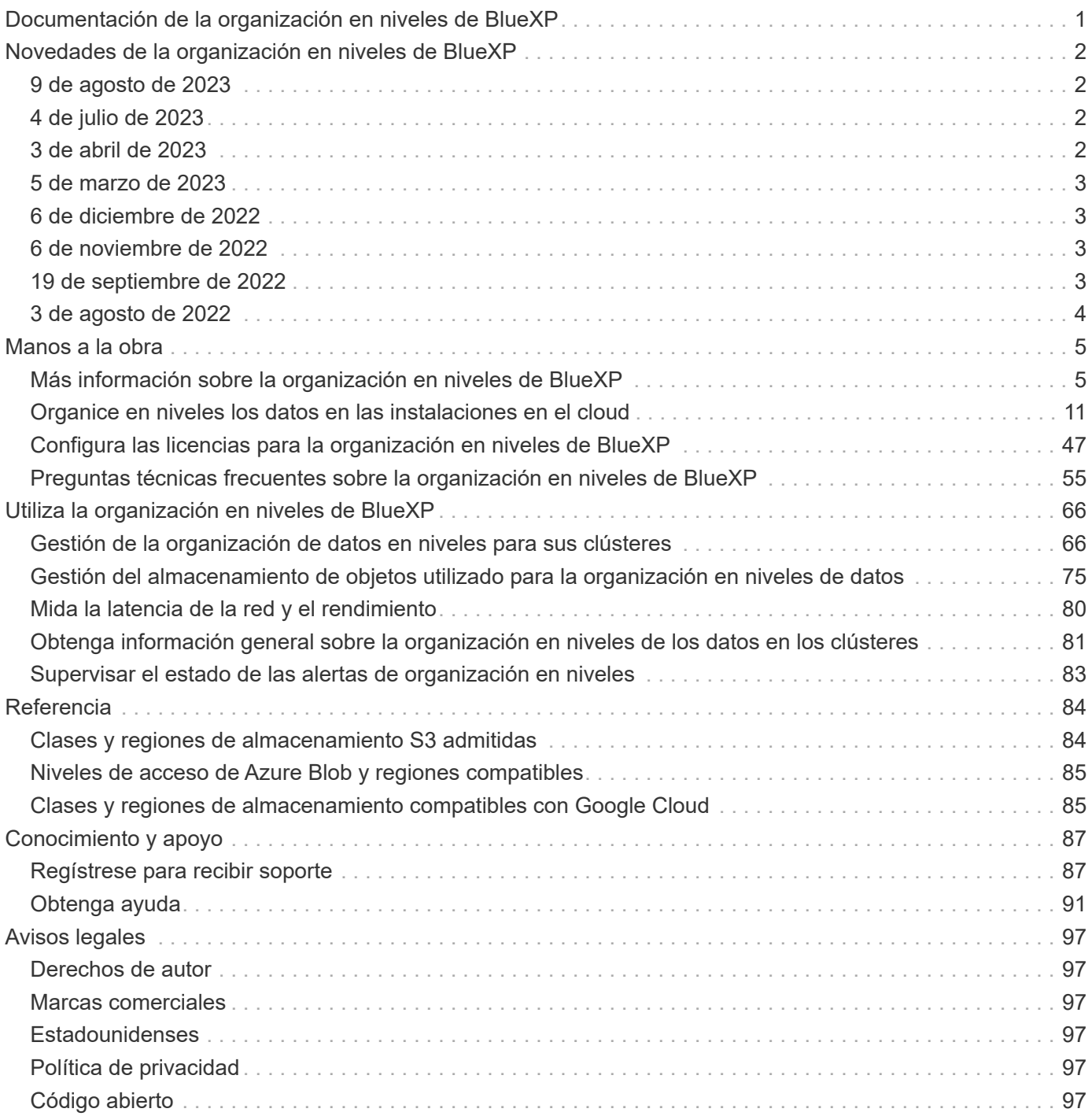

# <span id="page-2-0"></span>**Documentación de la organización en niveles de BlueXP**

# <span id="page-3-0"></span>**Novedades de la organización en niveles de BlueXP**

Descubre las novedades en la organización en niveles de BlueXP.

## <span id="page-3-1"></span>**9 de agosto de 2023**

## **Use un prefijo personalizado para el nombre del bloque donde se almacenan los datos almacenados en niveles**

Anteriormente, era necesario utilizar el prefijo predeterminado «fabric-pool» al definir el nombre del bucket, por ejemplo, *fabric-pool-bucket1*. Ahora puede utilizar un prefijo personalizado al asignar un nombre a su cubo. Esta funcionalidad solo está disponible cuando se organizan los datos en niveles en Amazon S3. ["Leer más".](https://docs.netapp.com/us-en/bluexp-tiering/task-tiering-onprem-aws.html#prepare-your-aws-environment)

## **Busca un clúster en todos los conectores de BlueXP**

Si utiliza varios conectores para gestionar todos los sistemas de almacenamiento del entorno, algunos clústeres en los que desea implementar la organización en niveles pueden estar en conectores diferentes. Si no estás seguro de qué Connector gestiona un determinado clúster, puedes buscar en todos los conectores mediante la organización en niveles de BlueXP. ["Leer más"](https://docs.netapp.com/us-en/bluexp-tiering/task-managing-tiering.html#search-for-a-cluster-across-all-bluexp-connectors).

## <span id="page-3-2"></span>**4 de julio de 2023**

## **Ahora puede ajustar el ancho de banda utilizado para cargar datos inactivos en el almacenamiento de objetos**

Al activar la organización en niveles de BlueXP, ONTAP puede utilizar una cantidad ilimitada de ancho de banda de red para transferir los datos inactivos de los volúmenes del clúster al almacenamiento de objetos. Si observa que el tráfico por niveles afecta a las cargas de trabajo normales de usuario, puede limitar la cantidad de ancho de banda que se puede utilizar durante la transferencia. ["Leer más"](https://docs.netapp.com/us-en/bluexp-tiering/task-managing-tiering.html#changing-the-network-bandwidth-available-to-upload-inactive-data-to-object-storage).

## **El evento de organización en niveles para el nivel bajo se muestra en el Centro de notificaciones**

El evento de organización en niveles «Almacenar los datos adicionales del clúster <name> en el almacenamiento de objetos para aumentar la eficiencia del almacenamiento» aparece ahora como una notificación cuando un clúster está organizando en niveles menos del 20 % de sus datos inactivos, incluidos los clústeres que organizan en niveles ningún dato.

Esta notificación es una «recomendación» que pretende hacer que sus sistemas sean más eficientes y ahorrar costes de almacenamiento. Proporciona un enlace al ["Calculadora de ahorro y coste total de](https://bluexp.netapp.com/cloud-tiering-service-tco) [propiedad de la organización en niveles de BlueXP"](https://bluexp.netapp.com/cloud-tiering-service-tco) para ayudarle a calcular el ahorro de costes.

## <span id="page-3-3"></span>**3 de abril de 2023**

## **Se ha eliminado la pestaña de licencias**

La pestaña Licencias se ha eliminado de la interfaz de organización en niveles de BlueXP. Ahora, se accede a todas las licencias de suscripciones de pago por uso (PAYGO) desde la consola de organización en niveles de

BlueXP en las instalaciones. También hay un enlace desde esa página a la cartera digital de BlueXP para que puedas ver y gestionar cualquier producto con tus propias licencias (BYOL) en la organización en niveles de BlueXP.

## **Se ha cambiado el nombre de las pestañas de organización en niveles y se ha actualizado el contenido**

Se ha cambiado el nombre de la pestaña «Consola de clústeres» a «Clusters» y la pestaña «On-Prem Overview» se ha cambiado a «On-premises Dashboard». Estas páginas han añadido información que le ayudará a evaluar si puede optimizar el espacio de almacenamiento con una configuración adicional de organización en niveles.

## <span id="page-4-0"></span>**5 de marzo de 2023**

## **Ahora puede generar un informe de organización en niveles para sus volúmenes**

Es posible descargar un informe en la página Tier Volumes para revisar el estado de organización en niveles de todos los volúmenes en los clústeres que se están gestionando. La organización en niveles de BlueXP genera un archivo .CSV que se puede revisar y enviar a otras personas de la empresa según sea necesario. ["Descubra cómo descargar el informe de organización en niveles".](https://docs.netapp.com/us-en/bluexp-tiering/task-managing-tiering.html#download-a-tiering-report-for-your-volumes)

## <span id="page-4-1"></span>**6 de diciembre de 2022**

## **Cambios de extremo de acceso saliente a Internet del conector**

Debido a un cambio en la organización en niveles de BlueXP, tienes que cambiar los siguientes extremos de conector para que las operaciones de organización en niveles de BlueXP se realicen correctamente:

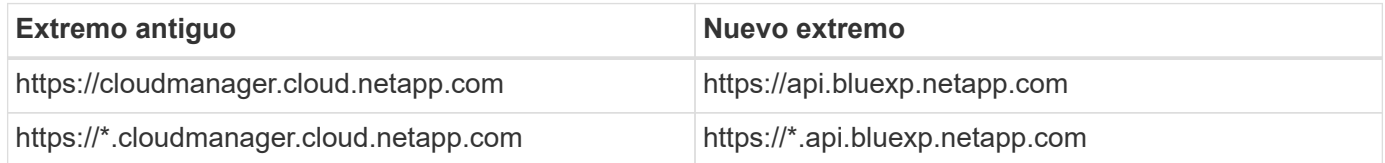

Vea la lista completa de puntos finales de la ["AWS"](https://docs.netapp.com/us-en/bluexp-setup-admin/task-set-up-networking-aws.html#outbound-internet-access), ["Google Cloud",](https://docs.netapp.com/us-en/bluexp-setup-admin/task-set-up-networking-google.html#outbound-internet-access) o. ["Azure"](https://docs.netapp.com/us-en/bluexp-setup-admin/task-set-up-networking-azure.html#outbound-internet-access) de cloud híbrido.

## <span id="page-4-2"></span>**6 de noviembre de 2022**

## **Arrastra y suelta para permitir la organización en niveles de BlueXP en Azure Blob, Google Cloud Storage y StorageGRID**

Si el destino de Azure Blob, Google Cloud Storage o StorageGRID Tiering existe como entorno de trabajo en el lienzo, puede arrastrar su entorno de trabajo ONTAP local al destino para iniciar el asistente de configuración de la organización en niveles.

## <span id="page-4-3"></span>**19 de septiembre de 2022**

## **El asistente de organización en niveles permite configurar AWS PrivateLink cuando la organización en niveles se encuentra en un almacenamiento S3**

En versiones anteriores, era muy lento proporcionar esta forma segura de conectar el clúster a un bloque de S3 a través de un extremo de VPC. Ahora puede seguir los pasos de los requisitos previos a. ["Configure el](https://docs.netapp.com/us-en/bluexp-tiering/task-tiering-onprem-aws.html#configure-your-system-for-a-private-connection-using-a-vpc-endpoint-interface) [sistema para una conexión privada mediante una interfaz de extremo VPC"](https://docs.netapp.com/us-en/bluexp-tiering/task-tiering-onprem-aws.html#configure-your-system-for-a-private-connection-using-a-vpc-endpoint-interface)Y, a continuación, puede seleccionar PrivateLink durante el asistente de configuración de capas en la página Networking.

["Revise los requisitos y los pasos para organizar los datos inactivos en niveles en Amazon S3".](https://docs.netapp.com/us-en/bluexp-tiering/task-tiering-onprem-aws.html)

## **Arrastre y suelte para habilitar la organización en niveles de BlueXP en Amazon S3**

Si el destino de organización en niveles de Amazon S3 existe como entorno de trabajo en Canvas, puede arrastrar el entorno de trabajo de ONTAP local al destino para iniciar el asistente de configuración de organización en niveles.

## **Elija el comportamiento de organización en niveles al eliminar el almacén de objetos reflejados en una configuración de MetroCluster**

Al eliminar el almacén de objetos de reflejos de una configuración de MetroCluster, se le preguntará si también desea quitar el almacén de objetos primario. Puede optar por mantener el almacén de objetos principal Unido al agregado o eliminarlo.

## <span id="page-5-0"></span>**3 de agosto de 2022**

## **Capacidad de configurar almacenes de objetos adicionales para otros agregados del clúster**

La interfaz de usuario de organización en niveles en el cloud ha añadido un nuevo conjunto de páginas para la configuración del almacenamiento de objetos. Puede añadir almacenes de objetos nuevos, conectar varios almacenes de objetos a un agregado para mirroring FabricPool, cambiar los almacenes de objetos primario y de reflejo, eliminar conexiones de almacén de objetos a agregados, etc. ["Más información acerca de la nueva](https://docs.netapp.com/us-en/bluexp-tiering/task-managing-object-storage.html) [funcionalidad de almacenamiento de objetos."](https://docs.netapp.com/us-en/bluexp-tiering/task-managing-object-storage.html)

## **Compatibilidad con licencias de Cloud Tiering para configuraciones de MetroCluster**

Las licencias de Cloud Tiering ahora se pueden compartir con los clústeres que se encuentran en configuraciones de MetroCluster. Ya no es necesario utilizar las licencias de FabricPool obsoletas para estos casos. De este modo, es más fácil usar las licencias "flotantes" en el cloud Tiering en más clústeres. ["Consulte](https://docs.netapp.com/us-en/bluexp-tiering/task-licensing-cloud-tiering.html#apply-bluexp-tiering-licenses-to-clusters-in-special-configurations) [cómo se License y se configuran estos tipos de clústeres."](https://docs.netapp.com/us-en/bluexp-tiering/task-licensing-cloud-tiering.html#apply-bluexp-tiering-licenses-to-clusters-in-special-configurations)

# <span id="page-6-0"></span>**Manos a la obra**

## <span id="page-6-1"></span>**Más información sobre la organización en niveles de BlueXP**

El servicio de organización en niveles de BlueXP de NetApp amplía tu centro de datos a la nube al organizar en niveles automáticamente los datos inactivos desde los clústeres de ONTAP on-premises hasta el almacenamiento de objetos. Esto libera un valioso espacio en el clúster para más cargas de trabajo sin tener que realizar cambios en la capa de la aplicación. La organización en niveles de BlueXP puede reducir los costes de su centro de datos y le permite cambiar de un modelo de gastos de capital a un modelo OPEX.

El servicio de organización en niveles de BlueXP aprovecha las funcionalidades de *FabricPool*. FabricPool es una tecnología Data Fabric de NetApp que permite la organización en niveles automatizada de los datos en un almacenamiento de objetos de bajo coste. Los datos activos (activos) permanecen en el nivel local (agregados de ONTAP en las instalaciones), mientras que los datos inactivos (fríos) se mueven al nivel de cloud, todo ello conservando las eficiencias de los datos de ONTAP.

Originalmente compatible con sistemas AFF, FAS y ONTAP Select con agregados íntegramente de SSD, a partir de ONTAP 9.8, puede organizar los datos en niveles de agregados compuestos por HDD además de SSD de alto rendimiento. Consulte ["Las consideraciones y requisitos para usar FabricPool"](https://docs.netapp.com/us-en/ontap/fabricpool/requirements-concept.html) para obtener más detalles.

La organización en niveles de BlueXP puede configurarse para clústeres de un solo nodo, clústeres configurados de alta disponibilidad, clústeres en configuraciones de Tiering Mirror y configuraciones de MetroCluster mediante FabricPool Mirror. Las licencias de organización en niveles de BlueXP se comparten entre todos tus clústeres.

["Utiliza la calculadora de TCO de la organización en niveles de BlueXP para ver cuánto dinero puedes](https://bluexp.netapp.com/cloud-tiering-service-tco) [ahorrar".](https://bluexp.netapp.com/cloud-tiering-service-tco)

## **Funciones**

La organización en niveles de BlueXP ofrece automatización, supervisión, informes y una interfaz de gestión común:

- Gracias a la automatización, resulta más sencillo configurar y gestionar los datos Organización en niveles desde clústeres de ONTAP en las instalaciones al cloud
- Puede elegir el nivel de acceso o la clase de almacenamiento del proveedor de cloud predeterminado, o utilizar la gestión del ciclo de vida para asignar un nivel más rentable a los datos antiguos organizados en niveles
- Puede crear conexiones a almacenes de objetos adicionales que se puedan usar para otros agregados del clúster
- Con la interfaz de usuario de se pueden arrastrar almacenes de objetos a un agregado para la organización en niveles y para el mirroring de FabricPool
- Un único panel elimina la necesidad de disponer de forma independiente Gestione FabricPool en varios clústeres
- Los informes muestran la cantidad de datos activos e inactivos en cada clúster
- El estado de una organización en niveles le ayuda a identificar y corregir problemas a medida que ocurren
- Si tiene sistemas Cloud Volumes ONTAP, los encontrará en la página Clusters para que obtenga una vista completa de la organización en niveles de los datos en su infraestructura de cloud híbrido

Para obtener más información sobre el valor que ofrece la organización en niveles de BlueXP, ["Echa un](https://bluexp.netapp.com/cloud-tiering) [vistazo a la página de organización en niveles de BlueXP en el sitio web de BlueXP"](https://bluexp.netapp.com/cloud-tiering).

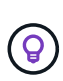

Los sistemas Cloud Volumes ONTAP son de solo lectura desde la organización en niveles de BlueXP. ["Configuras la organización en niveles para los sistemas Cloud Volumes ONTAP desde](https://docs.netapp.com/us-en/bluexp-cloud-volumes-ontap/task-tiering.html) [el entorno de trabajo en BlueXP".](https://docs.netapp.com/us-en/bluexp-cloud-volumes-ontap/task-tiering.html)

## **Proveedores de almacenamiento de objetos admitidos**

Puede organizar los datos inactivos en niveles desde un sistema ONTAP en las instalaciones a los siguientes proveedores de almacenamiento de objetos:

- Amazon S3
- Microsoft Azure Blob
- Google Cloud Storage
- StorageGRID de NetApp
- Almacenamiento de objetos compatible con S3 (por ejemplo, Minio)

Las licencias de organización en niveles de BlueXP también se pueden compartir con tus clústeres que organizan los datos en niveles en IBM Cloud Object Storage. La configuración de FabricPool debe configurarse mediante System Manager o la CLI de ONTAP, pero ["La licencia para este tipo de configuración](#page-48-0) [se completa mediante la organización en niveles de BlueXP."](#page-48-0)

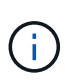

Puede organizar los datos en niveles desde NAS Volumes en el cloud público o en clouds privados, como StorageGRID. En el caso de la organización en niveles de los datos a los que se accede mediante protocolos SAN, NetApp recomienda utilizar clouds privados debido a consideraciones de conectividad.

#### **Niveles de almacenamiento de objetos**

Los clústeres de ONTAP pueden organizar los datos inactivos en niveles en un único almacén de objetos o en varios almacenes de objetos. Cuando configura la organización en niveles de datos, tiene la opción de añadir un nuevo bloque/contenedor o seleccionar un bloque/contenedor existente, junto con una clase de almacenamiento o nivel de acceso.

- ["Obtenga información acerca de las clases de almacenamiento de AWS S3 admitidas"](#page-85-1)
- ["Obtenga más información sobre los niveles de acceso de Azure Blob admitidos"](#page-86-0)
- ["Obtenga información sobre las clases de almacenamiento de Google Cloud admitidas"](#page-86-1)

La organización en niveles de BlueXP utiliza el nivel de acceso/clase de almacenamiento predeterminados del proveedor de nube para tus datos inactivos. Sin embargo, puede aplicar una regla de ciclo de vida para que los datos se transiciones automáticamente de la clase de almacenamiento predeterminada a otra clase de almacenamiento después de un determinado número de días. Esto puede ayudarle a reducir los costes al mover datos inactivos a almacenamiento más económico.

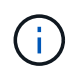

No se pueden seleccionar reglas del ciclo de vida para datos organizados en niveles en sistemas StorageGRID o almacenamiento compatible con S3.

## **Precios y licencias**

Paga la organización en niveles de BlueXP a través de una suscripción de pago por uso, una suscripción anual, una licencia «bring-your-own» de BlueXP o una combinación de esta. Hay una prueba gratuita de 30 días disponible para su primer clúster si no tiene una licencia.

Al organizar los datos en niveles en StorageGRID, no hay ningún coste. No se requiere ni una licencia BYOL ni registro de PAYGO.

#### ["Ver detalles de precios".](https://bluexp.netapp.com/pricing#tiering)

Como la organización en niveles de BlueXP preserva las eficiencias del almacenamiento del volumen de origen, usted paga los costes de almacenamiento de objetos del proveedor de cloud para los datos organizados en niveles después de las eficiencias de ONTAP (para la menor cantidad de datos después de que se haya aplicado la deduplicación y la compresión).

#### **prueba gratuita de 30 días**

Si no tienes una licencia de organización en niveles de BlueXP, la prueba gratuita de 30 días de la organización en niveles de BlueXP comienza cuando configuras la organización en niveles en el primer clúster. Cuando finalice la prueba gratuita de 30 días, tendrás que pagar la organización en niveles de BlueXP mediante una suscripción de pago por uso, una suscripción anual, una licencia BYOL o una combinación de ellas.

Si su prueba gratuita finaliza y no se ha suscrito o agregado una licencia, ONTAP ya no organiza los datos inactivos en niveles para el almacenamiento de objetos. Todos los datos previamente organizados en niveles siguen siendo accesibles; lo que significa que se pueden recuperar y utilizar estos datos. Cuando se recuperan, estos datos se mueven de nuevo al nivel de rendimiento del cloud.

#### **Suscripción de pago por uso**

La organización en niveles de BlueXP ofrece licencias basadas en el consumo en un modelo de pago por uso. Después de suscribirse a través del mercado de su proveedor de cloud, pagará por GB los datos organizados en niveles: No hay un pago por adelantado. Su proveedor de cloud se le factura con cargo mensual.

Debe suscribirse aunque tenga una prueba gratuita o si lleva su propia licencia (BYOL):

• La suscripción garantiza que no se produzca ninguna interrupción en el servicio una vez que finalice la prueba gratuita.

Cuando finalice la prueba, se le cobrará cada hora según la cantidad de datos que organice.

• Si establece un nivel de más datos que el permitido por su licencia de BYOL, los datos en niveles continúan con su suscripción de pago por uso.

Por ejemplo, si tiene una licencia de 10 TB, toda la capacidad que supere los 10 TB se cobrará a través de la suscripción de pago por uso.

No se te cobrará mediante tu suscripción de pago por uso durante la prueba gratuita o si no has superado la licencia BYOL de organización en niveles de BlueXP.

["Aprenda a configurar una suscripción de pago por uso"](#page-48-0).

#### **Contrato anual**

La organización en niveles de BlueXP ofrece un contrato anual al organizar en niveles los datos inactivos en Amazon S3 o Azure. Está disponible en periodos de 1, 2 o 3 años.

Actualmente, los contratos anuales no se admiten cuando la organización en niveles en Google Cloud.

#### **Con su propia licencia**

Trae tu propia licencia al comprar una licencia **organización en niveles de BlueXP** de NetApp (anteriormente conocida como licencia de «Cloud Tiering»). Puede comprar licencias de períodos de 1, 2 o 3 años y especificar cualquier cantidad de capacidad de organización en niveles (empezando por un mínimo de 10 TiB). La licencia de organización en niveles BYOL BlueXP es una licencia *flotante* que se puede utilizar en varios clústeres de ONTAP en las instalaciones. Todos los clústeres on-premises pueden utilizar la capacidad total de organización en niveles que definas en la licencia de organización en niveles de BlueXP.

Después de comprar una licencia de organización en niveles de BlueXP, necesitarás utilizar la cartera digital de BlueXP en BlueXP para añadir la licencia. ["Descubre cómo utilizar una licencia BYOL para la organización](#page-48-0) [en niveles de BlueXP".](#page-48-0)

Como se ha indicado anteriormente, le recomendamos que establezca una suscripción de pago por uso, incluso si ha adquirido una licencia de BYOL.

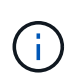

A partir de agosto de 2021, la antigua licencia **FabricPool** fue sustituida por la licencia **Cloud Tiering**. ["Obtén más información sobre cómo difiere la licencia de organización en niveles de](#page-48-0) [BlueXP de la licencia de FabricPool".](#page-48-0)

### **Funcionamiento de la organización en niveles de BlueXP**

La organización en niveles de BlueXP es un servicio gestionado por NetApp que utiliza la tecnología FabricPool para organizar automáticamente en niveles los datos inactivos (fríos) de tus clústeres de ONTAP en las instalaciones en un almacenamiento de objetos en tu nube pública o nube privada. Las conexiones a ONTAP se realizan desde un conector.

La siguiente imagen muestra la relación entre cada componente:

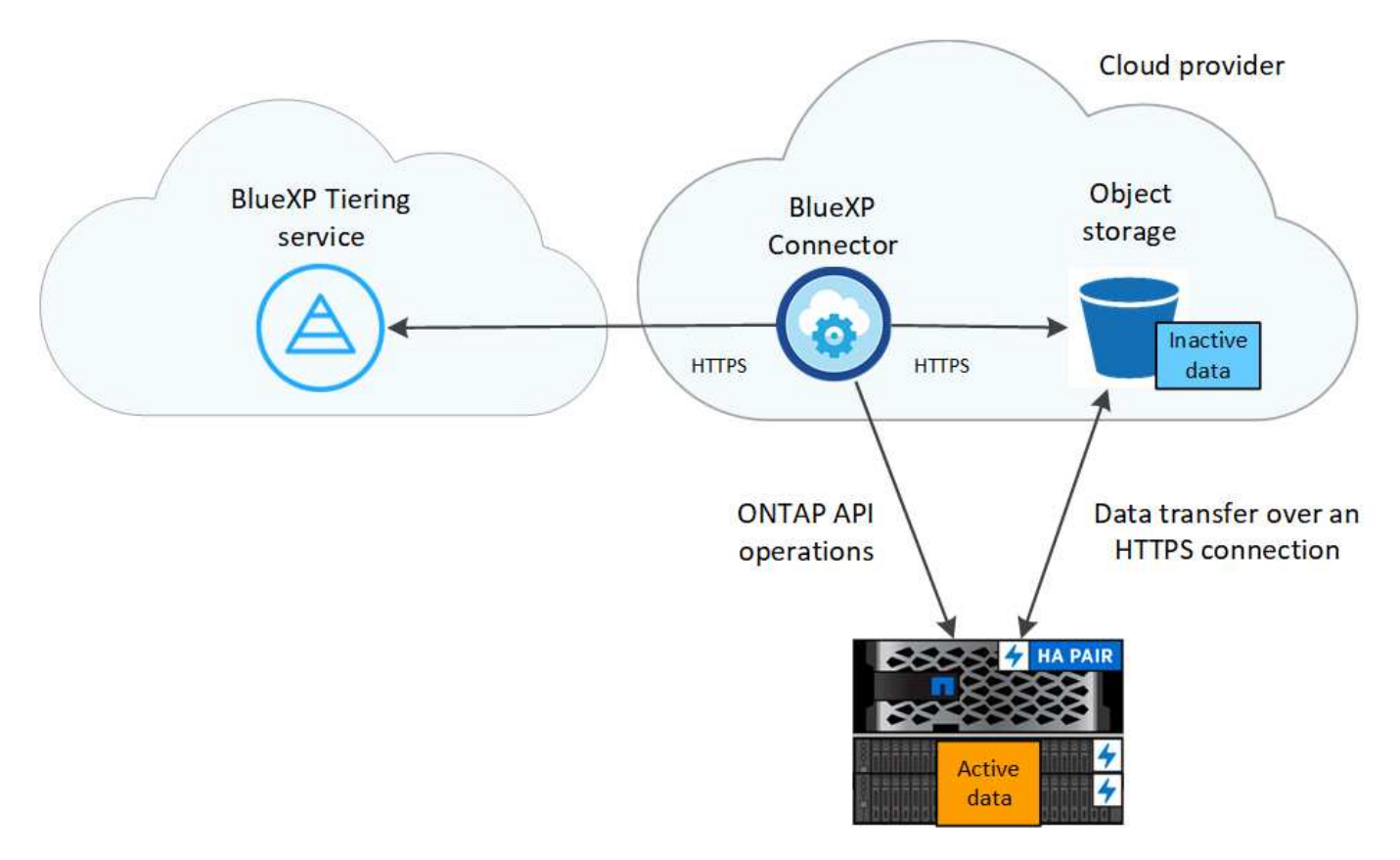

En general, la organización en niveles de BlueXP funciona así:

- 1. Descubre su clúster en las instalaciones desde BlueXP.
- 2. Para configurar la organización en niveles, debe proporcionar detalles sobre su almacenamiento de objetos, como el bloque/contenedor, una clase de almacenamiento o nivel de acceso, y las reglas de ciclo de vida de los datos organizados en niveles.
- 3. BlueXP configura ONTAP para que utilice el proveedor de almacenamiento de objetos y determina la cantidad de datos activos e inactivos del clúster.
- 4. La política de organización en niveles y los volúmenes se aplican a esos volúmenes.
- 5. ONTAP inicia la organización en niveles de los datos inactivos en el almacén de objetos tan pronto como los datos han alcanzado los umbrales que se deben considerar inactivos (consulte [Políticas de](#page-10-0) [organización en niveles del volumen](#page-10-0)).
- 6. Si ha aplicado una regla de ciclo de vida a los datos escalonados (solo disponibles para algunos proveedores), los datos escalonados más antiguos se asignan a un nivel más rentable después de un determinado número de días.

#### <span id="page-10-0"></span>**Políticas de organización en niveles del volumen**

Cuando selecciona los volúmenes que desea organizar en niveles, elige una *volume Tiering policy* que se aplicará a cada volumen. Una política de organización en niveles determina cuándo y si los bloques de datos de usuario de un volumen se mueven al cloud.

También puede ajustar el **período de refrigeración**. Este es el número de días en los que los datos del usuario en un volumen deben permanecer inactivos antes de considerarlos «activos» y moverlos a un almacenamiento de objetos. Para las políticas de organización en niveles que permiten ajustar el período de refrigeración, los valores válidos son de 2 a 183 días cuando se usa ONTAP 9.8 y posterior, y de 2 a 63 días para versiones anteriores de ONTAP; 2 a 63 es la práctica recomendada.

#### **Sin política (ninguna)**

Mantiene los datos en un volumen en el nivel de rendimiento, lo que impide que se muevan al nivel de cloud.

#### **Snapshots frías (solo Snapshot)**

ONTAP organiza los bloques de instantáneas inactivos en el volumen que no se comparten con el sistema de archivos activo al almacenamiento de objetos. Si se leen, los bloques de datos inactivos del nivel de cloud se activan y se mueven al nivel de rendimiento.

Los datos se organizan en niveles solo después de que un agregado alcance el 50 % de la capacidad y cuando los datos hayan alcanzado el periodo de refrigeración. El número predeterminado de días de enfriamiento es 2, pero puede ajustar este número.

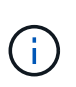

Los datos recalentados se vuelven a escribir en el nivel de rendimiento únicamente si hay espacio. Si la capacidad del nivel de rendimiento está llena más del 70 %, se sigue accediendo a los bloques desde el nivel de cloud.

#### **Datos de usuario fríos y snapshots (automático)**

ONTAP organiza todos los bloques de datos fríos en el volumen (sin metadatos incluidos) en niveles para el almacenamiento de objetos. Los datos inactivos incluyen no solo copias Snapshot, sino también datos de usuarios inactivos del sistema de archivos activos.

Si las lecturas se leen al azar, los bloques de datos inactivos del nivel de cloud se activan y se mueven al nivel de rendimiento. Si las lecturas secuenciales, como las asociadas con análisis de índices y antivirus, los bloques de datos inactivos del nivel de cloud permanecen inactivos y no se escriben en el nivel de rendimiento. Esta política está disponible a partir de ONTAP 9.4.

Los datos se organizan en niveles solo después de que un agregado alcance el 50 % de la capacidad y cuando los datos hayan alcanzado el periodo de refrigeración. El número predeterminado de días de enfriamiento es 31, pero puede ajustar este número.

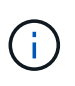

Los datos recalentados se vuelven a escribir en el nivel de rendimiento únicamente si hay espacio. Si la capacidad del nivel de rendimiento está llena más del 70 %, se sigue accediendo a los bloques desde el nivel de cloud.

#### **Todos los datos de usuario (todos)**

Todos los datos (no incluidos los metadatos) se marcan inmediatamente como fríos y por niveles en el almacenamiento de objetos lo antes posible. No es necesario esperar 48 horas hasta que se enfrían los bloques nuevos en un volumen. Tenga en cuenta que los bloques ubicados en el volumen antes de ajustar la normativa de todo requieren 48 horas de frío.

Si se leen, los bloques de datos inactivos del nivel de cloud permanecen activos y no se vuelven a escribir en el nivel de rendimiento. Esta política está disponible a partir de ONTAP 9.6.

Tenga en cuenta lo siguiente antes de elegir esta política de organización en niveles:

- La organización en niveles de los datos reduce inmediatamente las eficiencias del almacenamiento (solo en línea).
- Debe usar esta política solo si confía en que los datos en frío del volumen no cambiarán.
- El almacenamiento de objetos no es transaccional y provocará una fragmentación significativa si se somete a cambios.

• Tenga en cuenta el impacto de las transferencias de SnapMirror antes de asignar la política de organización en niveles de todos a los volúmenes de origen en las relaciones de protección de datos.

Dado que los datos se organizan en niveles de inmediato, SnapMirror lee los datos del nivel de cloud en lugar del nivel de rendimiento. Como resultado, las operaciones de SnapMirror serán más lentas, posiblemente ralentizarán otras operaciones de SnapMirror más adelante en la cola, aunque utilicen diferentes políticas de organización en niveles.

• El backup y la recuperación de datos de BlueXP se ven afectados de forma similar por los volúmenes conjuntos con una política de organización en niveles. ["Consulta las consideraciones sobre las políticas](https://docs.netapp.com/us-en/bluexp-backup-recovery/concept-ontap-backup-to-cloud.html#fabricpool-tiering-policy-considerations) [de organización en niveles con el backup y la recuperación de BlueXP"](https://docs.netapp.com/us-en/bluexp-backup-recovery/concept-ontap-backup-to-cloud.html#fabricpool-tiering-policy-considerations).

#### **Todos los datos de usuario de DP (respaldo)**

Todos los datos de un volumen de protección de datos (sin incluir los metadatos) se mueven inmediatamente al nivel de cloud. Si se leen, los bloques de datos inactivos del nivel de cloud permanecen inactivos y no se vuelven a escribir en el nivel de rendimiento (a partir de ONTAP 9.4).

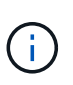

Esta política está disponible para ONTAP 9.5 o anterior. Se reemplazó por la política de organización en niveles **todo** a partir de ONTAP 9.6.

## <span id="page-12-0"></span>**Organice en niveles los datos en las instalaciones en el cloud**

## **Organización en niveles de los datos de los clústeres ONTAP en las instalaciones a Amazon S3**

Libere espacio en sus clústeres de ONTAP en las instalaciones organizando en niveles los datos inactivos en Amazon S3.

#### **Inicio rápido**

Comience rápidamente siguiendo estos pasos. En las siguientes secciones del tema se proporcionan detalles sobre cada paso.

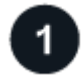

## **Identifique el método de configuración que utilizará**

Elija si va a conectar su clúster de ONTAP en las instalaciones directamente a AWS S3 a través de una Internet pública, o si va a usar una VPN o AWS Direct Connect y enrutar el tráfico a través de una interfaz privada de VPC Endpoint a AWS S3.

[Consulte los métodos de conexión disponibles.](#page-13-0)

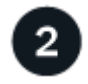

#### **Prepare el conector BlueXP**

Si ya tiene un conector puesto en marcha en AWS VPC o en sus instalaciones, todo estará configurado. Si no es así, necesitará crear un conector para organizar los datos de ONTAP en niveles en el almacenamiento AWS S3. También deberá personalizar los ajustes de red del conector para que pueda conectarse a AWS S3.

[Consulte cómo crear un conector y cómo definir los ajustes de red necesarios.](#page-15-0)

## **Prepare su clúster de ONTAP en las instalaciones**

Descubra su clúster de ONTAP en BlueXP, compruebe que cumple los requisitos mínimos y personalice la configuración de red para que el clúster se pueda conectar a AWS S3.

[Descubra cómo preparar su clúster ONTAP local.](#page-15-1)

### **Prepare Amazon S3 como destino de organización en niveles**

Configurar permisos para que Connector cree y gestione el bloque de S3. También tendrá que configurar permisos para el clúster de ONTAP en las instalaciones para que pueda leer y escribir datos en el bloque de S3.

[Consulte cómo configurar permisos para el conector y para el clúster local.](#page-17-0)

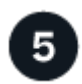

### **Habilita la organización en niveles de BlueXP en el sistema**

Seleccione un entorno de trabajo en las instalaciones, haga clic en **Activar** para el servicio Tiering y siga las indicaciones para organizar los datos en niveles en Amazon S3.

[Vea cómo habilitar la segmentación en niveles para sus volúmenes.](#page-20-0)

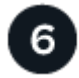

#### **Configurar la licencia**

Cuando finalice la prueba gratuita, paga por la organización en niveles de BlueXP mediante una suscripción de pago por uso, una licencia BYOL de organización en niveles de BlueXP de ONTAP o una combinación de ambas opciones:

- Para suscribirse desde el AWS Marketplace, ["Vaya a la oferta de BlueXP Marketplace"](https://aws.amazon.com/marketplace/pp/prodview-oorxakq6lq7m4?sr=0-8&ref_=beagle&applicationId=AWSMPContessa), Haga clic en **Suscribirse** y, a continuación, siga las indicaciones.
- Para pagar con una licencia BYOL de organización en niveles de BlueXP, [póngase en contacto con](mailto:ng-cloud-tiering@netapp.com?subject=Licensing) [nosotros si necesita comprar una,](mailto:ng-cloud-tiering@netapp.com?subject=Licensing) y después ["Añádelo a tu cuenta desde la cartera digital de BlueXP"](#page-48-0).

#### <span id="page-13-0"></span>**Diagramas de red para las opciones de conexión**

Hay dos métodos de conexión que se pueden utilizar al configurar la organización en niveles de los sistemas ONTAP en las instalaciones a AWS S3.

- Conexión pública: Conecte directamente el sistema ONTAP a AWS S3 mediante un extremo público de S3.
- Conexión privada: Utilice una VPN o AWS Direct Connect y dirija el tráfico a través de una interfaz VPC Endpoint que utilice una dirección IP privada.

El siguiente diagrama muestra el método **de conexión pública** y las conexiones que necesita preparar entre los componentes. Puede usar un conector que haya instalado en sus instalaciones o un conector que haya implementado en el VPC de AWS.

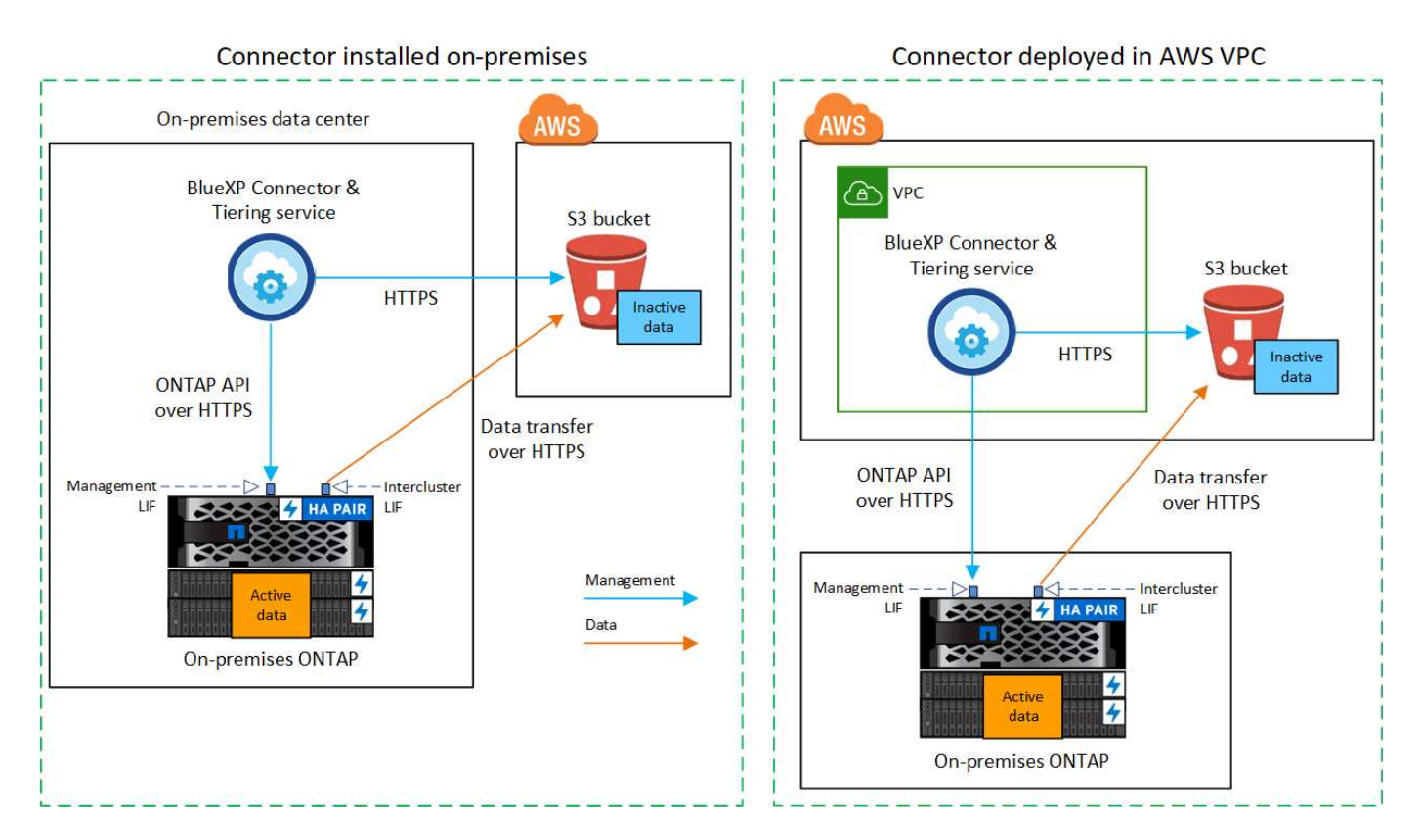

El siguiente diagrama muestra el método **de conexión privada** y las conexiones que necesita preparar entre los componentes. Puede usar un conector que haya instalado en sus instalaciones o un conector que haya implementado en el VPC de AWS.

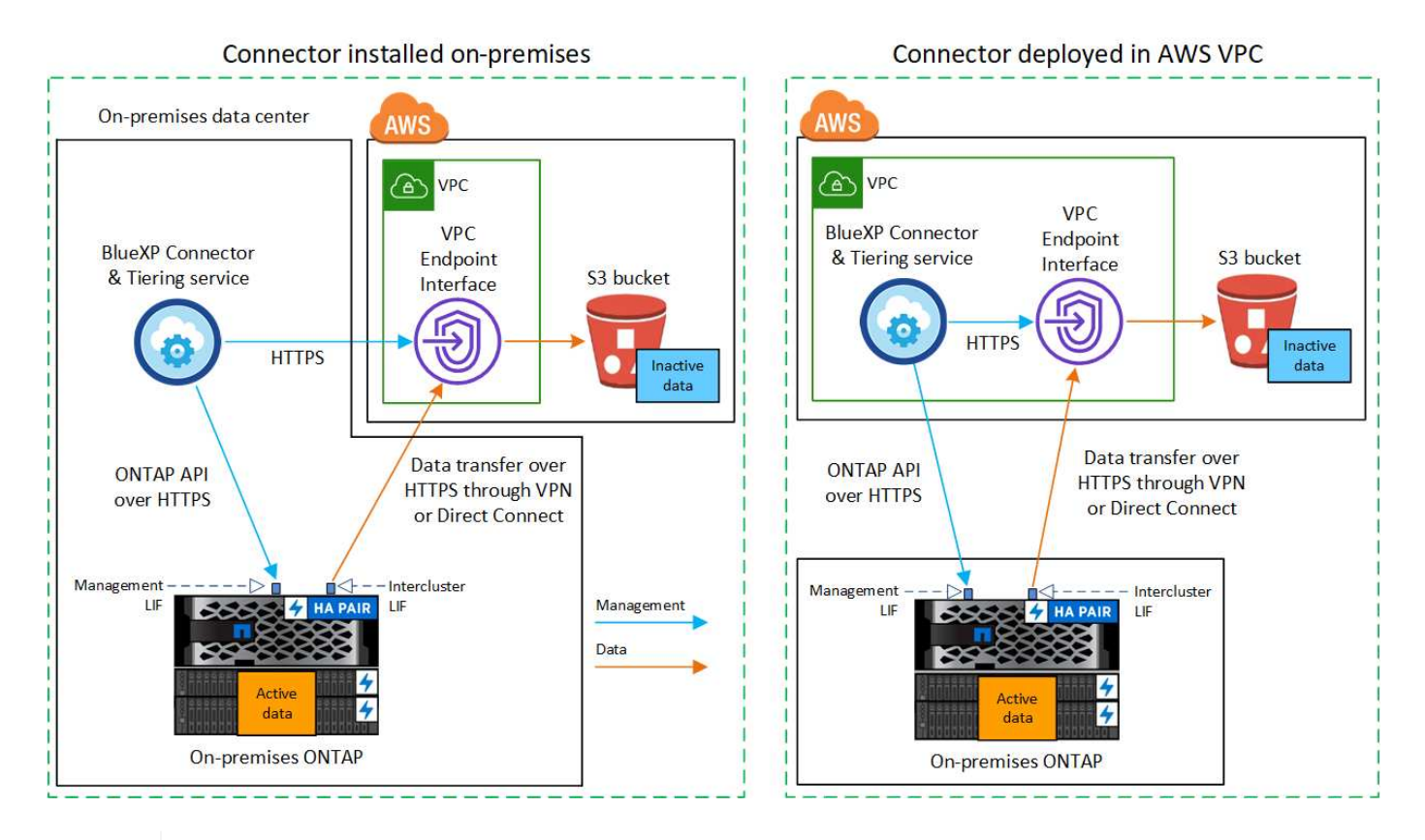

La comunicación entre un conector y S3 es únicamente para la configuración del almacenamiento de objetos.

#### <span id="page-15-0"></span>**Prepare el conector**

El conector BlueXP es el software principal para la funcionalidad BlueXP. Se requiere un conector para organizar en niveles los datos de ONTAP inactivos.

#### **Creación o conmutación de conectores**

Si ya tiene un conector puesto en marcha en AWS VPC o en sus instalaciones, todo estará configurado. De lo contrario, necesitará crear un conector en cualquiera de esas ubicaciones para organizar los datos de ONTAP en niveles en el almacenamiento AWS S3. No puede utilizar un conector puesto en marcha en otro proveedor de cloud.

- ["Más información sobre conectores"](https://docs.netapp.com/us-en/bluexp-setup-admin/concept-connectors.html)
- ["Implementar un conector en AWS"](https://docs.netapp.com/us-en/bluexp-setup-admin/task-quick-start-connector-aws.html)
- ["Instalar un conector en un host Linux"](https://docs.netapp.com/us-en/bluexp-setup-admin/task-quick-start-connector-on-prem.html)

#### **Requisitos de conexión a redes del conector**

- Asegúrese de que la red en la que está instalado el conector habilita las siguientes conexiones:
	- Una conexión HTTPS a través del puerto 443 al servicio de organización en niveles de BlueXP y al almacenamiento de objetos S3 (["consulte la lista de extremos"\)](https://docs.netapp.com/us-en/bluexp-setup-admin/task-set-up-networking-aws.html#endpoints-contacted-for-day-to-day-operations)
	- Una conexión HTTPS a través del puerto 443 para la LIF de gestión del clúster ONTAP
- ["Asegúrese de que Connector tenga permisos para gestionar el bloque S3"](https://docs.netapp.com/us-en/bluexp-setup-admin/reference-permissions-aws.html#cloud-tiering)
- Si tiene una conexión de conexión directa o VPN desde el clúster de ONTAP al VPC y desea que la comunicación entre el conector y S3 permanezca en su red interna de AWS (una conexión **privada**), tendrá que habilitar una interfaz de extremo VPC a S3. [Consulte cómo configurar una interfaz de extremo](#page-18-0) [VPC.](#page-18-0)

#### <span id="page-15-1"></span>**Prepare el clúster ONTAP**

Los clústeres de ONTAP deben cumplir los siguientes requisitos cuando organizando los datos en niveles en Amazon S3.

#### **Requisitos de ONTAP**

#### **Plataformas ONTAP compatibles**

- Al usar ONTAP 9.8 y versiones posteriores: Puede organizar los datos en niveles desde sistemas AFF, o sistemas FAS con agregados íntegramente de SSD o agregados íntegramente de HDD.
- Al usar ONTAP 9.7 y versiones anteriores: Puede organizar en niveles datos de sistemas AFF o sistemas FAS con agregados compuestos en su totalidad por SSD.

#### **Versiones de ONTAP compatibles**

- ONTAP 9.2 o posterior
- Se requiere ONTAP 9.7 o posterior si tiene pensado utilizar una conexión AWS PrivateLink al almacenamiento de objetos

#### **Volúmenes y agregados compatibles**

El número total de volúmenes que puede organizar en niveles BlueXP puede ser inferior al número de volúmenes en tu sistema ONTAP. Esto se debe a que los volúmenes no pueden estar organizados en niveles desde algunos agregados. Consulte la documentación de ONTAP para ["Funcionalidad o funciones](https://docs.netapp.com/us-en/ontap/fabricpool/requirements-concept.html#functionality-or-features-not-supported-by-fabricpool) [no compatibles con FabricPool"](https://docs.netapp.com/us-en/ontap/fabricpool/requirements-concept.html#functionality-or-features-not-supported-by-fabricpool).

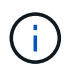

La organización en niveles de BlueXP es compatible con FlexGroup Volumes a partir de ONTAP 9,5. El programa de instalación funciona igual que cualquier otro volumen.

#### **Requisitos para la red de clúster**

• El clúster requiere una conexión HTTPS de entrada desde el conector a la LIF de administración del clúster.

No es necesaria una conexión entre el clúster y el servicio de organización en niveles de BlueXP.

• Se requiere una LIF de interconexión de clústeres en cada nodo ONTAP en el que se alojan los volúmenes que se desean organizar. Estas LIF de interconexión de clústeres deben poder acceder al almacén de objetos.

El clúster inicia una conexión HTTPS de salida a través del puerto 443 desde las LIF de interconexión de clústeres hasta el almacenamiento de Amazon S3 para las operaciones de organización en niveles. ONTAP lee y escribe datos en y desde el almacenamiento de objetos. El almacenamiento de objetos no inicia nunca, solo responde.

• Las LIF entre clústeres deben estar asociadas al *IPspace* que ONTAP debería usar para conectarse al almacenamiento de objetos. ["Obtenga más información acerca de los espacios IP"](https://docs.netapp.com/us-en/ontap/networking/standard_properties_of_ipspaces.html).

Al configurar la organización en niveles de BlueXP, se te pedirá que use el espacio IP. Debe elegir el espacio IP al que están asociadas estas LIF. Puede ser el espacio IP «predeterminado» o un espacio IP personalizado que haya creado.

Si utiliza un espacio IP diferente a la opción "predeterminada", es posible que deba crear una ruta estática para obtener acceso al almacenamiento de objetos.

Todas las LIF entre clústeres del espacio IP deben tener acceso al almacén de objetos. Si no puede configurar este espacio IP para el espacio IP actual, deberá crear un espacio IP dedicado en el que todas las LIF de interconexión de clústeres tengan acceso al almacén de objetos.

- Si utiliza un extremo de interfaz VPC privado en AWS para la conexión de S3, para que se pueda usar HTTPS/443, deberá cargar el certificado de extremo S3 en el clúster de ONTAP. [Consulte cómo configurar](#page-18-0) [una interfaz de extremo de VPC y cargar el certificado de S3.](#page-18-0)
- [Compruebe que su clúster de ONTAP tenga permisos para acceder al bloque de S3.](#page-17-0)

#### **Descubra su clúster de ONTAP en BlueXP**

Necesita descubrir su clúster de ONTAP en las instalaciones de BlueXP para poder empezar a organizar en niveles los datos inactivos al almacenamiento de objetos. Tendrá que conocer la dirección IP de gestión del clúster y la contraseña de la cuenta de usuario administrador para añadir el clúster.

["Aprenda a detectar un clúster"](https://docs.netapp.com/us-en/bluexp-ontap-onprem/task-discovering-ontap.html).

#### **Prepare el entorno AWS**

Cuando configura la organización de datos en niveles para un nuevo clúster, se le preguntará si desea que el servicio cree un bucket de S3 o si desea seleccionar un bucket de S3 existente en la cuenta de AWS donde está configurado Connector. La cuenta de AWS debe tener permisos y una clave de acceso a la que puedas acceder en la organización en niveles de BlueXP. El clúster de ONTAP utiliza la clave de acceso para colocar los datos en niveles dentro y fuera de S3.

De forma predeterminada, el servicio de organización en niveles crea el bloque necesario para usted. Si desea utilizar su propio bloque, puede crear uno antes de iniciar el asistente de activación de organización en niveles y, a continuación, seleccionar ese bloque en el asistente. ["Descubre cómo crear buckets S3 a partir de](https://docs.netapp.com/us-en/bluexp-s3-storage/task-add-s3-bucket.html) [BlueXP".](https://docs.netapp.com/us-en/bluexp-s3-storage/task-add-s3-bucket.html) El depósito se debe utilizar exclusivamente para almacenar datos inactivos de sus volúmenes; no se puede utilizar para ningún otro propósito. El bloque de S3 debe estar en una ["Región compatible con la](#page-85-1) [organización en niveles de BlueXP"](#page-85-1).

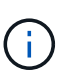

Si tienes pensado configurar la organización en niveles de BlueXP para utilizar una clase de almacenamiento de menor coste a la que pasarán tus datos organizados en niveles transcurridos un cierto número de días, no debes seleccionar ninguna regla de ciclo de vida al configurar el bloque en tu cuenta de AWS. La organización en niveles de BlueXP gestiona las transiciones del ciclo de vida.

#### <span id="page-17-0"></span>**Configure permisos de S3**

Tendrá que configurar dos conjuntos de permisos:

- Permisos para el conector para que pueda crear y gestionar el cucharón S3.
- Permisos para el clúster ONTAP en las instalaciones para que pueda leer y escribir datos en el bloque de S3.

#### **Pasos**

- 1. **Permisos de conector**:
	- Confirme eso ["Estos permisos de S3"](https://docs.netapp.com/us-en/bluexp-setup-admin/reference-permissions-aws.html#iam-policies) Forman parte de la función IAM que proporciona permisos al conector. Se deberían haber incluido de forma predeterminada cuando se desplegó el conector por primera vez. De lo contrario, deberá agregar los permisos que falten. Consulte ["Documentación de](https://docs.aws.amazon.com/IAM/latest/UserGuide/access_policies_manage-edit.html) [AWS: Editar políticas de IAM"](https://docs.aws.amazon.com/IAM/latest/UserGuide/access_policies_manage-edit.html) si desea obtener instrucciones.
	- El bloque predeterminado que crea la organización en niveles de BlueXP tiene un prefijo de «fabricpool». Si desea utilizar un prefijo diferente para el depósito, deberá personalizar los permisos con el nombre que desee utilizar. En los S3 permisos verás una línea "Resource":

["arn:aws:s3:::fabric-pool\*"]. Deberá cambiar el «pool de estructura» por el prefijo que desee utilizar. Por ejemplo, si quieres usar "tiering-1" como prefijo para tus buckets, cambiarás esta línea a. "Resource": ["arn:aws:s3:::tiering-1\*"].

Si quieres usar un prefijo diferente para los bloques que utilizarás para clústeres adicionales en esta misma cuenta de BlueXP, puedes añadir otra línea con el prefijo para otros bloques. Por ejemplo:

```
"Resource": ["arn:aws:s3:::tiering-1*"]
"Resource": ["arn:aws:s3:::tiering-2*"]
```
Si va a crear su propio depósito y no utiliza un prefijo estándar, debe cambiar esta línea a. "Resource": ["arn:aws:s3:::\*"] para que se reconozca cualquier cucharón. Sin embargo, esto puede exponer todos sus cubos en lugar de los que ha diseñado para mantener los datos inactivos de sus volúmenes.

#### 2. **Permisos de clúster**:

◦ Al activar el servicio, el asistente de organización en niveles le solicitará que introduzca una clave de acceso y una clave secreta. Estas credenciales se pasan al clúster de ONTAP para que ONTAP pueda organizar los datos en niveles en el bloque de S3. Para ello, deberá crear un usuario de IAM con los siguientes permisos:

```
"s3:ListAllMyBuckets",
"s3:ListBucket",
"s3:GetBucketLocation",
"s3:GetObject",
"s3:PutObject",
"s3:DeleteObject"
```
Consulte ["Documentación de AWS: Crear un rol para delegar permisos en un usuario de IAM"](https://docs.aws.amazon.com/IAM/latest/UserGuide/id_roles_create_for-user.html) para obtener más detalles.

3. Cree o busque la clave de acceso.

La organización en niveles de BlueXP pasa la clave de acceso al clúster de ONTAP. Las credenciales no se almacenan en el servicio de organización en niveles de BlueXP.

["Documentación de AWS: Gestionar claves de acceso para usuarios de IAM"](https://docs.aws.amazon.com/IAM/latest/UserGuide/id_credentials_access-keys.html)

#### <span id="page-18-0"></span>**Configure el sistema para una conexión privada mediante una interfaz de extremo VPC**

Si planea utilizar una conexión a Internet pública estándar, el conector establece todos los permisos y no hay nada más que deba hacer. Este tipo de conexión se muestra en la [primer diagrama anterior](#page-13-0).

Si desea disponer de una conexión a través de Internet más segura desde el centro de datos local al VPC, hay una opción para seleccionar una conexión de AWS PrivateLink en el asistente de activación de la organización en niveles. Es necesario si planea utilizar una VPN o AWS Direct Connect para conectar su sistema local a través de una interfaz VPC Endpoint que utilice una dirección IP privada. Este tipo de conexión se muestra en la [segundo diagrama superior.](#page-13-0)

- 1. Cree una configuración de extremo de interfaz mediante la consola de Amazon VPC o la línea de comandos. ["Consulte detalles sobre el uso de AWS PrivateLink para Amazon S3"](https://docs.aws.amazon.com/AmazonS3/latest/userguide/privatelink-interface-endpoints.html).
- 2. Modifique la configuración del grupo de seguridad asociada al conector BlueXP. Debe cambiar la política a "personalizada" (desde "acceso completo") y debe hacerlo [Añada los permisos necesarios para el](#page-17-0) [conector S3](#page-17-0) como se ha mostrado anteriormente.

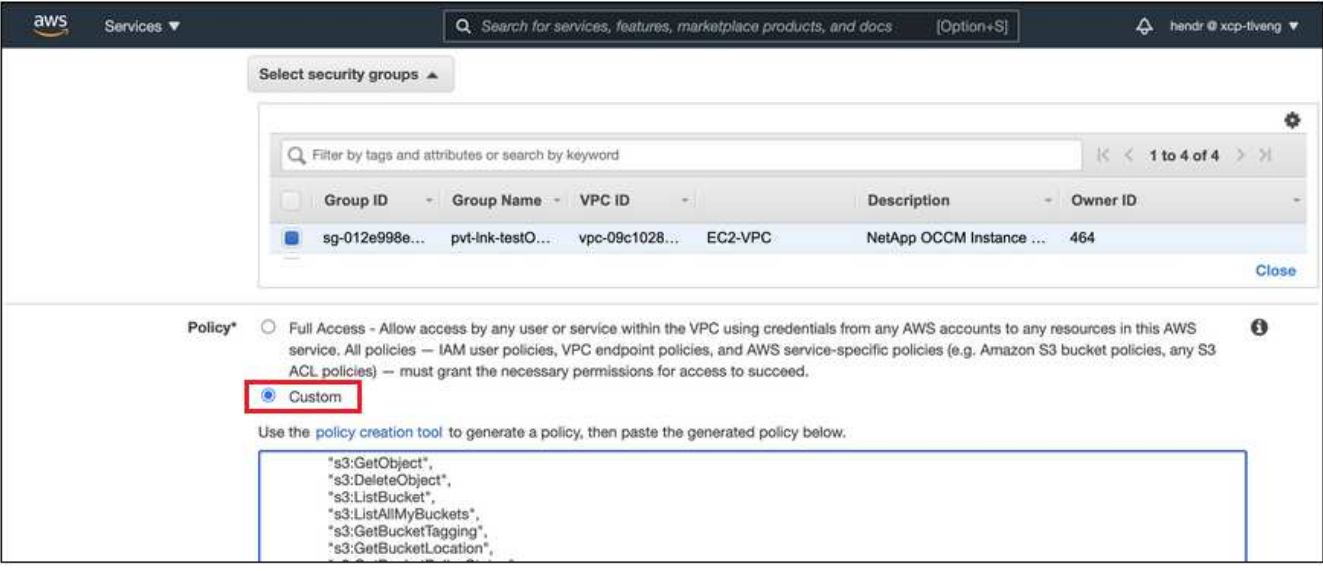

Si está utilizando el puerto 80 (HTTP) para la comunicación con el extremo privado, está configurado. Puedes habilitar la organización en niveles de BlueXP en el clúster ahora.

Si utiliza el puerto 443 (HTTPS) para comunicarse con el extremo privado, debe copiar el certificado del extremo VPC S3 y añadirlo al clúster de ONTAP, como se muestra en los siguientes 4 pasos.

3. Obtenga el nombre DNS del extremo desde la consola de AWS.

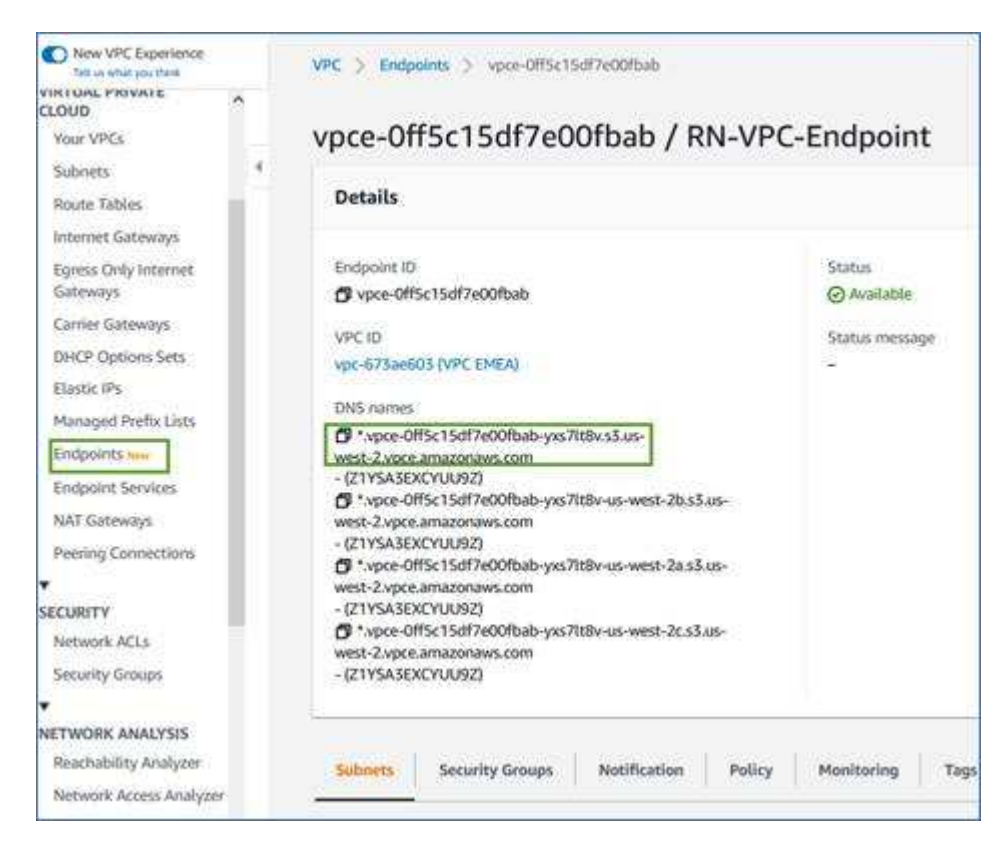

4. Obtenga el certificado del extremo VPC S3. Para hacerlo ["Iniciar sesión en la máquina virtual que aloja](https://docs.netapp.com/us-en/bluexp-setup-admin/task-maintain-connectors.html#connect-to-the-linux-vm) [BlueXP Connector"](https://docs.netapp.com/us-en/bluexp-setup-admin/task-maintain-connectors.html#connect-to-the-linux-vm) y ejecute el siguiente comando. Al introducir el nombre DNS del punto final, agregue "bucket" al principio, reemplazando el "\*":

```
[ec2-user@ip-10-160-4-68 ~]$ openssl s_client -connect bucket.vpce-
0ff5c15df7e00fbab-yxs7lt8v.s3.us-west-2.vpce.amazonaws.com:443
-showcerts
```
5. En el resultado de este comando, copie los datos del certificado S3 (todos los datos entre las etiquetas DE CERTIFICADO INICIAL / FINAL, e incluidas):

```
Certificate chain
0 s:/CN=s3.us-west-2.amazonaws.com`
     i:/C=US/O=Amazon/OU=Server CA 1B/CN=Amazon
-----BEGIN CERTIFICATE-----
MIIM6zCCC9OgAwIBAgIQA7MGJ4FaDBR8uL0KR3oltTANBgkqhkiG9w0BAQsFADBG
…
…
GqvbOz/oO2NWLLFCqI+xmkLcMiPrZy+/6Af+HH2mLCM4EsI2b+IpBmPkriWnnxo=
-----END CERTIFICATE-----
```
6. Inicie sesión en la CLI del clúster de ONTAP y aplique el certificado que copió con el siguiente comando (reemplace su propio nombre de máquina virtual de almacenamiento):

```
cluster1::> security certificate install -vserver <svm name> -type
server-ca
Please enter Certificate: Press <Enter> when done
```
#### <span id="page-20-0"></span>**Organice en niveles los datos inactivos del primer clúster en Amazon S3**

Después de preparar su entorno AWS, comience a organizar en niveles los datos inactivos del primer clúster.

#### **Lo que necesitará**

- ["Un entorno de trabajo en las instalaciones".](https://docs.netapp.com/us-en/bluexp-ontap-onprem/task-discovering-ontap.html)
- Una clave de acceso de AWS para un usuario de IAM que tiene los permisos de S3 necesarios.

#### **Pasos**

- 1. Seleccione el entorno de trabajo de ONTAP en las instalaciones.
- 2. Haga clic en **Activar** para el servicio Tiering desde el panel derecho.

Si el destino de organización en niveles de Amazon S3 existe como entorno de trabajo en Canvas, puede arrastrar el clúster al entorno de trabajo para iniciar el asistente de configuración.

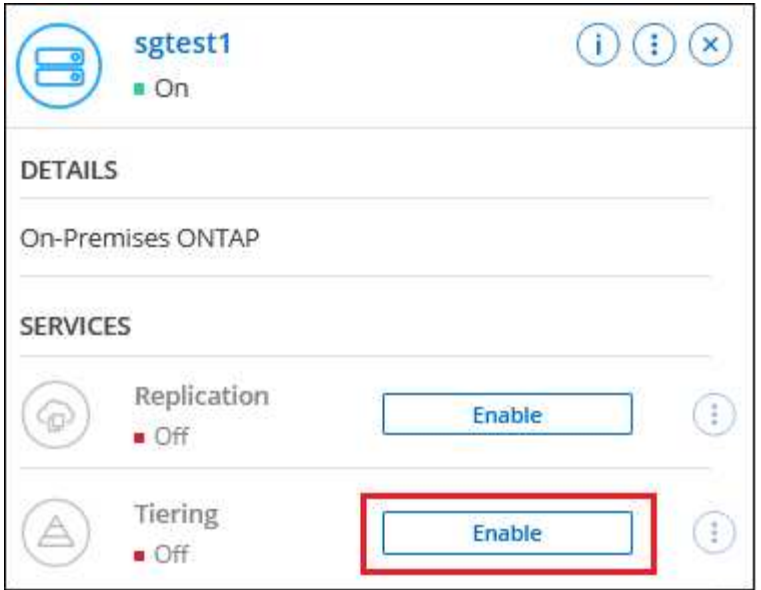

- 3. **Definir nombre de almacenamiento de objetos**: Escriba un nombre para este almacenamiento de objetos. Debe ser único de cualquier otro almacenamiento de objetos que pueda usar con agregados en este clúster.
- 4. **Seleccionar proveedor**: Seleccione **Amazon Web Services** y haga clic en **continuar**.

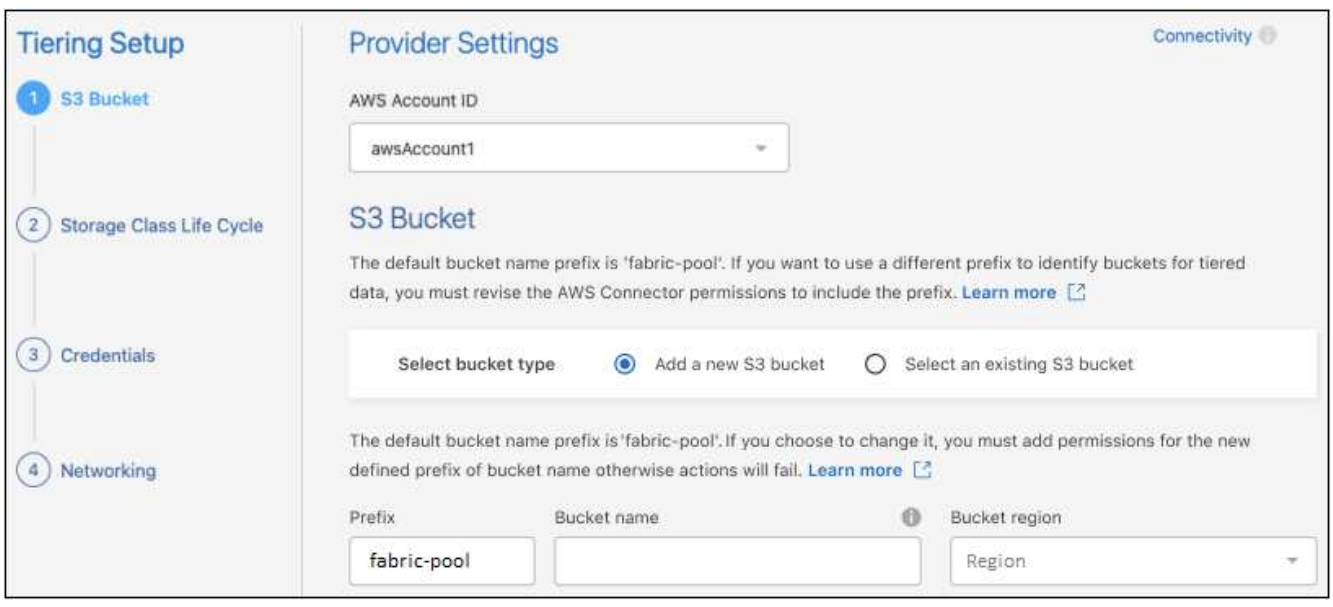

- 5. Complete las secciones en la página **Configuración de niveles**:
	- a. **S3 Bucket**: Agrega un nuevo bucket S3 o selecciona un bucket S3 existente, selecciona la región del bucket y haz clic en **Continuar**.

Cuando se usa un conector en las instalaciones, debe introducir el identificador de cuenta de AWS que proporciona acceso al bloque de S3 existente o al nuevo bloque de S3 que se creará.

El prefijo *fabric-pool* se utiliza de forma predeterminada porque la política IAM para el conector permite a la instancia realizar acciones S3 en los bloques con ese prefijo exacto. Por ejemplo, se puede asignar un nombre al bloque de S3 *Fabric-pool-AFF1*, donde AFF1 es el nombre del clúster. También puede definir el prefijo de los bloques utilizados para la organización en niveles. Consulte [Configuración de permisos S3](#page-17-0) Para asegurarse de que tiene permisos de AWS que reconocen

cualquier prefijo personalizado que planea utilizar.

b. **Clase de almacenamiento**: La organización en niveles de BlueXP gestiona las transiciones del ciclo de vida de tus datos organizados en niveles. Los datos comienzan en la clase *Standard*, pero puede crear una regla para aplicar una clase de almacenamiento diferente a los datos después de un cierto número de días.

Seleccione la clase de almacenamiento S3 a la que desea realizar la transición de los datos escalonados y el número de días antes de que los datos se asignen a esa clase, y haga clic en \* Continuar \*. Por ejemplo, la siguiente captura de pantalla muestra que los datos en niveles se asignan a la clase *Standard-IA* de la clase *Standard* después de 45 días en el almacenamiento de objetos.

Si elige **mantener datos en esta clase de almacenamiento**, los datos permanecerán en la clase de almacenamiento *Standard* y no se aplicarán reglas. ["Consulte las clases de almacenamiento](#page-85-1) [compatibles".](#page-85-1)

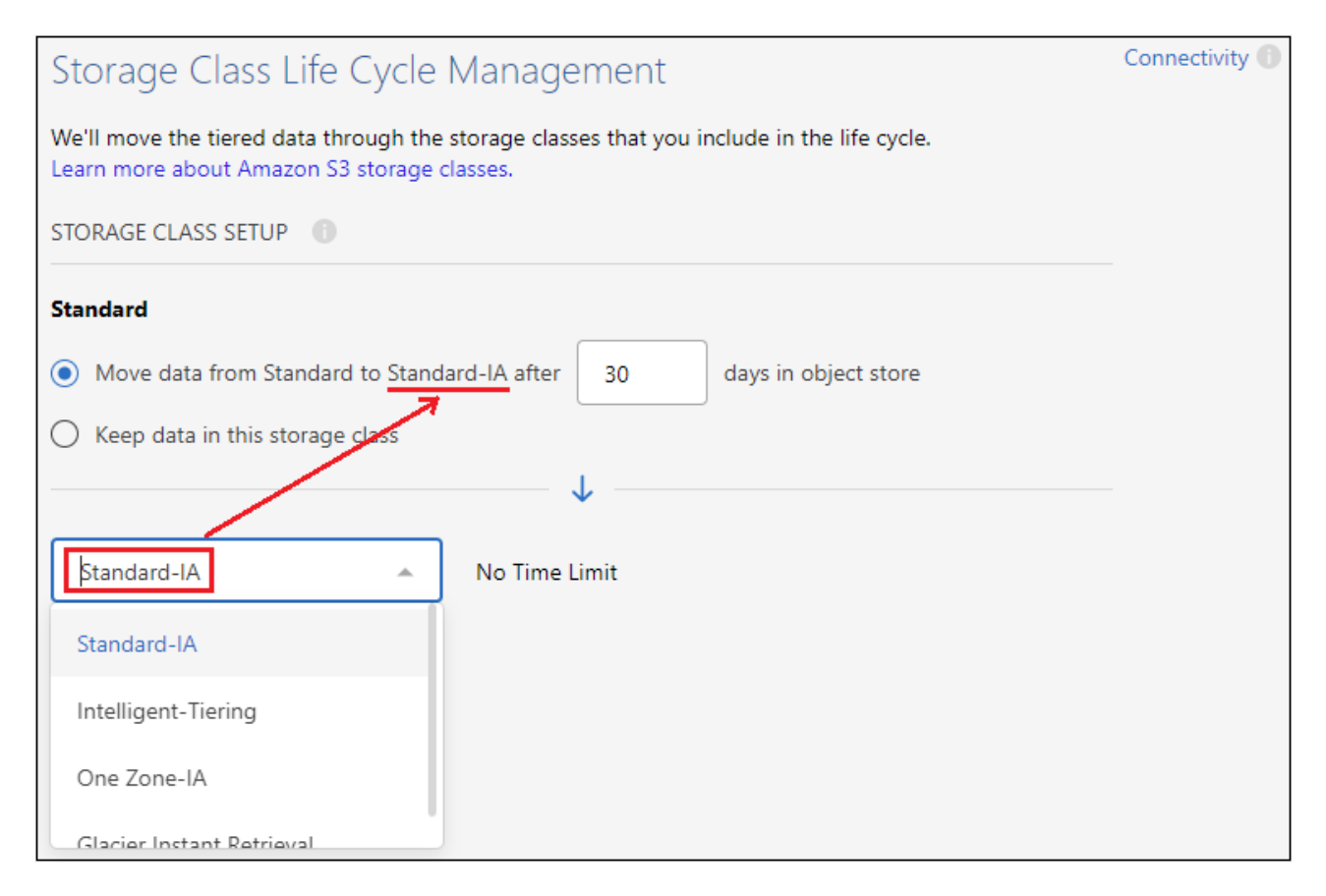

Tenga en cuenta que la regla de ciclo de vida se aplica a todos los objetos del depósito seleccionado.

c. **Credenciales**: Introduzca el ID de clave de acceso y la clave secreta para un usuario IAM que tenga los permisos S3 necesarios y haga clic en **continuar**.

El usuario IAM debe estar en la misma cuenta de AWS que el bloque que ha seleccionado o creado en la página **S3 Bucket**.

d. **Networking**: Introduzca los detalles de la red y haga clic en **continuar**.

Seleccione el espacio IP en el clúster de ONTAP donde residen los volúmenes que desea organizar en niveles. Las LIF entre clústeres de este espacio IP deben tener acceso a Internet saliente para que puedan conectarse al almacenamiento de objetos de su proveedor de cloud.

Si lo desea, puede elegir si va a utilizar un AWS PrivateLink que haya configurado previamente. [Consulte la información de configuración anterior.](#page-18-0) Aparecerá un cuadro de diálogo que le ayudará a guiarle a través de la configuración del punto final.

También puede establecer el ancho de banda de red disponible para cargar datos inactivos en el almacenamiento de objetos definiendo la "tasa de transferencia máxima". Seleccione el botón de opción **limitado** e introduzca el ancho de banda máximo que puede utilizarse, o seleccione **ilimitado** para indicar que no hay límite.

- 6. En la página *Tier Volumes*, seleccione los volúmenes para los que desea configurar la organización en niveles e inicie la página Tiering Policy:
	- Para seleccionar todos los volúmenes, active la casilla de la fila de título (**Valume Name)** Y haga clic en **Configurar volúmenes**.
	- Para seleccionar varios volúmenes, active la casilla de cada volumen (M volume 1) Y haga clic en **Configurar volúmenes**.

**Tier Volumes** /olumes (16) **O** | 2 selecte  $\left\vert \right\rangle$  Configure volumes  $\textcircled{\tiny{\textbf{B}}}$  Snapshot Size  $\textcircled{\tiny{\textbf{B}}}$   $\textcircled{\tiny{\textbf{B}}}$  Cold Data...  $\textcircled{\tiny{\textbf{B}}}$  $\Box$  Used Size  $\div$  $\div$ SVM Name  $\ddot{\phantom{1}}$  $\overline{\pi} \cdot \frac{1}{\Psi}$ Volume Size  $\div$ **Tier Status**  $\overline{\pi} \mid$ **Tiering Policy 10 TB** 10 TB | 10 % Not Tiered Volume No Policy aggr-1 sym 1 volume 1 node 20 TB OB 15 TB 205 GB 2.8 TB | 70 % No Policy 4 TB svm\_1 aggr-1 volume 2 node aggr-1 svm\_1 volume\_3\_node 8 TB  $0B$ 716.8 GB | 70 % Not Tiered Volume No Policy  $1$  TB 35 GB | 70 % Not Tiered Volume volume\_4\_node  $3TB$ 3 GB No Policy 50 GB svm\_1 volume 4 aggr-1

Para seleccionar un único volumen, haga clic en la fila (o. < ) para el volumen.

7. En el cuadro de diálogo *Tiering Policy*, seleccione una política de organización en niveles, ajuste opcionalmente los días de refrigeración de los volúmenes seleccionados y haga clic en **aplicar**.

["Obtenga más información acerca de las políticas de organización en niveles de volumen y los días de](#page-6-1) [refrigeración"](#page-6-1).

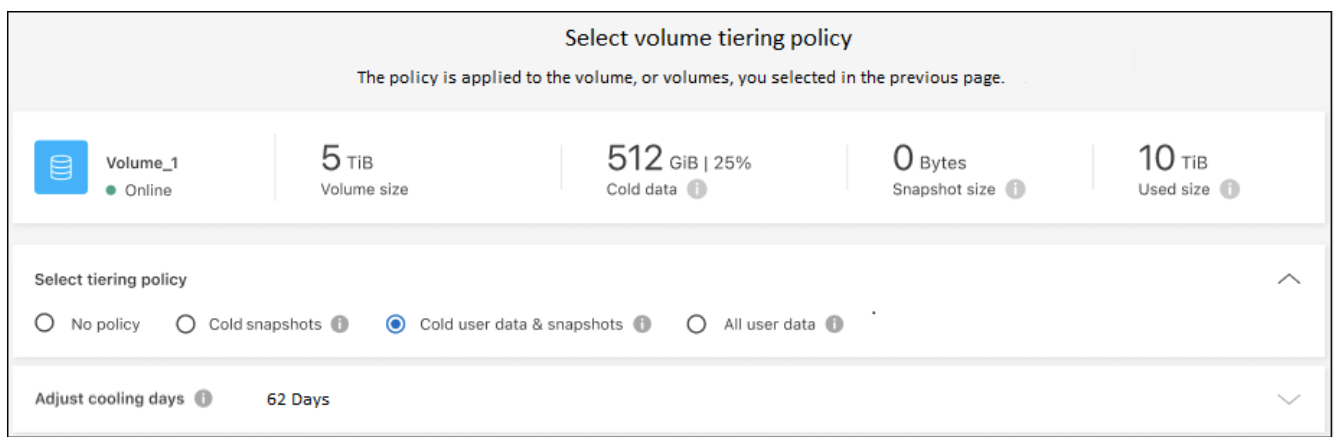

#### **Resultado**

◦

◦

Ha configurado correctamente la organización en niveles de datos de los volúmenes del clúster en el almacenamiento de objetos S3.

#### **El futuro**

["Asegúrate de suscribirte al servicio de organización en niveles de BlueXP"](#page-48-0).

Puede revisar información acerca de los datos activos e inactivos en el clúster. ["Más información sobre la](#page-67-1) [gestión de la configuración de organización en niveles".](#page-67-1)

También puede crear más almacenamiento de objetos en casos en los que puede que desee organizar los datos en niveles de ciertos agregados en un clúster en almacenes de objetos diferentes. O si tiene pensado utilizar la función FabricPool Mirroring en la que los datos organizados por niveles se replican en un almacén de objetos adicional. ["Obtenga más información sobre la gestión de almacenes de objetos"](#page-76-0).

## **Organización en niveles de los datos de los clústeres de ONTAP en las instalaciones al almacenamiento de Azure Blob**

Libere espacio en sus clústeres de ONTAP en las instalaciones organizando en niveles los datos inactivos en el almacenamiento de Azure Blob.

#### **Inicio rápido**

Empiece rápidamente siguiendo estos pasos o desplácese hacia abajo hasta las secciones restantes para obtener todos los detalles.

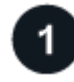

#### **Prepárese para organizar los datos en niveles en el almacenamiento de Azure Blob**

Necesita lo siguiente:

- Un clúster de ONTAP en las instalaciones que ejecuta ONTAP 9.4 o posterior y que tiene una conexión HTTPS con almacenamiento de Azure Blob. ["Aprenda a detectar un clúster".](https://docs.netapp.com/us-en/bluexp-ontap-onprem/task-discovering-ontap.html)
- Un conector instalado en un vnet de Azure o en sus instalaciones.
- Conexión de red para un conector que permite una conexión HTTPS saliente con el clúster ONTAP en el centro de datos, con el almacenamiento de Azure y con el servicio de organización en niveles de BlueXP.

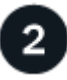

#### **Configure la organización en niveles**

En BlueXP, seleccione un entorno de trabajo ONTAP en las instalaciones, haga clic en **Habilitar** para el servicio Tiering y siga las indicaciones para organizar los datos en niveles en el almacenamiento BLOB de Azure.

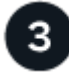

### **Configurar la licencia**

Cuando finalice la prueba gratuita, paga por la organización en niveles de BlueXP mediante una suscripción de pago por uso, una licencia BYOL de organización en niveles de BlueXP de ONTAP o una combinación de ambas opciones:

- Para suscribirse desde Azure Marketplace, ["Vaya a la oferta de BlueXP Marketplace"](https://azuremarketplace.microsoft.com/en-us/marketplace/apps/netapp.cloud-manager?tab=Overview), Haga clic en **Suscribirse** y, a continuación, siga las indicaciones.
- Para pagar con una licencia BYOL de organización en niveles de BlueXP, [póngase en contacto con](mailto:ng-cloud-tiering@netapp.com?subject=Licensing) [nosotros si necesita comprar una,](mailto:ng-cloud-tiering@netapp.com?subject=Licensing) y después ["Añádelo a tu cuenta desde la cartera digital de BlueXP"](#page-48-0).

#### **Requisitos**

Verifique la compatibilidad con su clúster de ONTAP, configure las redes y prepare el almacenamiento de objetos.

La siguiente imagen muestra cada componente y las conexiones que necesita preparar entre ellos:

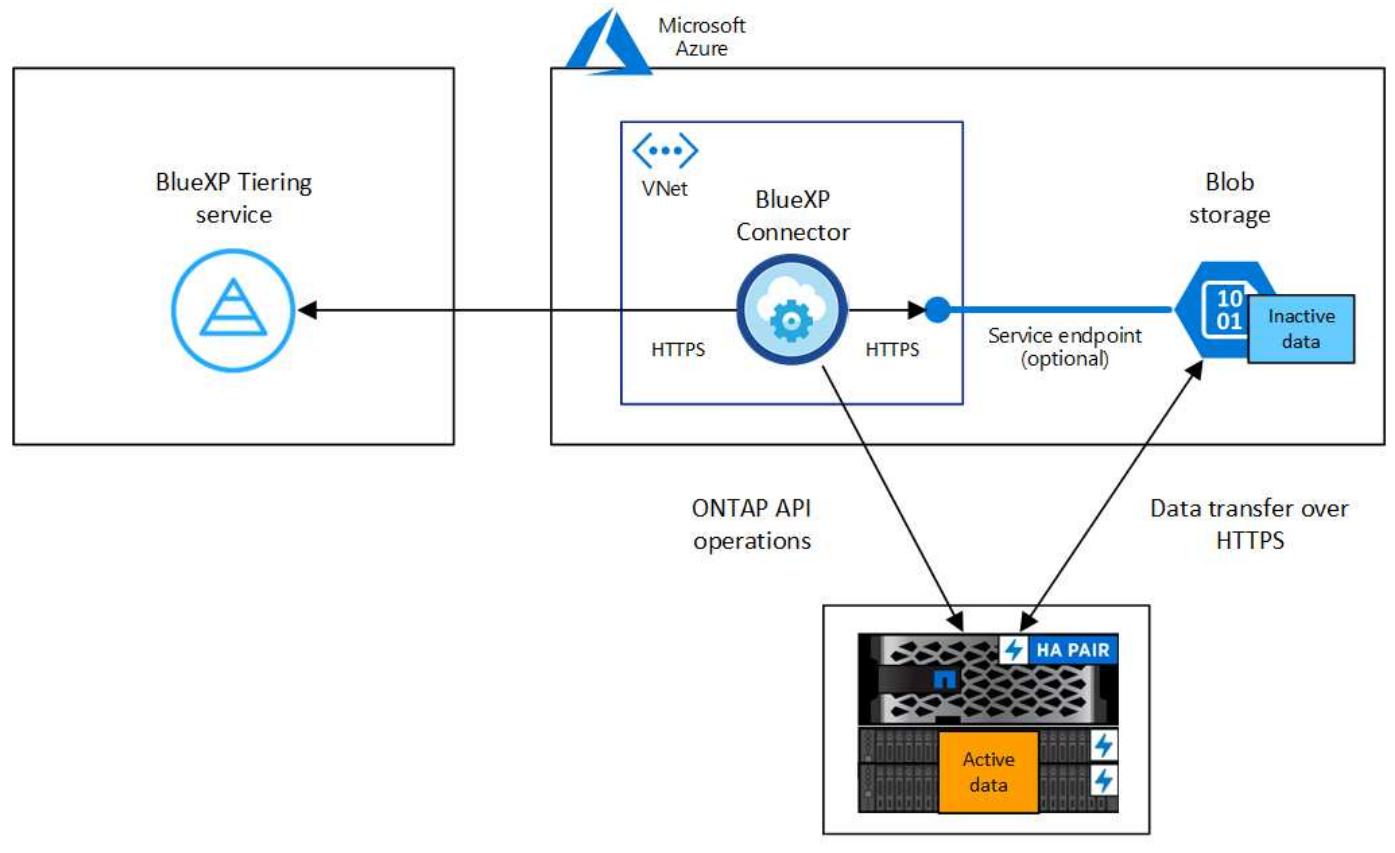

On-premises data center

La comunicación entre el conector y el almacenamiento blob se utiliza únicamente para la configuración del almacenamiento de objetos. El conector puede residir en sus instalaciones, en lugar de en la nube.

#### **Preparar los clústeres de ONTAP**

ÎΓ.

Sus clústeres de ONTAP deben cumplir los siguientes requisitos cuando organizando los datos en niveles en el almacenamiento de Azure Blob.

#### **Plataformas ONTAP compatibles**

- Al usar ONTAP 9.8 y versiones posteriores: Puede organizar los datos en niveles desde sistemas AFF, o sistemas FAS con agregados íntegramente de SSD o agregados íntegramente de HDD.
- Al usar ONTAP 9.7 y versiones anteriores: Puede organizar en niveles datos de sistemas AFF o sistemas FAS con agregados compuestos en su totalidad por SSD.

#### **Versión de ONTAP compatible**

ONTAP 9.4 o posterior

#### **Requisitos para la red de clúster**

• El clúster de ONTAP inicia una conexión HTTPS a través del puerto 443 a almacenamiento de Azure Blob.

ONTAP lee y escribe datos en y desde el almacenamiento de objetos. El almacenamiento de objetos nunca se inicia, solo responde.

Aunque ExpressRoute proporciona un mejor rendimiento y menores tasas de transferencia de datos, no es necesario entre el clúster ONTAP y el almacenamiento de Azure Blob. Pero hacerlo es la mejor práctica recomendada.

• Se requiere una conexión entrante desde el conector, que puede residir en un vnet de Azure o en sus instalaciones.

No es necesaria una conexión entre el clúster y el servicio de organización en niveles de BlueXP.

• Se requiere una LIF de interconexión de clústeres en cada nodo ONTAP en el que se alojan los volúmenes que se desean organizar. La LIF debe estar asociada al *IPspace* que ONTAP debería utilizar para conectarse al almacenamiento de objetos.

Cuando configuras la organización en niveles de los datos, la organización en niveles de BlueXP te indica que debes utilizar el espacio IP. Debe elegir el espacio IP al que está asociada cada LIF. Puede ser el espacio IP «predeterminado» o un espacio IP personalizado que haya creado. Más información acerca de ["LIF"](https://docs.netapp.com/us-en/ontap/networking/create_a_lif.html) y.. ["Espacios IP".](https://docs.netapp.com/us-en/ontap/networking/standard_properties_of_ipspaces.html)

#### **Volúmenes y agregados compatibles**

El número total de volúmenes que puede organizar en niveles BlueXP puede ser inferior al número de volúmenes en tu sistema ONTAP. Esto se debe a que los volúmenes no pueden estar organizados en niveles desde algunos agregados. Consulte la documentación de ONTAP para ["Funcionalidad o funciones](https://docs.netapp.com/us-en/ontap/fabricpool/requirements-concept.html#functionality-or-features-not-supported-by-fabricpool) [no compatibles con FabricPool"](https://docs.netapp.com/us-en/ontap/fabricpool/requirements-concept.html#functionality-or-features-not-supported-by-fabricpool).

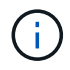

La organización en niveles de BlueXP admite volúmenes FlexGroup, a partir de ONTAP 9,5. El programa de instalación funciona igual que cualquier otro volumen.

#### **Detectar un clúster de ONTAP**

Necesita crear un entorno de trabajo de ONTAP en las instalaciones en BlueXP para poder empezar a organizar en niveles los datos inactivos.

#### ["Aprenda a detectar un clúster"](https://docs.netapp.com/us-en/bluexp-ontap-onprem/task-discovering-ontap.html).

#### **Creación o conmutación de conectores**

Se requiere un conector para organizar los datos en niveles en el cloud. Al organizar los datos en niveles en el almacenamiento de Azure Blob, puede utilizar un conector que se encuentra en una red de Azure o en sus instalaciones. Tendrá que crear un conector nuevo o asegurarse de que el conector seleccionado actualmente reside en Azure o en las instalaciones.

- ["Más información sobre conectores"](https://docs.netapp.com/us-en/bluexp-setup-admin/concept-connectors.html)
- ["Implementación de un conector en Azure"](https://docs.netapp.com/us-en/bluexp-setup-admin/task-quick-start-connector-azure.html)
- ["Instalar un conector en un host Linux"](https://docs.netapp.com/us-en/bluexp-setup-admin/task-quick-start-connector-on-prem.html)

#### **Compruebe que dispone de los permisos de conector necesarios**

Si creó el conector con BlueXP versión 3.9.25 o superior, entonces está todo listo. La función personalizada que proporciona los permisos que un conector necesita para administrar recursos y procesos dentro de la red de Azure se configurará de forma predeterminada. Consulte ["permisos de rol personalizados requeridos"](https://docs.netapp.com/us-en/bluexp-setup-admin/reference-permissions-azure.html#custom-role-permissions) y la ["Se requieren permisos específicos para realizar la organización en niveles de BlueXP"](https://docs.netapp.com/us-en/bluexp-setup-admin/reference-permissions-azure.html#cloud-tiering).

Si creó el conector con una versión anterior de BlueXP, deberá editar la lista de permisos para que la cuenta de Azure agregue los permisos que falten.

#### **Preparación de la conexión a redes para el conector**

Asegúrese de que el conector tiene las conexiones de red necesarias. Se puede instalar un conector en las instalaciones o en Azure.

#### **Pasos**

- 1. Asegúrese de que la red en la que está instalado el conector habilita las siguientes conexiones:
	- Una conexión HTTPS a través del puerto 443 al servicio de organización en niveles de BlueXP y al almacenamiento de objetos de Azure Blob [\("consulte la lista de extremos"](https://docs.netapp.com/us-en/bluexp-setup-admin/task-set-up-networking-azure.html#endpoints-contacted-for-day-to-day-operations))
	- Una conexión HTTPS a través del puerto 443 para la LIF de gestión del clúster ONTAP
- 2. Si es necesario, habilite un extremo de servicio de vnet para el almacenamiento de Azure.

Se recomienda un extremo de servicio vnet con el almacenamiento de Azure si tiene una conexión ExpressRoute o VPN de su clúster de ONTAP a vnet y desea que la comunicación entre el conector y el almacenamiento BLOB permanezca en su red privada virtual.

#### **Preparar el almacenamiento de Azure Blob**

Al configurar la organización en niveles, tiene que identificar el grupo de recursos que desea usar y la cuenta de almacenamiento y el contenedor de Azure que pertenecen al grupo de recursos. Una cuenta de almacenamiento permite que la organización en niveles de BlueXP autentique el contenedor Blob que se utiliza para la organización de los datos en niveles.

La organización en niveles de BlueXP admite la organización en niveles de cualquier cuenta de almacenamiento en cualquier región a la que se pueda acceder a través de Connector.

La organización en niveles de BlueXP solo admite los tipos de cuentas de almacenamiento de General Purpose v2 y Premium Block Blob.

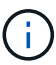

Si estás planeando configurar la organización en niveles de BlueXP para utilizar un nivel de acceso de menor coste al que pasarán tus datos organizados en niveles después de un cierto número de días, no debes seleccionar ninguna regla de ciclo de vida al configurar el contenedor en tu cuenta de Azure. La organización en niveles de BlueXP gestiona las transiciones del ciclo de vida.

#### **Organización en niveles de los datos inactivos del primer clúster en Azure Blob reducida**

Después de preparar su entorno de Azure, comience a organizar en niveles los datos inactivos del primer clúster.

#### **Lo que necesitará**

["Un entorno de trabajo en las instalaciones".](https://docs.netapp.com/us-en/bluexp-ontap-onprem/task-discovering-ontap.html)

#### **Pasos**

- 1. Seleccione el entorno de trabajo de ONTAP en las instalaciones.
- 2. Haga clic en **Activar** para el servicio Tiering desde el panel derecho.

Si el destino de organización en niveles de Azure Blob existe como un entorno de trabajo en Canvas, puede arrastrar el clúster al entorno de trabajo de Azure Blob para iniciar el asistente de configuración.

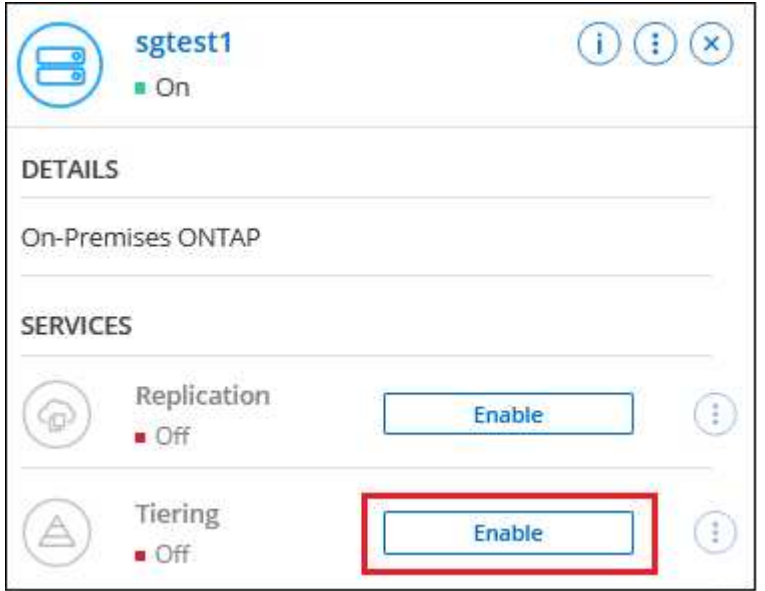

- 3. **Definir nombre de almacenamiento de objetos**: Escriba un nombre para este almacenamiento de objetos. Debe ser único de cualquier otro almacenamiento de objetos que pueda usar con agregados en este clúster.
- 4. **Select Provider**: Seleccione **Microsoft Azure** y haga clic en **continuar**.
- 5. Siga estos pasos en las páginas **Crear almacenamiento de objetos**:
	- a. **Grupo de recursos**: Seleccione un grupo de recursos en el que se administre un contenedor existente, o donde desee crear un contenedor nuevo para datos organizados por niveles, y haga clic en **continuar**.

Cuando se utiliza un conector en las instalaciones, debe introducir la suscripción de Azure que proporciona acceso al grupo de recursos.

b. **Contenedor Azure**: Seleccione el botón de opción para agregar un nuevo contenedor Blob a una cuenta de almacenamiento o para utilizar un contenedor existente. A continuación, seleccione la cuenta de almacenamiento y elija el contenedor existente o introduzca el nombre del nuevo contenedor. A continuación, haga clic en **continuar**.

Las cuentas de almacenamiento y los contenedores que aparecen en este paso pertenecen al grupo de recursos seleccionado en el paso anterior.

c. **Ciclo de vida del nivel de acceso**: La organización en niveles de BlueXP gestiona las transiciones del ciclo de vida de tus datos organizados en niveles. Los datos comienzan en la clase *Hot*, pero puede crear una regla para aplicar la clase *Cool* a los datos después de un cierto número de días.

Seleccione el nivel de acceso al que desea realizar la transición de los datos escalonados y el número de días antes de que los datos se asignen a ese nivel, y haga clic en \* Continuar \*. Por ejemplo, la siguiente captura de pantalla muestra que los datos en niveles se asignan a la clase *Cool* de la clase

*Hot* después de 45 días en el almacenamiento de objetos.

Si elige **mantener datos en este nivel de acceso**, los datos permanecerán en el nivel de acceso *Hot* y no se aplicarán reglas. ["Consulte los niveles de acceso compatibles"](#page-86-0).

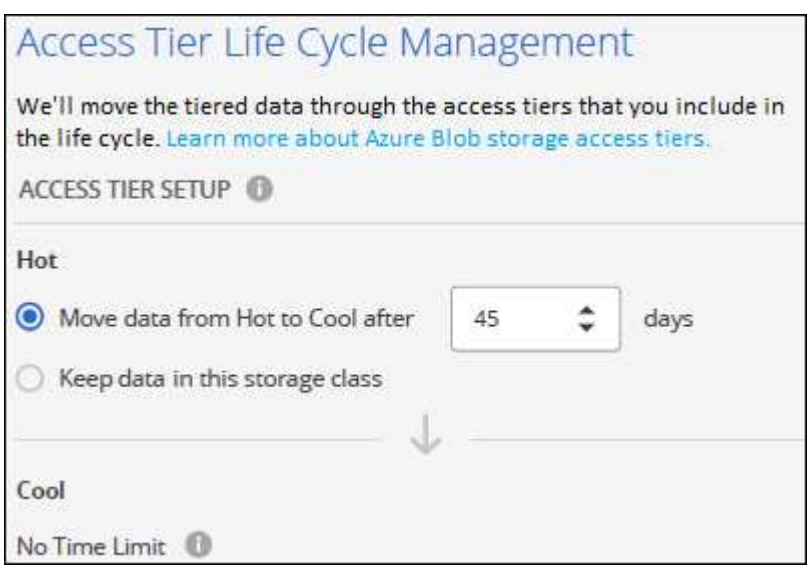

Tenga en cuenta que la regla de ciclo de vida se aplica a todos los contenedores blob de la cuenta de almacenamiento seleccionada.

d. **Red de clúster**: Seleccione el espacio IP que ONTAP debe utilizar para conectarse al almacenamiento de objetos y haga clic en **continuar**.

Al seleccionar el espacio IP correcto se garantiza que la organización en niveles de BlueXP pueda configurar una conexión desde ONTAP al almacenamiento de objetos del proveedor de cloud.

También puede establecer el ancho de banda de red disponible para cargar datos inactivos en el almacenamiento de objetos definiendo la "tasa de transferencia máxima". Seleccione el botón de opción **limitado** e introduzca el ancho de banda máximo que puede utilizarse, o seleccione **ilimitado** para indicar que no hay límite.

- 6. En la página *Tier Volumes*, seleccione los volúmenes para los que desea configurar la organización en niveles e inicie la página Tiering Policy:
	- Para seleccionar todos los volúmenes, active la casilla de la fila de título ( **Valúme Name**) Y haga clic en **Configurar volúmenes**.
	- Para seleccionar varios volúmenes, active la casilla de cada volumen (Ø volume 1) Y haga clic en **Configurar volúmenes**.

Para seleccionar un único volumen, haga clic en la fila (o.  $\blacklozenge$ ) para el volumen.

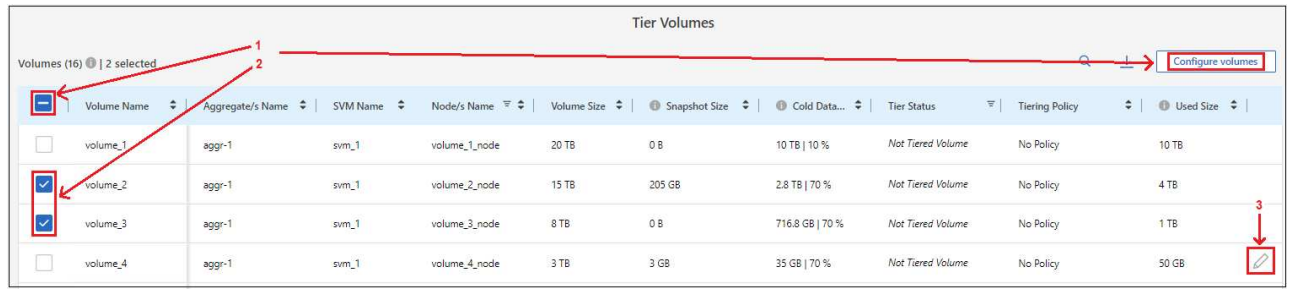

◦

7. En el cuadro de diálogo *Tiering Policy*, seleccione una política de organización en niveles, ajuste opcionalmente los días de refrigeración de los volúmenes seleccionados y haga clic en **aplicar**.

["Obtenga más información acerca de las políticas de organización en niveles de volumen y los días de](#page-6-1) [refrigeración"](#page-6-1).

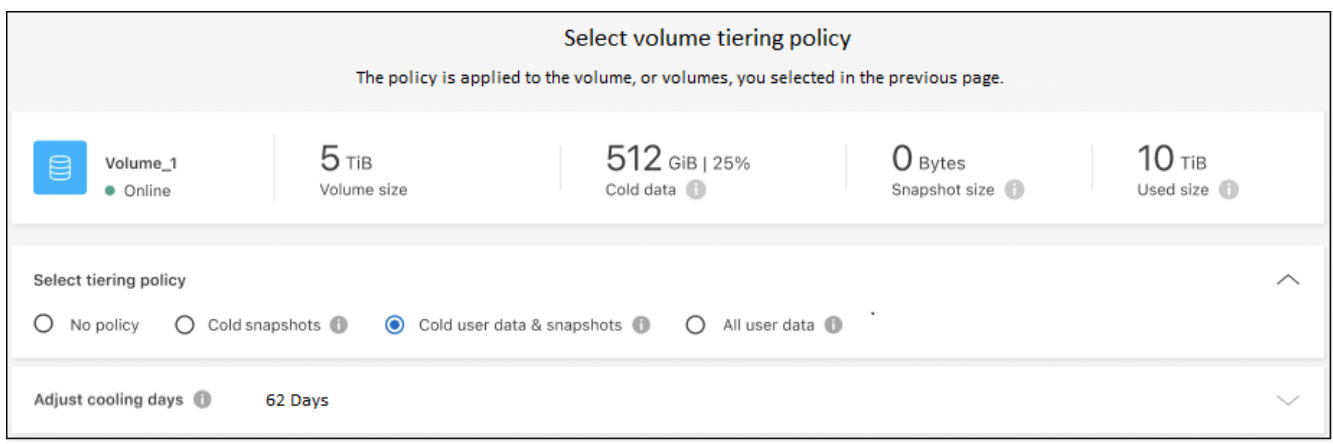

#### **Resultado**

Ha configurado correctamente la organización en niveles de datos de los volúmenes del clúster en el almacenamiento de objetos de Azure Blob.

#### **El futuro**

["Asegúrate de suscribirte al servicio de organización en niveles de BlueXP"](#page-48-0).

Puede revisar información acerca de los datos activos e inactivos en el clúster. ["Más información sobre la](#page-67-1) [gestión de la configuración de organización en niveles".](#page-67-1)

También puede crear más almacenamiento de objetos en casos en los que puede que desee organizar los datos en niveles de ciertos agregados en un clúster en almacenes de objetos diferentes. O si tiene pensado utilizar la función FabricPool Mirroring en la que los datos organizados por niveles se replican en un almacén de objetos adicional. ["Obtenga más información sobre la gestión de almacenes de objetos"](#page-76-0).

### **Organización en niveles de los datos de los clústeres de ONTAP en las instalaciones a Google Cloud Storage**

Libere espacio en sus clústeres de ONTAP en las instalaciones organizando en niveles los datos inactivos en Google Cloud Storage.

#### **Inicio rápido**

Empiece rápidamente siguiendo estos pasos o desplácese hacia abajo hasta las secciones restantes para obtener todos los detalles.

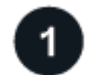

#### **Prepárese para organizar los datos en niveles en Google Cloud Storage**

Necesita lo siguiente:

• Un clúster de ONTAP en las instalaciones que ejecuta ONTAP 9.6 o posterior y que tiene una conexión HTTPS con Google Cloud Storage. ["Aprenda a detectar un clúster"](https://docs.netapp.com/us-en/bluexp-ontap-onprem/task-discovering-ontap.html).

- Una cuenta de servicio con el rol de administrador de almacenamiento predefinido y las claves de acceso al almacenamiento.
- Un conector instalado en un VPC de Google Cloud Platform.
- Conexión de red para el conector que permite una conexión HTTPS saliente con el clúster de ONTAP en el centro de datos, con Google Cloud Storage y con el servicio de organización en niveles de BlueXP.

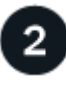

#### **Configure la organización en niveles**

En BlueXP, seleccione un entorno de trabajo en las instalaciones, haga clic en **Activar** para el servicio Tiering y siga las indicaciones para organizar los datos en niveles en Google Cloud Storage.

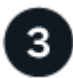

#### **Configurar la licencia**

Cuando finalice la prueba gratuita, paga por la organización en niveles de BlueXP mediante una suscripción de pago por uso, una licencia BYOL de organización en niveles de BlueXP de ONTAP o una combinación de ambas opciones:

- Para suscribirse desde el mercado de GCP, ["Vaya a la oferta de BlueXP Marketplace"](https://console.cloud.google.com/marketplace/details/netapp-cloudmanager/cloud-manager?supportedpurview=project&rif_reserved), Haga clic en **Suscribirse** y, a continuación, siga las indicaciones.
- Para pagar con una licencia BYOL de organización en niveles de BlueXP, [póngase en contacto con](mailto:ng-cloud-tiering@netapp.com?subject=Licensing) [nosotros si necesita comprar una,](mailto:ng-cloud-tiering@netapp.com?subject=Licensing) y después ["Añádelo a tu cuenta desde la cartera digital de BlueXP"](#page-48-0).

#### **Requisitos**

Verifique la compatibilidad con su clúster de ONTAP, configure las redes y prepare el almacenamiento de objetos.

La siguiente imagen muestra cada componente y las conexiones que necesita preparar entre ellos:

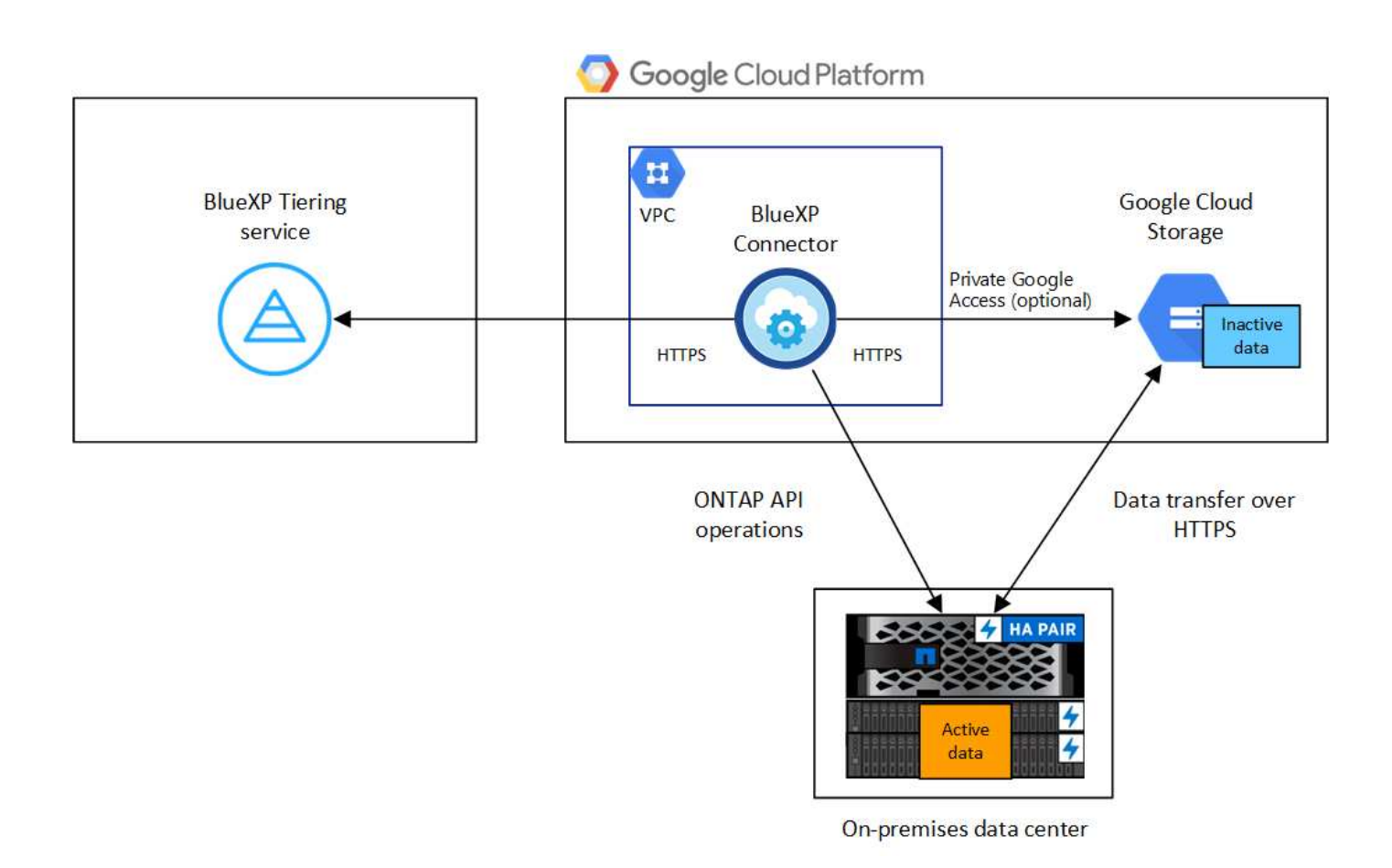

La comunicación entre el conector y Google Cloud Storage se utiliza únicamente para la configuración del almacenamiento de objetos.

#### **Preparar los clústeres de ONTAP**

 $\left(\begin{smallmatrix} 1\ 1\end{smallmatrix}\right)$ 

Sus clústeres de ONTAP deben cumplir los siguientes requisitos cuando organizando los datos en niveles en Google Cloud Storage.

#### **Plataformas ONTAP compatibles**

- Al usar ONTAP 9.8 y versiones posteriores: Puede organizar los datos en niveles desde sistemas AFF, o sistemas FAS con agregados íntegramente de SSD o agregados íntegramente de HDD.
- Al usar ONTAP 9.7 y versiones anteriores: Puede organizar en niveles datos de sistemas AFF o sistemas FAS con agregados compuestos en su totalidad por SSD.

#### **Versiones de ONTAP compatibles**

ONTAP 9.6 o posterior

#### **Requisitos para la red de clúster**

• El clúster de ONTAP inicia una conexión HTTPS a través del puerto 443 a Google Cloud Storage.

ONTAP lee y escribe datos en y desde el almacenamiento de objetos. El almacenamiento de objetos nunca se inicia, solo responde.

A pesar de que Google Cloud Interconnect ofrece un mejor rendimiento y menores cargas de transferencia de datos, no es necesario entre el clúster ONTAP y Google Cloud Storage. Pero hacerlo es la mejor práctica recomendada.

• Se requiere una conexión entrante del conector, que reside en un VPC de Google Cloud Platform.

No es necesaria una conexión entre el clúster y el servicio de organización en niveles de BlueXP.

• Se requiere una LIF de interconexión de clústeres en cada nodo ONTAP en el que se alojan los volúmenes que se desean organizar. La LIF debe estar asociada al *IPspace* que ONTAP debería utilizar para conectarse al almacenamiento de objetos.

Cuando configuras la organización en niveles de los datos, la organización en niveles de BlueXP te indica que debes utilizar el espacio IP. Debe elegir el espacio IP al que está asociada cada LIF. Puede ser el espacio IP «predeterminado» o un espacio IP personalizado que haya creado. Más información acerca de ["LIF"](https://docs.netapp.com/us-en/ontap/networking/create_a_lif.html) y.. ["Espacios IP".](https://docs.netapp.com/us-en/ontap/networking/standard_properties_of_ipspaces.html)

#### **Volúmenes y agregados compatibles**

El número total de volúmenes que puede organizar en niveles BlueXP puede ser inferior al número de volúmenes en tu sistema ONTAP. Esto se debe a que los volúmenes no pueden estar organizados en niveles desde algunos agregados. Consulte la documentación de ONTAP para ["Funcionalidad o funciones](https://docs.netapp.com/us-en/ontap/fabricpool/requirements-concept.html#functionality-or-features-not-supported-by-fabricpool) [no compatibles con FabricPool"](https://docs.netapp.com/us-en/ontap/fabricpool/requirements-concept.html#functionality-or-features-not-supported-by-fabricpool).

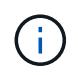

La organización en niveles de BlueXP admite FlexGroup Volumes. El programa de instalación funciona igual que cualquier otro volumen.

#### **Detectar un clúster de ONTAP**

Necesita crear un entorno de trabajo de ONTAP en las instalaciones en BlueXP para poder empezar a organizar en niveles los datos inactivos.

["Aprenda a detectar un clúster"](https://docs.netapp.com/us-en/bluexp-ontap-onprem/task-discovering-ontap.html).

#### **Creación o conmutación de conectores**

Se requiere un conector para organizar los datos en niveles en el cloud. Al organizar los datos en niveles en Google Cloud Storage, debe haber un conector disponible en un VPC de Google Cloud Platform. Tendrá que crear un conector nuevo o asegurarse de que el conector seleccionado actualmente reside en GCP.

- ["Más información sobre conectores"](https://docs.netapp.com/us-en/bluexp-setup-admin/concept-connectors.html)
- ["Despliegue de un conector en GCP"](https://docs.netapp.com/us-en/bluexp-setup-admin/task-quick-start-connector-google.html)

#### **Preparación de la conexión a redes para el conector**

Asegúrese de que el conector tiene las conexiones de red necesarias.

#### **Pasos**

- 1. Asegúrese de que el VPC donde está instalado el conector habilita las siguientes conexiones:
	- Una conexión HTTPS a través del puerto 443 al servicio de organización en niveles de BlueXP y a tu Google Cloud Storage [\("consulte la lista de extremos"](https://docs.netapp.com/us-en/bluexp-setup-admin/task-set-up-networking-google.html#endpoints-contacted-for-day-to-day-operations))
	- Una conexión HTTPS a través del puerto 443 para la LIF de gestión del clúster ONTAP
- 2. Opcional: Habilite Google Access privado en la subred en la que planea implementar el conector.

["Acceso privado a Google"](https://cloud.google.com/vpc/docs/configure-private-google-access) Es recomendable si tiene una conexión directa de su clúster de ONTAP al VPC y desea que la comunicación entre el conector y Google Cloud Storage permanezca en su red privada virtual. Tenga en cuenta que Private Google Access funciona con instancias de VM que sólo tienen

direcciones IP internas (privadas) (sin direcciones IP externas).

#### **Preparación de Google Cloud Storage**

Cuando se configura una organización en niveles, debe proporcionar claves de acceso al almacenamiento para una cuenta de servicio con permisos de administrador de almacenamiento. Una cuenta de servicio permite la organización en niveles de BlueXP autenticar y acceder a los buckets de Cloud Storage que se usan para la organización de los datos en niveles. Las claves son necesarias para que Google Cloud Storage sepa quién está haciendo la solicitud.

Los cubos de almacenamiento en el cloud deben estar en una ["Región compatible con la organización en](#page-86-1) [niveles de BlueXP"](#page-86-1).

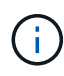

Si estás planeando configurar la organización en niveles de BlueXP para utilizar clases de almacenamiento de menor coste a las que tus datos organizados en niveles se pasarán después de un cierto número de días, no debes seleccionar ninguna regla de ciclo de vida al configurar el bloque en tu cuenta de GCP. La organización en niveles de BlueXP gestiona las transiciones del ciclo de vida.

#### **Pasos**

- 1. ["Cree una cuenta de servicio con el Administrador de almacenamiento predefinido función"](https://cloud.google.com/iam/docs/creating-managing-service-accounts#creating_a_service_account).
- 2. Vaya a. ["Configuración de almacenamiento para GCP"](https://console.cloud.google.com/storage/settings) y crear claves de acceso para la cuenta de servicio:
	- a. Seleccione un proyecto y haga clic en **interoperabilidad**. Si aún no lo ha hecho, haga clic en **Activar acceso de interoperabilidad**.
	- b. En **claves de acceso para cuentas de servicio**, haga clic en **Crear una clave para una cuenta de servicio**, seleccione la cuenta de servicio que acaba de crear y haga clic en **Crear clave**.

Tendrás que introducir las claves más adelante cuando configures la organización en niveles de BlueXP.

#### **Organización en niveles de los datos inactivos del primer clúster en Google Cloud Reducida**

Después de preparar su entorno de Google Cloud, comience a organizar en niveles los datos inactivos del primer clúster.

#### **Lo que necesitará**

- ["Un entorno de trabajo en las instalaciones".](https://docs.netapp.com/us-en/bluexp-ontap-onprem/task-discovering-ontap.html)
- Claves de acceso al almacenamiento de una cuenta de servicio con el rol Storage Admin.

#### **Pasos**

- 1. Seleccione el entorno de trabajo de ONTAP en las instalaciones.
- 2. Haga clic en **Activar** para el servicio Tiering desde el panel derecho.

Si el destino de organización en niveles de Google Cloud Storage existe como entorno de trabajo en el lienzo, puede arrastrar el clúster al entorno de trabajo de Google Cloud Storage para iniciar el asistente de configuración.

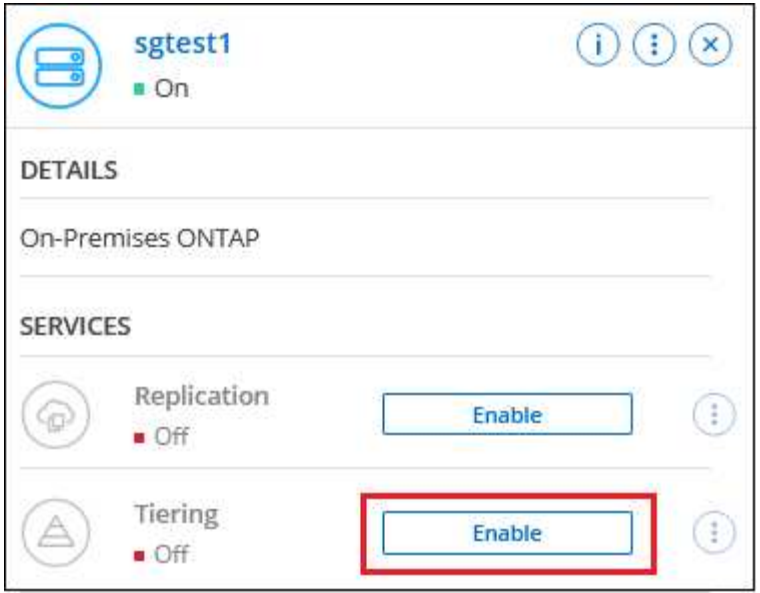

- 3. **Definir nombre de almacenamiento de objetos**: Escriba un nombre para este almacenamiento de objetos. Debe ser único de cualquier otro almacenamiento de objetos que pueda usar con agregados en este clúster.
- 4. **Select Provider**: Seleccione **Google Cloud** y haga clic en **continuar**.
- 5. Siga estos pasos en las páginas **Crear almacenamiento de objetos**:
	- a. **Bucket**: Agregue un nuevo cubo de Google Cloud Storage o seleccione un bloque existente.
	- b. \* Ciclo de vida de la clase de almacenamiento\*: La organización en niveles de BlueXP gestiona las transiciones del ciclo de vida de tus datos organizados en niveles. Los datos comienzan en la clase *Standard*, pero puede crear reglas para aplicar diferentes clases de almacenamiento después de un cierto número de días.

Seleccione la clase de almacenamiento de Google Cloud a la que desea realizar la transición de los datos almacenados en niveles y el número de días antes de que se asignen los datos a esa clase, y haga clic en \* Continuar \*. Por ejemplo, la siguiente captura de pantalla muestra que los datos en niveles se asignan a la clase *Nearline* de la clase *Standard* después de 30 días en el almacenamiento de objetos y, a continuación, a la clase *Coldline* después de 60 días en el almacenamiento de objetos.

Si elige **mantener datos en esta clase de almacenamiento**, los datos permanecerán en esa clase de almacenamiento. ["Consulte las clases de almacenamiento compatibles"](#page-86-1).
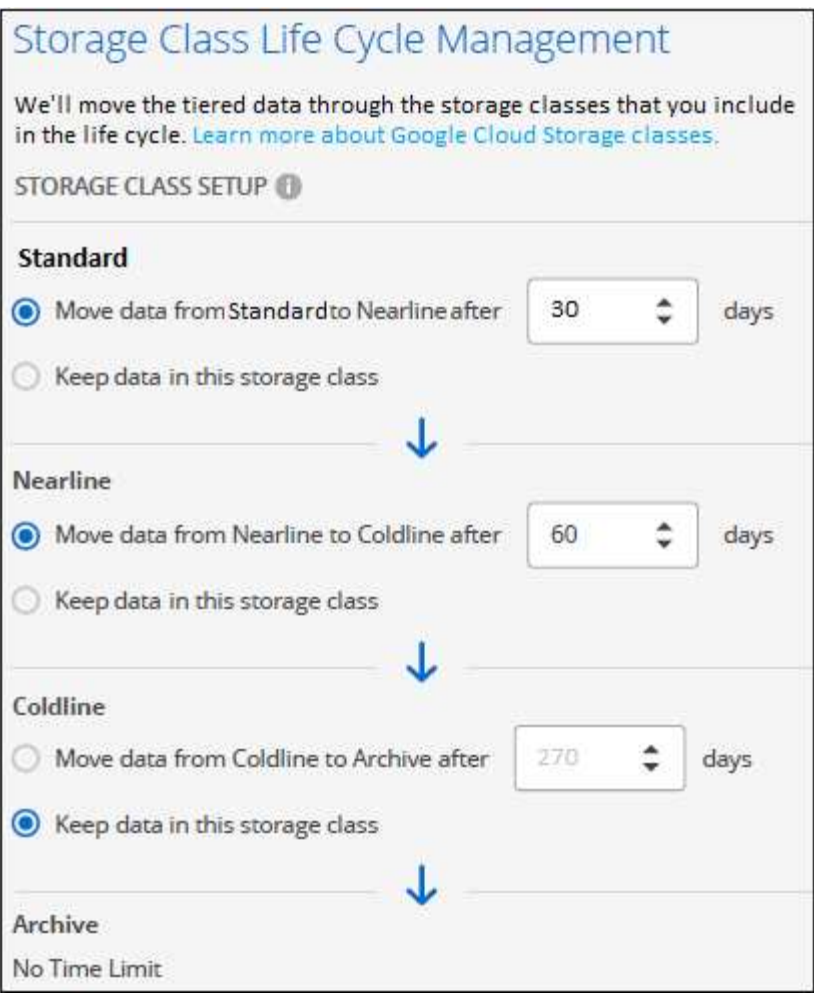

Tenga en cuenta que la regla de ciclo de vida se aplica a todos los objetos del depósito seleccionado.

- c. **Credentials**: Introduzca la clave de acceso al almacenamiento y la clave secreta para una cuenta de servicio que tenga el rol Storage Admin.
- d. **Red de clúster**: Seleccione el espacio IP que ONTAP debe utilizar para conectarse al almacenamiento de objetos.

Al seleccionar el espacio IP correcto se garantiza que la organización en niveles de BlueXP pueda configurar una conexión desde ONTAP al almacenamiento de objetos del proveedor de cloud.

También puede establecer el ancho de banda de red disponible para cargar datos inactivos en el almacenamiento de objetos definiendo la "tasa de transferencia máxima". Seleccione el botón de opción **limitado** e introduzca el ancho de banda máximo que puede utilizarse, o seleccione **ilimitado** para indicar que no hay límite.

- 6. Haga clic en **continuar** para seleccionar los volúmenes que desea organizar en niveles.
- 7. En la página *Tier Volumes*, seleccione los volúmenes para los que desea configurar la organización en niveles e inicie la página Tiering Policy:

◦ Para seleccionar todos los volúmenes, active la casilla de la fila de título (**Valúme Name)** Y haga clic en **Configurar volúmenes**.

◦ Para seleccionar varios volúmenes, active la casilla de cada volumen (Ø volume 1) Y haga clic en **Configurar volúmenes**.

Para seleccionar un único volumen, haga clic en la fila (o. (1) para el volumen.

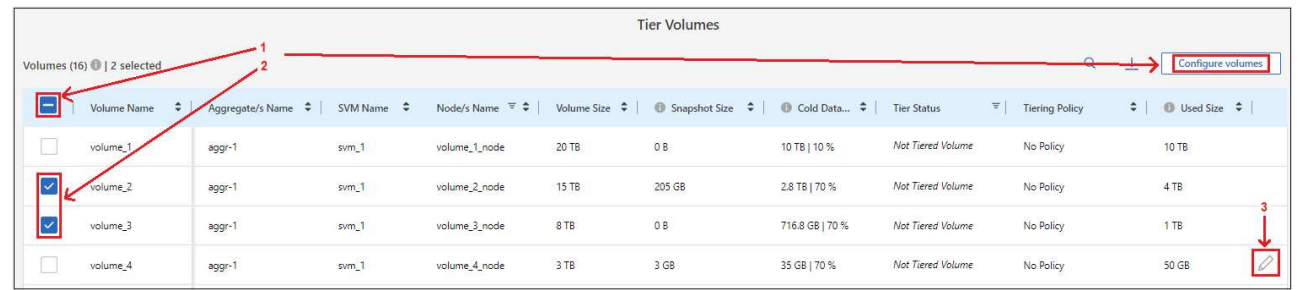

8. En el cuadro de diálogo *Tiering Policy*, seleccione una política de organización en niveles, ajuste opcionalmente los días de refrigeración de los volúmenes seleccionados y haga clic en **aplicar**.

["Obtenga más información acerca de las políticas de organización en niveles de volumen y los días de](#page-6-0) [refrigeración"](#page-6-0).

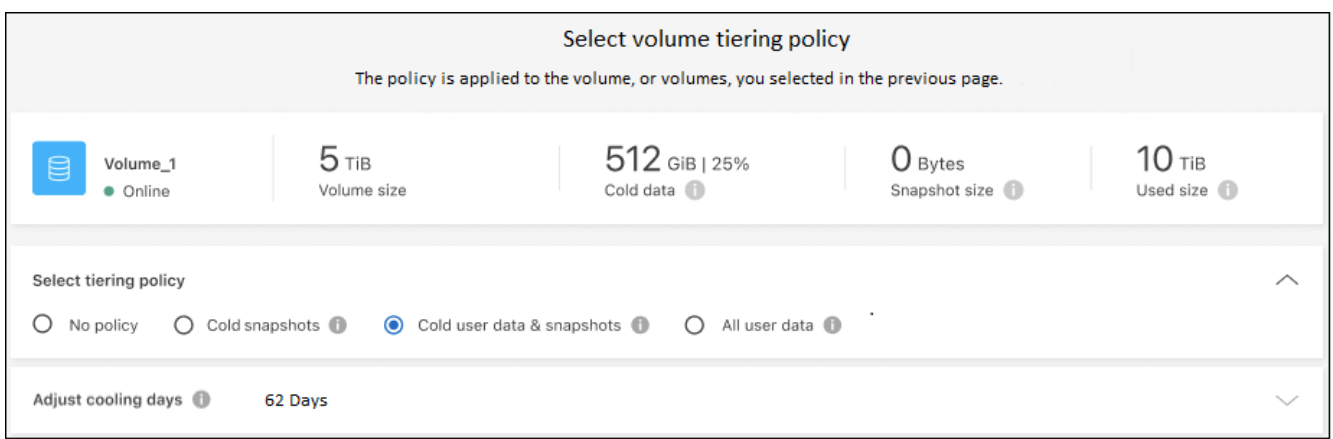

### **Resultado**

◦

Ha configurado correctamente la organización en niveles de datos de los volúmenes del clúster en el almacenamiento de objetos Google Cloud.

#### **El futuro**

["Asegúrate de suscribirte al servicio de organización en niveles de BlueXP"](#page-48-0).

Puede revisar información acerca de los datos activos e inactivos en el clúster. ["Más información sobre la](#page-67-0) [gestión de la configuración de organización en niveles".](#page-67-0)

También puede crear más almacenamiento de objetos en casos en los que puede que desee organizar los datos en niveles de ciertos agregados en un clúster en almacenes de objetos diferentes. O si tiene pensado utilizar la función FabricPool Mirroring en la que los datos organizados por niveles se replican en un almacén de objetos adicional. ["Obtenga más información sobre la gestión de almacenes de objetos"](#page-76-0).

### <span id="page-37-0"></span>**Organización en niveles de los datos de los clústeres de ONTAP en las instalaciones a StorageGRID**

Libere espacio en sus clústeres de ONTAP en las instalaciones organizando en niveles los datos inactivos en StorageGRID.

### **Inicio rápido**

Empiece rápidamente siguiendo estos pasos o desplácese hacia abajo hasta las secciones restantes para obtener todos los detalles.

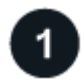

### **Prepárese para organizar los datos en niveles en StorageGRID**

Necesita lo siguiente:

- Un clúster de ONTAP en las instalaciones que ejecuta ONTAP 9.4 o posterior y una conexión a StorageGRID a través de un puerto especificado por el usuario. ["Aprenda a detectar un clúster".](https://docs.netapp.com/us-en/bluexp-ontap-onprem/task-discovering-ontap.html)
- StorageGRID 10.3 o una versión posterior con claves de acceso de AWS que tienen permisos de S3.
- Un conector instalado en sus instalaciones.
- Conexión de red para el conector que permite una conexión HTTPS saliente al clúster de ONTAP, a StorageGRID y al servicio de organización en niveles de BlueXP.

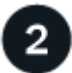

### **Configure la organización en niveles**

En BlueXP, seleccione un entorno de trabajo en las instalaciones, haga clic en **Activar** para el servicio Tiering y siga las indicaciones para organizar los datos en niveles en StorageGRID.

### **Requisitos**

Verifique la compatibilidad con su clúster de ONTAP, configure las redes y prepare el almacenamiento de objetos.

La siguiente imagen muestra cada componente y las conexiones que necesita preparar entre ellos:

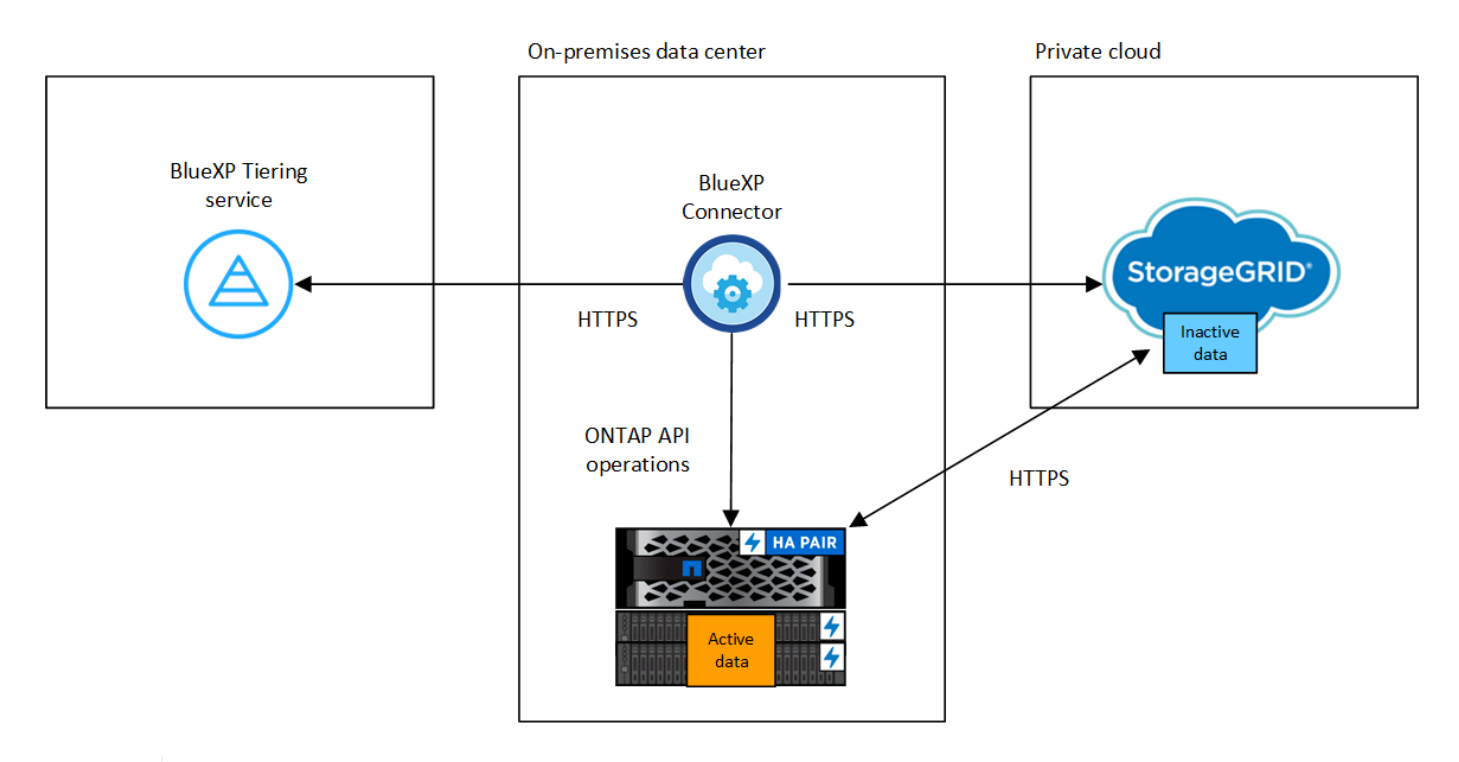

La comunicación entre el conector y StorageGRID es únicamente para la configuración del almacenamiento de objetos.

#### **Preparar los clústeres de ONTAP**

Los clústeres de ONTAP deben cumplir los siguientes requisitos cuando organizando datos en niveles en StorageGRID.

### **Plataformas ONTAP compatibles**

- Al usar ONTAP 9.8 y versiones posteriores: Puede organizar los datos en niveles desde sistemas AFF, o sistemas FAS con agregados íntegramente de SSD o agregados íntegramente de HDD.
- Al usar ONTAP 9.7 y versiones anteriores: Puede organizar en niveles datos de sistemas AFF o sistemas FAS con agregados compuestos en su totalidad por SSD.

### **Versión de ONTAP compatible**

ONTAP 9.4 o posterior

### **Licencia**

No es necesaria una licencia de organización en niveles de BlueXP en tu cuenta de BlueXP ni una licencia de FabricPool en el clúster de ONTAP para organizar los datos en niveles en StorageGRID.

### **Requisitos para la red de clúster**

• El clúster ONTAP inicia una conexión HTTPS a través de un puerto especificado por el usuario al nodo de puerta de enlace StorageGRID (el puerto se puede configurar durante la configuración del almacenamiento por niveles).

ONTAP lee y escribe datos en y desde el almacenamiento de objetos. El almacenamiento de objetos nunca se inicia, solo responde.

• Es necesaria una conexión de entrada desde el conector, que debe residir en sus instalaciones.

No es necesaria una conexión entre el clúster y el servicio de organización en niveles de BlueXP.

• Se requiere una LIF de interconexión de clústeres en cada nodo ONTAP en el que se alojan los volúmenes que se desean organizar. La LIF debe estar asociada al *IPspace* que ONTAP debería utilizar para conectarse al almacenamiento de objetos.

Cuando configuras la organización en niveles de los datos, la organización en niveles de BlueXP te indica que debes utilizar el espacio IP. Debe elegir el espacio IP al que está asociada cada LIF. Puede ser el espacio IP «predeterminado» o un espacio IP personalizado que haya creado. Más información acerca de ["LIF"](https://docs.netapp.com/us-en/ontap/networking/create_a_lif.html) y.. ["Espacios IP".](https://docs.netapp.com/us-en/ontap/networking/standard_properties_of_ipspaces.html)

### **Volúmenes y agregados compatibles**

El número total de volúmenes que puede organizar en niveles BlueXP puede ser inferior al número de volúmenes en tu sistema ONTAP. Esto se debe a que los volúmenes no pueden estar organizados en niveles desde algunos agregados. Consulte la documentación de ONTAP para ["Funcionalidad o funciones](https://docs.netapp.com/us-en/ontap/fabricpool/requirements-concept.html#functionality-or-features-not-supported-by-fabricpool) [no compatibles con FabricPool"](https://docs.netapp.com/us-en/ontap/fabricpool/requirements-concept.html#functionality-or-features-not-supported-by-fabricpool).

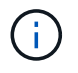

La organización en niveles de BlueXP admite volúmenes FlexGroup, a partir de ONTAP 9,5. El programa de instalación funciona igual que cualquier otro volumen.

#### **Detectar un clúster de ONTAP**

Debe crear un entorno de trabajo ONTAP en las instalaciones en el lienzo BlueXP antes de iniciar la clasificación por niveles de los datos inactivos.

["Aprenda a detectar un clúster"](https://docs.netapp.com/us-en/bluexp-ontap-onprem/task-discovering-ontap.html).

#### **Preparando StorageGRID**

StorageGRID debe cumplir con los siguientes requisitos.

### **Versiones de StorageGRID compatibles**

Se admite StorageGRID 10.3 y versiones posteriores.

### **Credenciales de S3**

Cuando configuras la organización en niveles en StorageGRID, tienes que proporcionar la organización en niveles de BlueXP con una clave de acceso S3 y una clave secreta. La organización en niveles de BlueXP utiliza las claves para acceder a tus buckets.

Estas claves de acceso deben estar asociadas a un usuario que tenga los siguientes permisos:

```
"s3:ListAllMyBuckets",
"s3:ListBucket",
"s3:GetObject",
"s3:PutObject",
"s3:DeleteObject",
"s3:CreateBucket"
```
#### **Control de versiones de objetos**

No debe habilitar el control de versiones de objetos StorageGRID en el bloque de almacenamiento de objetos.

#### **Creación o conmutación de conectores**

Se requiere un conector para organizar los datos en niveles en el cloud. Al organizar los datos en niveles en StorageGRID, debe haber un conector disponible en las instalaciones. Tendrá que instalar un conector nuevo o asegurarse de que el conector seleccionado actualmente reside en las instalaciones.

- ["Más información sobre conectores"](https://docs.netapp.com/us-en/bluexp-setup-admin/concept-connectors.html)
- ["Instalar y configurar un conector en las instalaciones"](https://docs.netapp.com/us-en/bluexp-setup-admin/task-install-connector-on-prem.html)
- ["Cambiar entre conectores"](https://docs.netapp.com/us-en/bluexp-setup-admin/task-manage-multiple-connectors.html#switch-between-connectors)

#### **Preparación de la conexión a redes para el conector**

Asegúrese de que el conector tiene las conexiones de red necesarias.

#### **Pasos**

- 1. Asegúrese de que la red en la que está instalado el conector habilita las siguientes conexiones:
	- Una conexión HTTPS a través del puerto 443 al servicio de organización en niveles de BlueXP (["consulte la lista de extremos"\)](https://docs.netapp.com/us-en/bluexp-setup-admin/task-set-up-networking-on-prem.html#endpoints-contacted-for-day-to-day-operations)
	- Una conexión HTTPS por el puerto 443 al sistema StorageGRID
	- Una conexión HTTPS a través del puerto 443 para la LIF de gestión del clúster ONTAP

### **Organización en niveles de los datos inactivos del primer clúster en StorageGRID**

Después de preparar su entorno, comience a organizar en niveles los datos inactivos del primer clúster.

#### **Lo que necesitará**

- ["Un entorno de trabajo en las instalaciones".](https://docs.netapp.com/us-en/bluexp-ontap-onprem/task-discovering-ontap.html)
- El FQDN del nodo de puerta de enlace StorageGRID y el puerto que se utilizarán para las comunicaciones HTTPS.
- Una clave de acceso de AWS que tiene los permisos de S3 requeridos.

### **Pasos**

- 1. Seleccione el entorno de trabajo de ONTAP en las instalaciones.
- 2. Haga clic en **Activar** para el servicio Tiering desde el panel derecho.

Si el destino de organización en niveles de StorageGRID existe como entorno de trabajo en el lienzo, puede arrastrar el clúster al entorno de trabajo StorageGRID para iniciar el asistente de configuración.

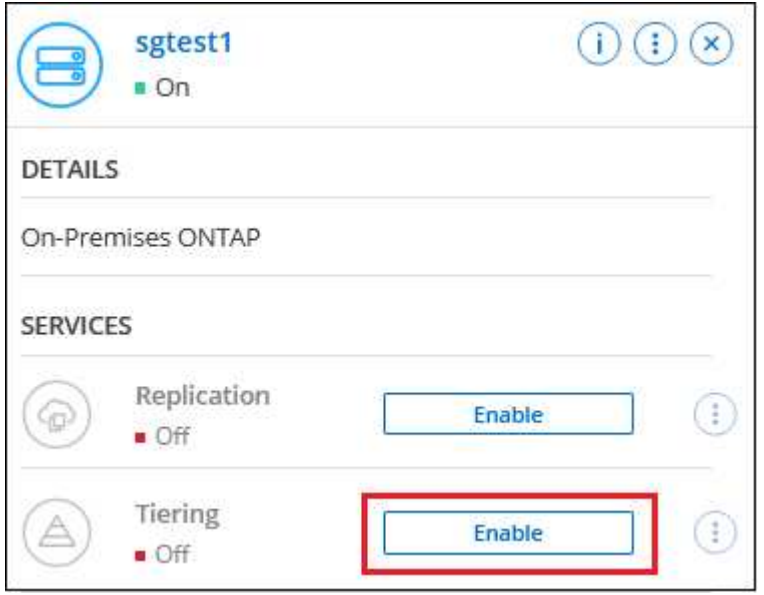

- 3. **Definir nombre de almacenamiento de objetos**: Escriba un nombre para este almacenamiento de objetos. Debe ser único de cualquier otro almacenamiento de objetos que pueda usar con agregados en este clúster.
- 4. **Seleccionar proveedor**: Seleccione **StorageGRID** y haga clic en **continuar**.
- 5. Siga estos pasos en las páginas **Crear almacenamiento de objetos**:
	- a. **Servidor**: Introduzca el FQDN del nodo de puerta de enlace StorageGRID, el puerto que ONTAP debe utilizar para la comunicación HTTPS con StorageGRID y la clave de acceso y la clave secreta para una cuenta que tenga los permisos S3 necesarios.
	- b. **Bucket**: Agregue un nuevo cubo o seleccione un cubo existente que comience con el prefijo *Fabricpool* y haga clic en **Continue**.

Se requiere el prefijo *Fabric-pool* porque la política IAM del conector permite a la instancia realizar acciones S3 en bloques denominados con ese prefijo exacto. Por ejemplo, se puede asignar un nombre al bloque de S3 *Fabric-pool-AFF1*, donde AFF1 es el nombre del clúster.

c. **Red de clúster**: Seleccione el espacio IP que ONTAP debe utilizar para conectarse al almacenamiento de objetos y haga clic en **continuar**.

Al seleccionar el espacio IP correcto se garantiza que la organización en niveles de BlueXP pueda configurar una conexión desde ONTAP al almacenamiento de objetos de StorageGRID.

También puede establecer el ancho de banda de red disponible para cargar datos inactivos en el almacenamiento de objetos definiendo la "tasa de transferencia máxima". Seleccione el botón de opción **limitado** e introduzca el ancho de banda máximo que puede utilizarse, o seleccione **ilimitado** para indicar que no hay límite.

6. En la página *Tier Volumes*, seleccione los volúmenes para los que desea configurar la organización en niveles e inicie la página Tiering Policy:

Para seleccionar todos los volúmenes, active la casilla de la fila de título (**Valúme Namer**) Y haga clic en **Configurar volúmenes**.

◦ Para seleccionar varios volúmenes, active la casilla de cada volumen ( Ø volume 1) Y haga clic en **Configurar volúmenes**.

Para seleccionar un único volumen, haga clic en la fila (o.  $\blacklozenge$ ) para el volumen.

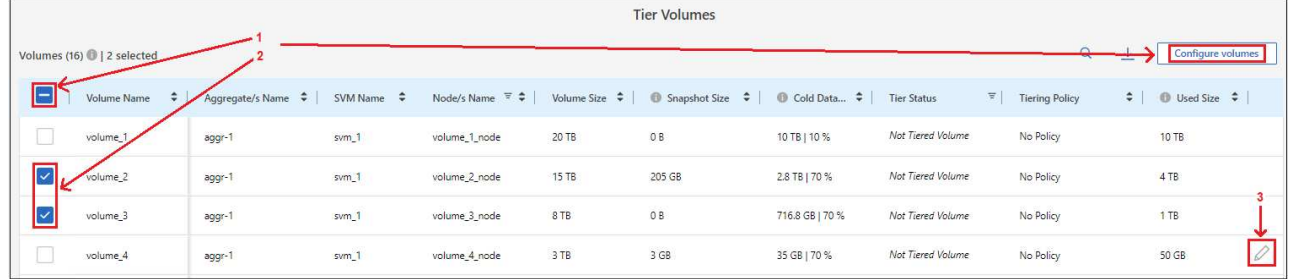

7. En el cuadro de diálogo *Tiering Policy*, seleccione una política de organización en niveles, ajuste opcionalmente los días de refrigeración de los volúmenes seleccionados y haga clic en **aplicar**.

["Obtenga más información acerca de las políticas de organización en niveles de volumen y los días de](#page-6-0) [refrigeración"](#page-6-0).

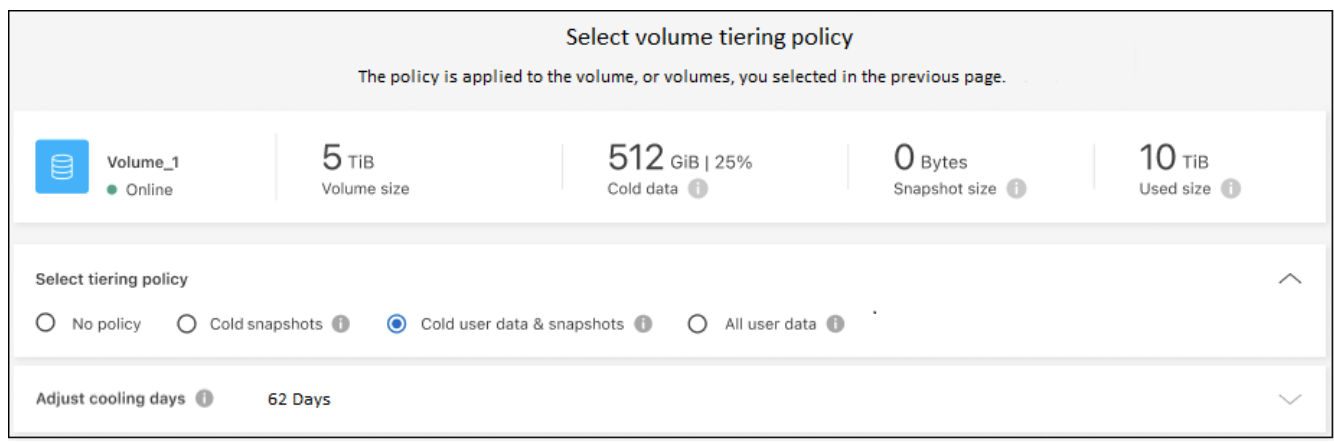

### **Resultado**

◦

◦

Ha configurado correctamente la organización en niveles de datos de los volúmenes del clúster en StorageGRID.

### **El futuro**

Puede revisar información acerca de los datos activos e inactivos en el clúster. ["Más información sobre la](#page-67-0) [gestión de la configuración de organización en niveles".](#page-67-0)

También puede crear más almacenamiento de objetos en casos en los que puede que desee organizar los datos en niveles de ciertos agregados en un clúster en almacenes de objetos diferentes. O si tiene pensado utilizar la función FabricPool Mirroring en la que los datos organizados por niveles se replican en un almacén de objetos adicional. ["Obtenga más información sobre la gestión de almacenes de objetos"](#page-76-0).

### <span id="page-43-0"></span>**Organización en niveles de los datos de los clústeres ONTAP en las instalaciones al almacenamiento de objetos S3**

Libere espacio en sus clústeres de ONTAP en las instalaciones organizando en niveles los datos inactivos en cualquier servicio de almacenamiento de objetos que utilice el protocolo simple Storage Service (S3).

En este momento, se ha calificado el almacenamiento de objetos de Minio.

Los clientes que desean usar almacenes de objetos que no son oficialmente compatibles como nivel de cloud pueden hacerlo usando estas instrucciones. Los clientes deben probar y confirmar que el almacén de objetos cumple sus requisitos.

NetApp no admite ni asume responsabilidad alguna por los problemas derivados de ningún Servicio de almacenamiento de objetos de terceros, específicamente en los que no haya establecido acuerdos de soporte con el tercero con el que se originó el producto. Se reconoce y se acepta que NetApp no se hace responsable de ningún daño asociado o que, de otro modo, se le solicite que proporcione soporte para ese producto de terceros.

### **Inicio rápido**

Empiece rápidamente siguiendo estos pasos o desplácese hacia abajo hasta las secciones restantes para obtener todos los detalles.

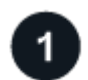

 **Preparación para organizar los datos en niveles en un almacenamiento de objetos compatible con**

**S3**

Necesita lo siguiente:

- Un clúster ONTAP de origen en las instalaciones que ejecuta ONTAP 9.8 o posterior, y una conexión a través de un puerto especificado por el usuario al almacenamiento de objetos compatible con S3 de destino. ["Aprenda a detectar un clúster".](https://docs.netapp.com/us-en/bluexp-ontap-onprem/task-discovering-ontap.html)
- El FQDN, la clave de acceso y la clave secreta del servidor de almacenamiento de objetos para que el clúster ONTAP pueda acceder al bloque.
- Un conector instalado en sus instalaciones.
- Conexión a redes para el conector que permite una conexión HTTPS saliente al clúster ONTAP de origen, al almacenamiento de objetos compatible con S3 y al servicio de organización en niveles de BlueXP.

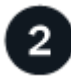

### **Configure la organización en niveles**

En BlueXP, seleccione un entorno de trabajo en las instalaciones, haga clic en **Activar** para el servicio Tiering

y siga las indicaciones para organizar los datos en niveles en el almacenamiento de objetos compatible con S3.

### **Configurar la licencia**

Paga la organización en niveles de BlueXP a través de una suscripción de pago por uso desde tu proveedor de nube, una organización en niveles de NetApp BlueXP para traer tu propia licencia o una combinación de ambas opciones:

- Para suscribirse a la oferta de BlueXP PAYGO de la ["Mercado AWS",](https://aws.amazon.com/marketplace/pp/prodview-oorxakq6lq7m4?sr=0-8&ref_=beagle&applicationId=AWSMPContessa) ["Azure Marketplace"](https://azuremarketplace.microsoft.com/en-us/marketplace/apps/netapp.cloud-manager?tab=Overview), o. ["Mercado](https://console.cloud.google.com/marketplace/details/netapp-cloudmanager/cloud-manager?supportedpurview=project&rif_reserved) [para GCP",](https://console.cloud.google.com/marketplace/details/netapp-cloudmanager/cloud-manager?supportedpurview=project&rif_reserved) Haga clic en **Suscribirse** y siga las indicaciones.
- Para pagar con una licencia BYOL de organización en niveles de BlueXP, [póngase en contacto con](mailto:ng-cloud-tiering@netapp.com?subject=Licensing) [nosotros si necesita comprar una,](mailto:ng-cloud-tiering@netapp.com?subject=Licensing) y después ["Añádelo a tu cuenta desde la cartera digital de BlueXP"](#page-48-0).

### **Requisitos**

Verifique la compatibilidad con su clúster de ONTAP, configure las redes y prepare el almacenamiento de objetos.

La siguiente imagen muestra cada componente y las conexiones que necesita preparar entre ellos:

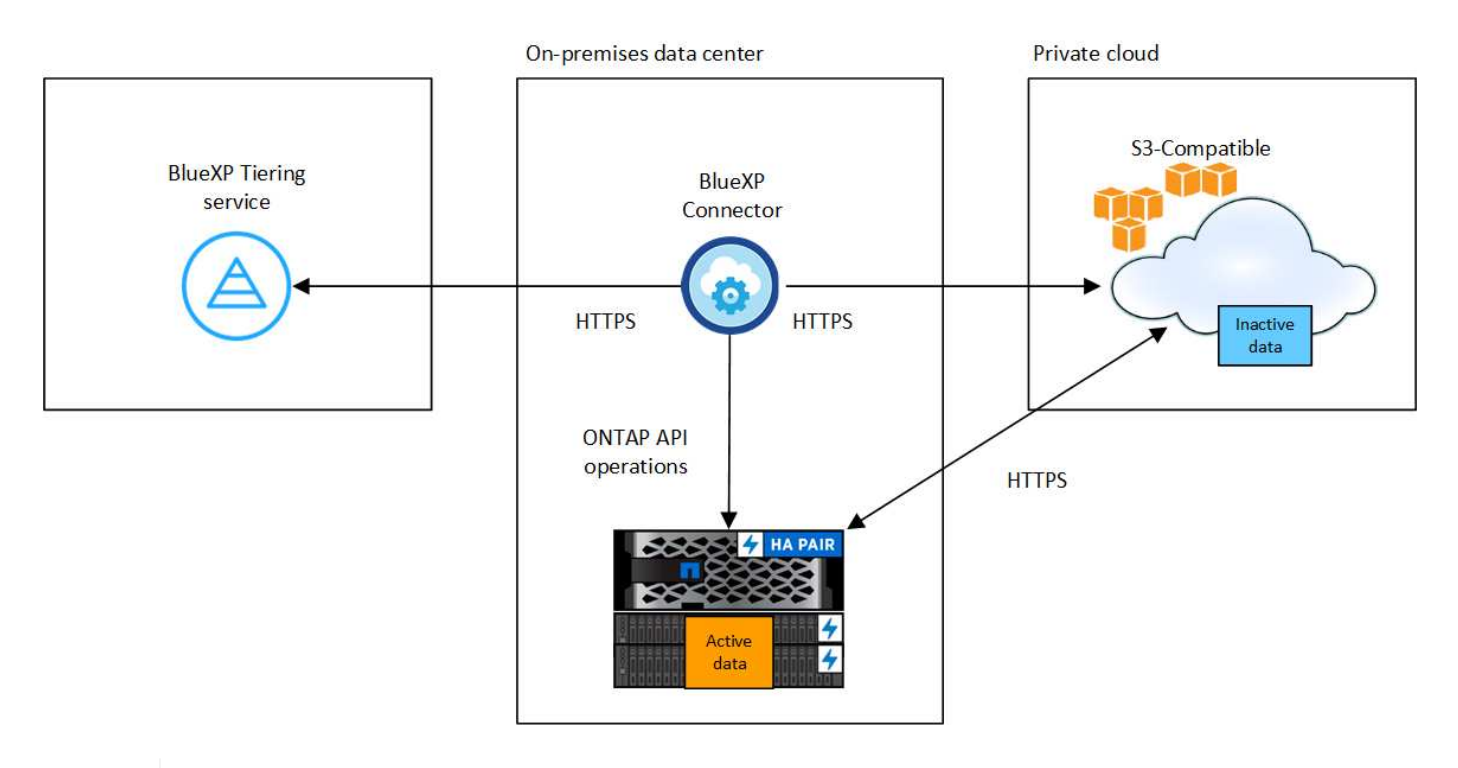

La comunicación entre el conector y el servidor de almacenamiento de objetos compatible con S3 es únicamente para la configuración del almacenamiento de objetos.

#### **Preparar los clústeres de ONTAP**

÷.

Los clústeres ONTAP de origen deben cumplir los siguientes requisitos al organizar los datos en niveles en un almacenamiento de objetos compatible con S3.

### **Plataformas ONTAP compatibles**

Puede ordenar por niveles los datos de los sistemas AFF o FAS con agregados de todas las unidades de

estado sólido o agregados de todas las unidades de disco duro.

### **Versión de ONTAP compatible**

ONTAP 9.8 o posterior

### **Requisitos para la red de clúster**

• El clúster ONTAP inicia una conexión HTTPS a través de un puerto especificado por el usuario para el almacenamiento de objetos compatible con S3 (el puerto se puede configurar durante la configuración del almacenamiento por niveles).

El sistema ONTAP de origen lee y escribe datos en el almacenamiento de objetos y desde este. El almacenamiento de objetos nunca se inicia, solo responde.

• Es necesaria una conexión de entrada desde el conector, que debe residir en sus instalaciones.

No es necesaria una conexión entre el clúster y el servicio de organización en niveles de BlueXP.

• Se requiere una LIF de interconexión de clústeres en cada nodo ONTAP en el que se alojan los volúmenes que se desean organizar. La LIF debe estar asociada al *IPspace* que ONTAP debería utilizar para conectarse al almacenamiento de objetos.

Cuando configuras la organización en niveles de los datos, la organización en niveles de BlueXP te indica que debes utilizar el espacio IP. Debe elegir el espacio IP al que está asociada cada LIF. Puede ser el espacio IP «predeterminado» o un espacio IP personalizado que haya creado. Más información acerca de ["LIF"](https://docs.netapp.com/us-en/ontap/networking/create_a_lif.html) y.. ["Espacios IP".](https://docs.netapp.com/us-en/ontap/networking/standard_properties_of_ipspaces.html)

### **Volúmenes y agregados compatibles**

El número total de volúmenes que puede organizar en niveles BlueXP puede ser inferior al número de volúmenes en tu sistema ONTAP. Esto se debe a que los volúmenes no pueden estar organizados en niveles desde algunos agregados. Consulte la documentación de ONTAP para ["Funcionalidad o funciones](https://docs.netapp.com/us-en/ontap/fabricpool/requirements-concept.html#functionality-or-features-not-supported-by-fabricpool) [no compatibles con FabricPool"](https://docs.netapp.com/us-en/ontap/fabricpool/requirements-concept.html#functionality-or-features-not-supported-by-fabricpool).

La organización en niveles de BlueXP admite tanto FlexVol como FlexGroup Volumes.

#### **Detectar un clúster de ONTAP**

Debe crear un entorno de trabajo ONTAP en las instalaciones en el lienzo BlueXP antes de iniciar la clasificación por niveles de los datos inactivos.

#### ["Aprenda a detectar un clúster"](https://docs.netapp.com/us-en/bluexp-ontap-onprem/task-discovering-ontap.html).

#### **Preparación de un almacenamiento de objetos compatible con S3**

El almacenamiento de objetos compatible con S3 debe cumplir con los siguientes requisitos.

#### **Credenciales de S3**

Cuando se configura la organización en niveles en un almacenamiento de objetos compatible con S3, se le solicita que cree un bloque de S3 o que seleccione un bloque de S3 existente. Tienes que proporcionar la organización en niveles de BlueXP con una clave de acceso S3 y una clave secreta. La organización en niveles de BlueXP utiliza las claves para acceder a tu bloque.

Estas claves de acceso deben estar asociadas a un usuario que tenga los siguientes permisos:

```
"s3:ListAllMyBuckets",
"s3:ListBucket",
"s3:GetObject",
"s3:PutObject",
"s3:DeleteObject",
"s3:CreateBucket"
```
### **Creación o conmutación de conectores**

Se requiere un conector para organizar los datos en niveles en el cloud. Al organizar los datos en niveles en un almacenamiento de objetos compatible con S3, debe haber un conector disponible en las instalaciones. Tendrá que instalar un conector nuevo o asegurarse de que el conector seleccionado actualmente reside en las instalaciones.

- ["Más información sobre conectores"](https://docs.netapp.com/us-en/bluexp-setup-admin/concept-connectors.html)
- ["Instalar y configurar un conector en las instalaciones"](https://docs.netapp.com/us-en/bluexp-setup-admin/task-install-connector-on-prem.html)
- ["Cambiar entre conectores"](https://docs.netapp.com/us-en/bluexp-setup-admin/task-manage-multiple-connectors.html#switch-between-connectors)

### **Preparación de la conexión a redes para el conector**

Asegúrese de que el conector tiene las conexiones de red necesarias.

### **Pasos**

- 1. Asegúrese de que la red en la que está instalado el conector habilita las siguientes conexiones:
	- Una conexión HTTPS a través del puerto 443 al servicio de organización en niveles de BlueXP (["consulte la lista de extremos"\)](https://docs.netapp.com/us-en/bluexp-setup-admin/task-set-up-networking-on-prem.html#endpoints-contacted-for-day-to-day-operations)
	- Una conexión HTTPS a través del puerto 443 para un almacenamiento de objetos compatible con S3
	- Una conexión HTTPS a través del puerto 443 para la LIF de gestión del clúster ONTAP

### **Organización en niveles de los datos inactivos del primer clúster en almacenamiento de objetos compatible con S3**

Después de preparar su entorno, comience a organizar en niveles los datos inactivos del primer clúster.

### **Lo que necesitará**

- ["Un entorno de trabajo en las instalaciones".](https://docs.netapp.com/us-en/bluexp-ontap-onprem/task-discovering-ontap.html)
- El FQDN del servidor de almacenamiento de objetos compatible con S3 y el puerto que se utilizarán para las comunicaciones HTTPS.
- Una clave de acceso y una clave secreta con los permisos de S3 requeridos.

### **Pasos**

- 1. Seleccione el entorno de trabajo de ONTAP en las instalaciones.
- 2. Haga clic en **Activar** para el servicio Tiering desde el panel derecho.

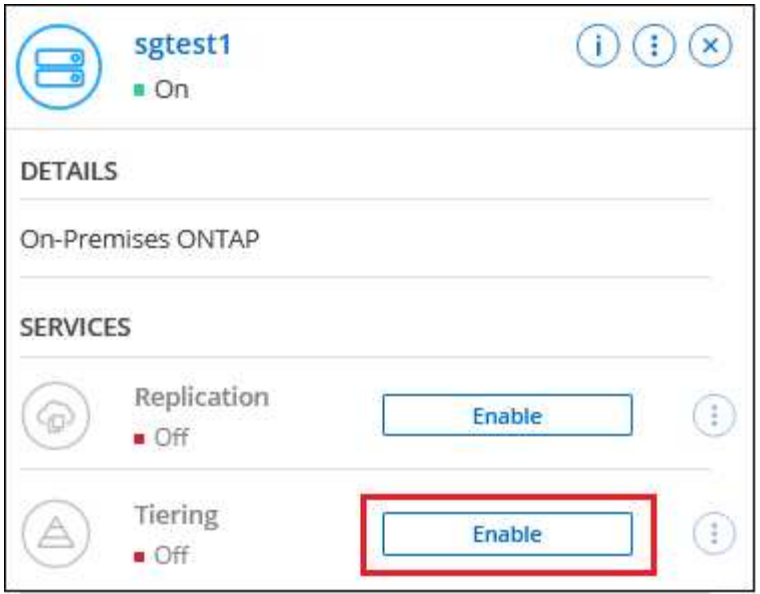

- 3. **Definir nombre de almacenamiento de objetos**: Escriba un nombre para este almacenamiento de objetos. Debe ser único de cualquier otro almacenamiento de objetos que pueda usar con agregados en este clúster.
- 4. **Select Provider**: Seleccione **S3 compatible** y haga clic en **continuar**.
- 5. Siga estos pasos en las páginas **Crear almacenamiento de objetos**:
	- a. **Servidor**: Introduzca el FQDN del servidor de almacenamiento de objetos compatible con S3, el puerto que ONTAP debe utilizar para la comunicación HTTPS con el servidor y la clave de acceso y la clave secreta para una cuenta que tenga los permisos S3 necesarios.
	- b. **Bucket**: Agregue un nuevo cucharón o seleccione uno existente y haga clic en **Continue**.
	- c. **Red de clúster**: Seleccione el espacio IP que ONTAP debe utilizar para conectarse al almacenamiento de objetos y haga clic en **continuar**.

Al seleccionar el espacio IP correcto se garantiza que la organización en niveles de BlueXP pueda configurar una conexión desde ONTAP a tu almacenamiento de objetos compatible con S3.

También puede establecer el ancho de banda de red disponible para cargar datos inactivos en el almacenamiento de objetos definiendo la "tasa de transferencia máxima". Seleccione el botón de opción **limitado** e introduzca el ancho de banda máximo que puede utilizarse, o seleccione **ilimitado** para indicar que no hay límite.

- 6. En la página *Success*, haga clic en **Continue** para configurar sus volúmenes ahora.
- 7. En la página *Tier Volumes*, seleccione los volúmenes para los que desea configurar la organización en niveles y haga clic en **continuar**:
	- Para seleccionar todos los volúmenes, active la casilla de la fila de título (**X) Nolume Name**) Y haga clic en **Configurar volúmenes**.
	- Para seleccionar varios volúmenes, active la casilla de cada volumen (Ø volume 1) Y haga clic en **Configurar volúmenes**.

Para seleccionar un único volumen, haga clic en la fila (o.  $\blacklozenge$ ) para el volumen.

◦

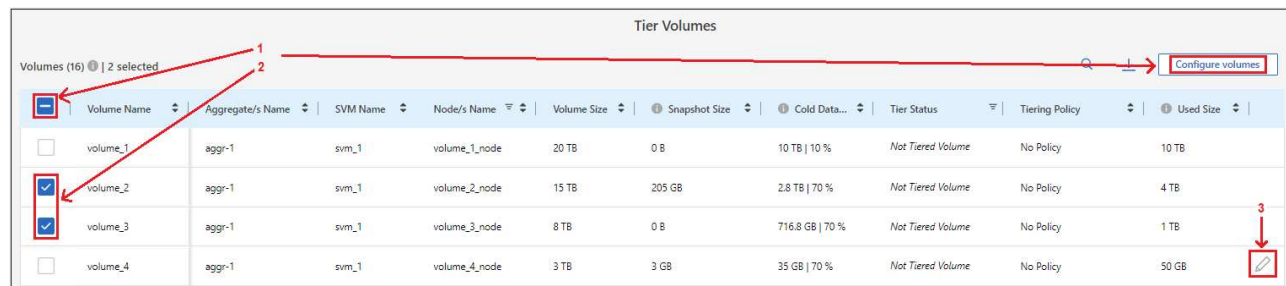

8. En el cuadro de diálogo *Tiering Policy*, seleccione una política de organización en niveles, ajuste opcionalmente los días de refrigeración de los volúmenes seleccionados y haga clic en **aplicar**.

["Obtenga más información acerca de las políticas de organización en niveles de volumen y los días de](#page-6-0) [refrigeración"](#page-6-0).

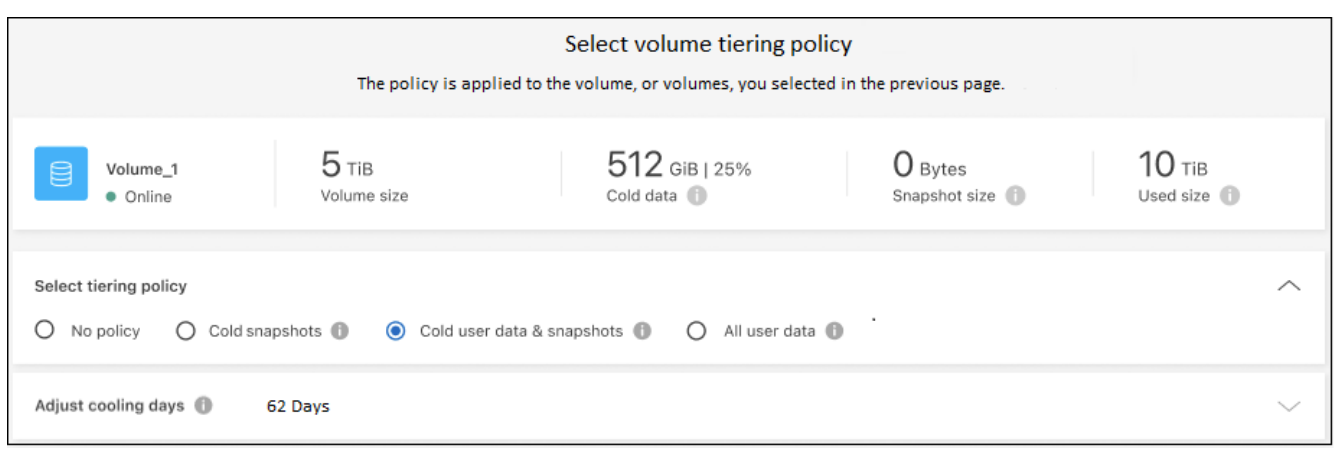

### **Resultado**

Ha configurado correctamente la organización en niveles de datos desde los volúmenes del clúster en el almacenamiento de objetos compatible con S3.

### **El futuro**

["Asegúrate de suscribirte al servicio de organización en niveles de BlueXP"](#page-48-0).

Puede revisar información acerca de los datos activos e inactivos en el clúster. ["Más información sobre la](#page-67-0) [gestión de la configuración de organización en niveles".](#page-67-0)

También puede crear más almacenamiento de objetos en casos en los que puede que desee organizar los datos en niveles de ciertos agregados en un clúster en almacenes de objetos diferentes. O si tiene pensado utilizar la función FabricPool Mirroring en la que los datos organizados por niveles se replican en un almacén de objetos adicional. ["Obtenga más información sobre la gestión de almacenes de objetos"](#page-76-0).

## <span id="page-48-0"></span>**Configura las licencias para la organización en niveles de BlueXP**

Una prueba gratuita de 30 días de la organización en niveles de BlueXP comienza cuando configuras la organización en niveles desde el primer clúster. Cuando finalice la prueba gratuita, tendrás que pagar la organización en niveles de BlueXP mediante una suscripción de pago por uso o anual desde el mercado de tu proveedor de cloud, una licencia BYOL de NetApp o una combinación de ambas opciones.

Antes de leer más:

- Si ya te has suscrito a la suscripción de BlueXP (PAYGO) en el mercado de tu proveedor de nube, también te suscribirás automáticamente a la organización en niveles de BlueXP para sistemas ONTAP onpremises. Verás una suscripción activa en la pestaña **Consola en las instalaciones** de BlueXP Tiering. No tendrá que volver a suscribirse. Verás una suscripción activa en la cartera digital de BlueXP.
- La licencia BYOL BlueXP Tiering (anteriormente conocida como licencia de «Cloud Tiering») es una licencia *flotante* que puedes utilizar en varios clústeres de ONTAP on-premises en tu cuenta de BlueXP. Esto es diferente (y mucho más sencillo) que en el pasado en el que se adquirió una licencia *FabricPool* para cada clúster.
- Los datos se ofrecen en niveles en StorageGRID sin ningún coste, por lo que no es necesario ni una licencia BYOL ni un registro PAYGO. Estos datos organizados en niveles no cuentan con la capacidad adquirida en su licencia.

["Descubre cómo funciona la licencia para la organización en niveles de BlueXP".](#page-6-0)

### **prueba gratuita de 30 días**

Si no tienes una licencia de organización en niveles de BlueXP, la prueba gratuita de 30 días de la organización en niveles de BlueXP comienza cuando configuras la organización en niveles en el primer clúster. Cuando finalice la prueba gratuita de 30 días, tendrás que pagar la organización en niveles de BlueXP mediante una suscripción de pago por uso, una suscripción anual, una licencia BYOL o una combinación de ellas.

Si su prueba gratuita finaliza y no se ha suscrito o agregado una licencia, ONTAP ya no organiza los datos inactivos en niveles para el almacenamiento de objetos. Todos los datos previamente organizados en niveles siguen siendo accesibles; lo que significa que se pueden recuperar y utilizar estos datos. Cuando se recuperan, estos datos se mueven de nuevo al nivel de rendimiento del cloud.

### **Utiliza una suscripción PAYGO en la organización en niveles de BlueXP**

Las suscripciones de pago por uso desde el mercado de su proveedor de cloud permiten utilizar las licencias para usar los sistemas Cloud Volumes ONTAP y muchos servicios de datos de cloud, como la organización en niveles de BlueXP.

### **Suscribirse desde AWS Marketplace**

Suscríbete a la organización en niveles de BlueXP desde AWS Marketplace y configura una suscripción de pago por uso para la organización de los datos en niveles desde los clústeres de ONTAP a AWS S3.

### **Pasos**

- 1. En BlueXP, haz clic en **Mobility > Tiering > On-premises Dashboard**.
- 2. En la sección *Marketplace subscriptions*, haga clic en **Suscribirse** en Amazon Web Services y, a continuación, haga clic en **continuar**.
- 3. Suscríbase en el ["Mercado AWS"](https://aws.amazon.com/marketplace/pp/prodview-oorxakq6lq7m4), Y a continuación, vuelva a iniciar sesión en el sitio Web de BlueXP para completar el registro.

El siguiente vídeo muestra el proceso:

► [https://docs.netapp.com/es-es/bluexp-tiering//media/video\\_subscribing\\_aws\\_tiering.mp4](https://docs.netapp.com/es-es/bluexp-tiering//media/video_subscribing_aws_tiering.mp4) *(video)*

### **Suscribirse desde Azure Marketplace**

Suscríbete a la organización en niveles de BlueXP desde Azure Marketplace y configura una suscripción de pago por uso para la organización de datos en niveles desde los clústeres de ONTAP al almacenamiento de Azure Blob.

### **Pasos**

- 1. En BlueXP, haz clic en **Mobility > Tiering > On-premises Dashboard**.
- 2. En la sección *Marketplace subscriptions*, haga clic en **Suscribirse** en Microsoft Azure y, a continuación, haga clic en **continuar**.
- 3. Suscríbase en el ["Azure Marketplace"](https://azuremarketplace.microsoft.com/en-us/marketplace/apps/netapp.cloud-manager?tab=Overview), Y a continuación, vuelva a iniciar sesión en el sitio Web de BlueXP para completar el registro.

El siguiente vídeo muestra el proceso:

► [https://docs.netapp.com/es-es/bluexp-tiering//media/video\\_subscribing\\_azure\\_tiering.mp4](https://docs.netapp.com/es-es/bluexp-tiering//media/video_subscribing_azure_tiering.mp4) *(video)*

### **Suscribirse desde Google Cloud Marketplace**

Suscríbete a la organización en niveles de BlueXP desde Google Cloud Marketplace y configura una suscripción de pago por uso para la organización de datos en niveles desde los clústeres de ONTAP al almacenamiento de Google Cloud.

### **Pasos**

- 1. En BlueXP, haz clic en **Mobility > Tiering > On-premises Dashboard**.
- 2. En la sección *Marketplace Subscriptions*, haga clic en **Suscribirse** en Google Cloud y, a continuación, haga clic en **continuar**.
- 3. Suscríbase en el ["Google Cloud Marketplace"](https://console.cloud.google.com/marketplace/details/netapp-cloudmanager/cloud-manager?supportedpurview=project), Y a continuación, vuelva a iniciar sesión en el sitio Web de BlueXP para completar el registro.

El siguiente vídeo muestra el proceso:

► [https://docs.netapp.com/es-es/bluexp-tiering//media/video\\_subscribing\\_gcp\\_tiering.mp4](https://docs.netapp.com/es-es/bluexp-tiering//media/video_subscribing_gcp_tiering.mp4) *(video)*

### **Utilizar un contrato anual**

Paga por la organización en niveles de BlueXP cada año comprando un contrato anual. Los contratos anuales están disponibles en plazos de 1, 2 o 3 años.

Al organizar los datos inactivos en niveles en AWS, puedes suscribirte a un contrato anual del ["AWS](https://aws.amazon.com/marketplace/pp/prodview-q7dg6zwszplri) [Marketplace"](https://aws.amazon.com/marketplace/pp/prodview-q7dg6zwszplri). Si desea utilizar esta opción, configure su suscripción desde la página Marketplace y, a continuación, configure ["Asocie la suscripción con sus credenciales de AWS".](https://docs.netapp.com/us-en/bluexp-setup-admin/task-adding-aws-accounts.html#associate-an-aws-subscription)

Al organizar en niveles los datos inactivos en Azure, puedes suscribirte a un contrato anual del ["Página de](https://azuremarketplace.microsoft.com/en-us/marketplace/apps/netapp.netapp-bluexp) [Azure Marketplace"](https://azuremarketplace.microsoft.com/en-us/marketplace/apps/netapp.netapp-bluexp). Si desea utilizar esta opción, configure su suscripción desde la página Marketplace y, a continuación, configure ["Asocie la suscripción a sus credenciales de Azure".](https://docs.netapp.com/us-en/bluexp-setup-admin/task-adding-azure-accounts.html#subscribe)

Actualmente, los contratos anuales no se admiten al organizar en niveles en Google Cloud.

## **Utiliza una licencia BYOL (BYOL) de la organización en niveles de BlueXP**

Las licencias que traiga sus propias de NetApp proporcionan períodos de 1, 2 o 3 años. La licencia BYOL **BlueXP Tiering** (antes conocida como licencia de «Cloud Tiering») es una licencia *flotante* que puedes utilizar en varios clústeres de ONTAP on-premises de tu cuenta de BlueXP. La capacidad total de organización en niveles definida en tu licencia de organización en niveles de BlueXP se comparte entre **todos** de tus clústeres on-premises, por lo que la renovación y la licencia iniciales resultan muy sencillas. La capacidad mínima para una licencia BYOL en niveles comienza en 10 TiB.

Si no tienes una licencia de organización en niveles de BlueXP, ponte en contacto con nosotros para comprar una:

- Mailto:ng-cloud-tiering@netapp.com?Subject=Licensing[Enviar correo electrónico para adquirir una licencia].
- Haga clic en el icono de chat situado en la parte inferior derecha de BlueXP para solicitar una licencia.

Opcionalmente, si tiene una licencia basada en nodos sin asignar para Cloud Volumes ONTAP que no utilizará, puede convertirla en una licencia de organización en niveles de BlueXP que tenga la misma equivalencia de dólar y la misma fecha de caducidad. ["Vaya aquí para obtener más información"](https://docs.netapp.com/us-en/bluexp-cloud-volumes-ontap/task-manage-node-licenses.html#exchange-unassigned-node-based-licenses).

Utilizarás la página de cartera digital de BlueXP para gestionar las licencias de BYOL en la organización en niveles de BlueXP. Puede añadir licencias nuevas y actualizar las licencias existentes.

### **La organización en niveles de las licencias BYOL de BlueXP comenzará en 2021**

La nueva licencia **BlueXP Tiering** se introdujo en agosto de 2021 para configuraciones de organización en niveles compatibles con BlueXP mediante el servicio de organización en niveles de BlueXP. Actualmente, BlueXP admite la organización en niveles en el siguiente almacenamiento en cloud: Amazon S3, almacenamiento Azure Blob, Google Cloud Storage, StorageGRID de NetApp y almacenamiento de objetos compatible con S3.

La licencia **FabricPool** que puede haber utilizado en el pasado para organizar los datos de ONTAP en las instalaciones en el cloud se conserva sólo para implementaciones de ONTAP en sitios que no tienen acceso a Internet (también conocidos como "sitios oscuros") y para configuraciones de organización en niveles en IBM Cloud Object Storage. Si utiliza este tipo de configuración, instalará una licencia de FabricPool en cada clúster mediante System Manager o la CLI de ONTAP.

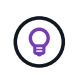

Ten en cuenta que la organización en niveles en StorageGRID no requiere una licencia de organización en niveles de FabricPool o BlueXP.

Si utiliza actualmente la licencia de FabricPool, no se verá afectado hasta que la licencia de FabricPool alcance su fecha de vencimiento o la capacidad máxima. Póngase en contacto con NetApp cuando necesite actualizar su licencia o con versiones anteriores para asegurarse de que no se interrumpa su capacidad para organizar los datos en niveles en el cloud.

- Si utilizas una configuración compatible con BlueXP, tus licencias de FabricPool se convertirán en licencias de organización en niveles de BlueXP y aparecerán en la cartera digital de BlueXP. Cuando esas licencias iniciales caduquen, deberás actualizar las licencias de organización en niveles de BlueXP.
- Si está utilizando una configuración que no es compatible con BlueXP, continuará utilizando una licencia de FabricPool. ["Vea cómo se lleva a cabo la organización en niveles de licencias con System Manager"](https://docs.netapp.com/us-en/ontap/cloud-install-fabricpool-task.html).

A continuación, se indican algunas cosas que debe saber sobre las dos licencias:

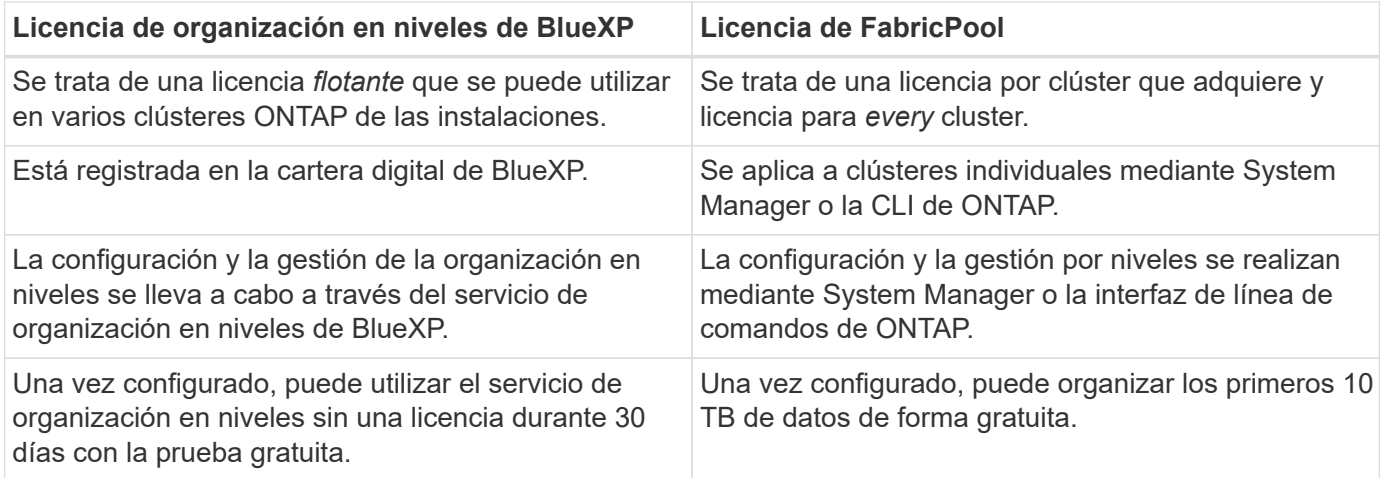

### <span id="page-52-0"></span>**Obtén el archivo de licencia de la organización en niveles de BlueXP**

Después de comprar la licencia de organización en niveles de BlueXP, puedes activar la licencia en BlueXP introduciendo el número de serie y la cuenta de NSS de BlueXP Tiering o cargando el archivo de licencia de NLF. Los pasos a continuación muestran cómo obtener el archivo de licencia de NLF si planea utilizar ese método.

### **Antes de empezar**

Antes de comenzar, necesitará tener la siguiente información:

• Número de serie de organización en niveles de BlueXP

Busque este número en su pedido de ventas o póngase en contacto con el equipo de cuentas para obtener esta información.

• ID de cuenta de BlueXP

Puede encontrar su ID de cuenta de BlueXP seleccionando el menú desplegable **cuenta** de la parte superior de BlueXP y, a continuación, haciendo clic en **Administrar cuenta** junto a su cuenta. Su ID de cuenta se encuentra en la ficha Descripción general.

#### **Pasos**

- 1. Inicie sesión en la ["Sitio de soporte de NetApp"](https://mysupport.netapp.com) Y haga clic en **sistemas > licencias de software**.
- 2. Introduce el número de serie de la licencia de organización en niveles de BlueXP.

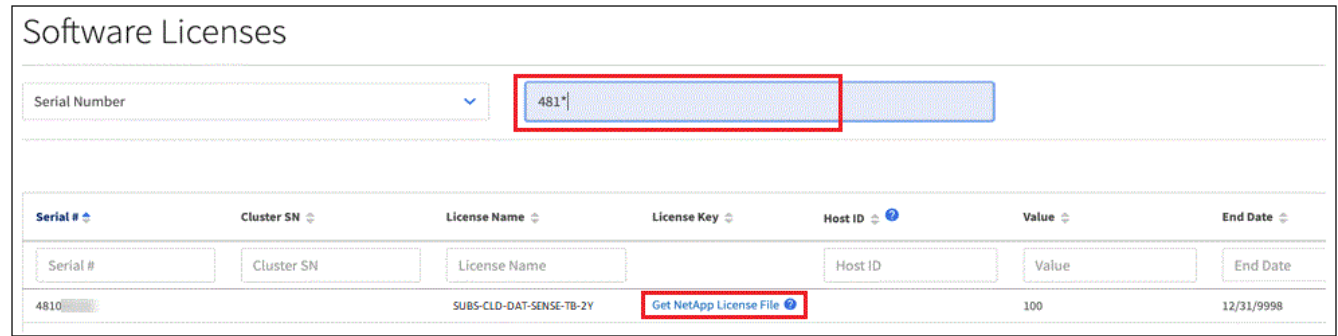

- 3. En la columna **clave de licencia**, haga clic en **obtener archivo de licencia de NetApp**.
- 4. Introduzca su ID de cuenta de BlueXP (esto se denomina ID de inquilino en el sitio de soporte) y haga clic

en **Enviar** para descargar el archivo de licencia.

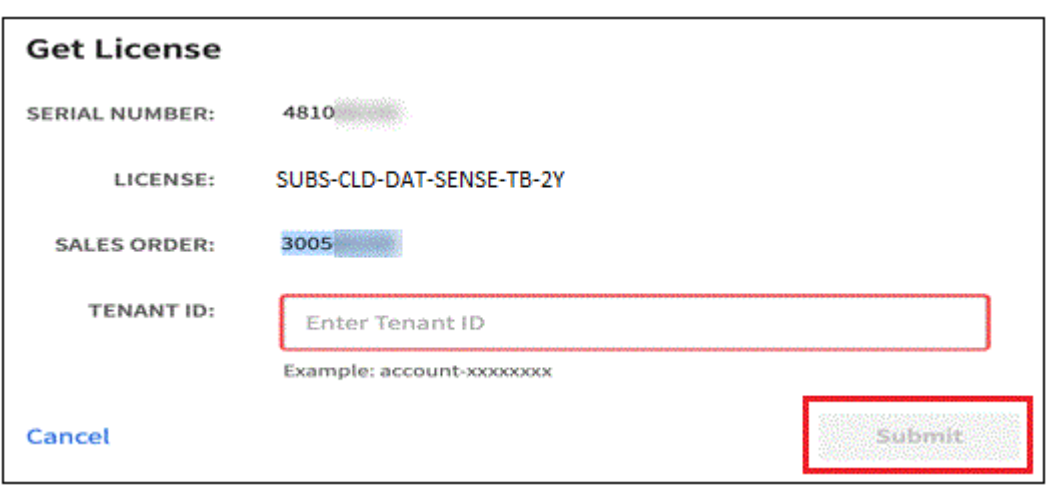

### **Añade licencias BYOL de la organización en niveles de BlueXP a tu cuenta**

Después de comprar una licencia de organización en niveles de BlueXP para tu cuenta de BlueXP, tendrás que añadir la licencia a BlueXP para utilizar el servicio de organización en niveles de BlueXP.

### **Pasos**

- 1. Haga clic en **Gobernanza > Cartera digital > Licencias de servicios de datos**.
- 2. Haga clic en **Agregar licencia**.
- 3. En el cuadro de diálogo *Add License*, introduzca la información de la licencia y haga clic en **Add License**:
	- Si tiene el número de serie de la licencia de organización en niveles y conoce su cuenta de NSS, seleccione la opción **introducir número de serie** e introduzca esa información.

Si su cuenta del sitio de soporte de NetApp no está disponible en la lista desplegable, ["Agregue la](https://docs.netapp.com/us-en/bluexp-setup-admin/task-adding-nss-accounts.html) [cuenta NSS a BlueXP".](https://docs.netapp.com/us-en/bluexp-setup-admin/task-adding-nss-accounts.html)

◦ Si tiene el archivo de licencia de organización en niveles, seleccione la opción **cargar archivo de licencia** y siga las indicaciones para adjuntar el archivo.

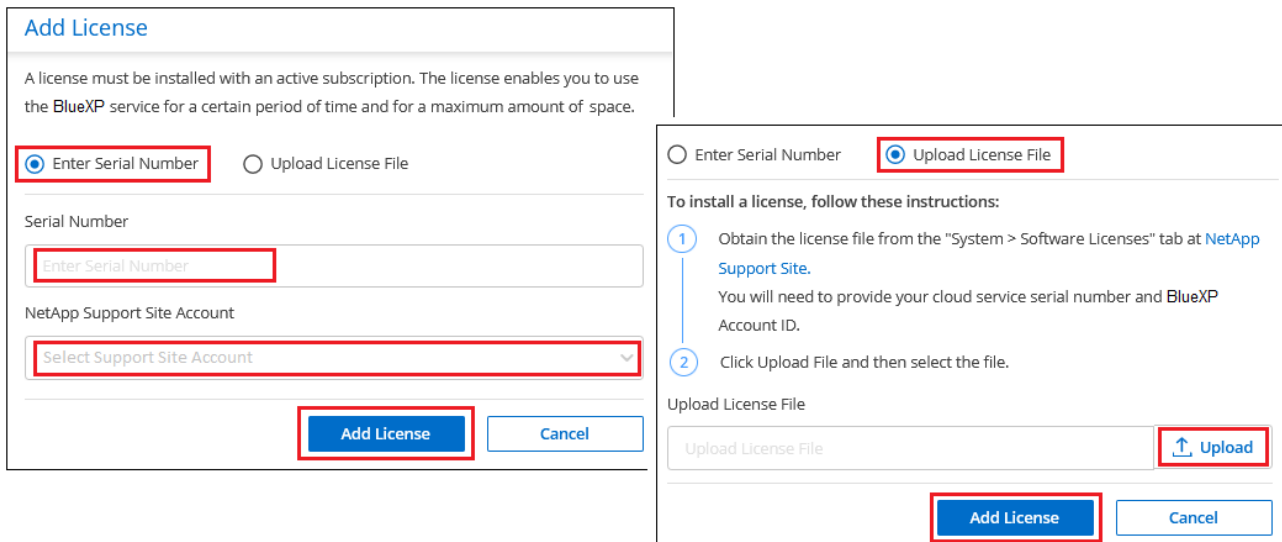

52

### **Resultado**

BlueXP añade la licencia para que tu servicio de organización en niveles de BlueXP esté activo.

### **Actualiza una licencia BYOL de la organización en niveles de BlueXP**

Si el plazo de la licencia se acerca a la fecha de caducidad o si la capacidad de la licencia está llegando al límite, se te notificará en la organización en niveles de BlueXP.

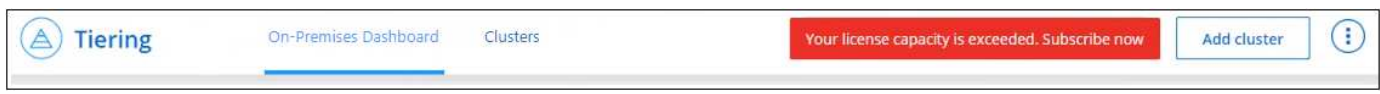

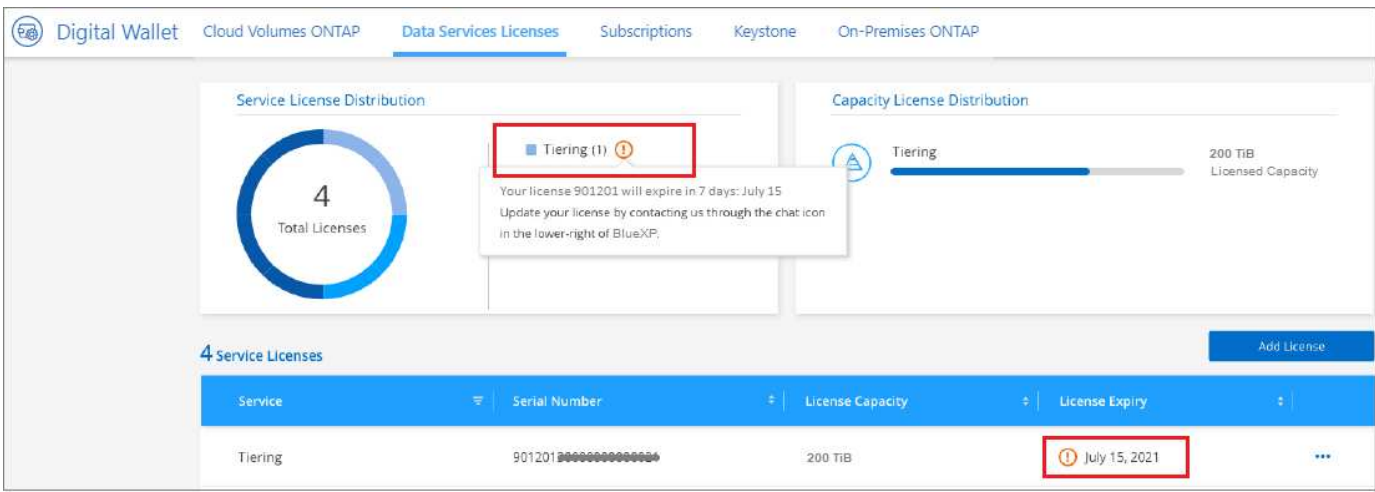

Este estado también aparece en la página de la cartera digital de BlueXP.

Puedes actualizar la licencia de la organización en niveles de BlueXP antes de que caduque para que no haya interrupción en la capacidad de organizar los datos en niveles en la nube.

### **Pasos**

1. Haz clic en el icono de chat en la parte inferior derecha de BlueXP para solicitar una extensión de tu término o capacidad adicional a la licencia de organización en niveles de BlueXP para el número de serie concreto.

Después de pagar la licencia y estar registrado en el sitio de soporte de NetApp, BlueXP actualiza automáticamente la licencia en la cartera digital de BlueXP y la página de licencias de servicios de datos reflejará el cambio que se ha producido en un plazo de 5 a 10 minutos.

- 2. Si BlueXP no puede actualizar automáticamente la licencia, deberá cargar manualmente el archivo de licencia.
	- a. Puede hacerlo [Obtenga el archivo de licencia del sitio de soporte de NetApp.](#page-52-0)
	- b. En la página de Digital Wallet de BlueXP, en la ficha *Data Services Licenses*, haga clic en **...** Para el número de serie del servicio que está actualizando y haga clic en **Actualizar licencia**.

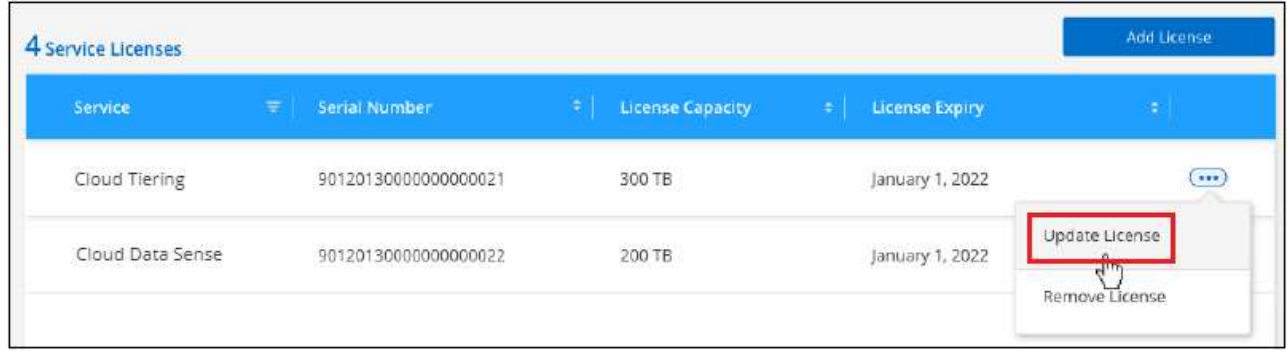

c. En la página *Update License*, cargue el archivo de licencia y haga clic en **Actualizar licencia**.

### **Resultado**

BlueXP actualiza la licencia para que tu servicio de organización en niveles de BlueXP siga estando activo.

### **Aplica las licencias de organización en niveles de BlueXP a los clústeres en configuraciones especiales**

Los clústeres de ONTAP en las siguientes configuraciones pueden usar licencias de organización en niveles de BlueXP, pero la licencia debe aplicarse de una forma diferente a la de los clústeres de un solo nodo, clústeres configurados con alta disponibilidad, clústeres en configuraciones de Tiering Mirror y configuraciones de MetroCluster con FabricPool Mirror:

- Clústeres organizados en niveles en IBM Cloud Object Storage
- Clústeres instalados en «sitios oscuros»

### **Procese los clústeres existentes que tienen una licencia de FabricPool**

Cuando usted ["Descubre cualquiera de estos tipos de clúster especiales en la organización en niveles de](#page-67-0) [BlueXP",](#page-67-0) BlueXP tiering reconoce la licencia de FabricPool y la añade a la cartera digital de BlueXP. Esos clústeres seguirán organizando en niveles los datos de la manera habitual. Cuando la licencia de FabricPool caduque, necesitarás comprar una licencia de organización en niveles de BlueXP.

### **Proceso para los clústeres recién creados**

Cuando detectes los clústeres típicos en la organización en niveles de BlueXP, configurarás la organización en niveles mediante la interfaz de organización en niveles de BlueXP. En estos casos, se realizan las siguientes acciones:

- 1. La licencia «primaria» de organización en niveles de BlueXP realiza un seguimiento de la capacidad que están utilizando para organizar en niveles todos los clústeres con el fin de asegurarse de que haya suficiente capacidad en la licencia. La capacidad total con licencia y la fecha de caducidad se muestran en la cartera digital de BlueXP.
- 2. Se instala automáticamente una licencia de organización en niveles "secundaria" en cada clúster para comunicarse con la licencia "principal".

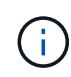

La capacidad con licencia y la fecha de vencimiento que se muestran en System Manager o en la interfaz de línea de comandos de ONTAP para la licencia "secundaria" no son la información real, por lo que no debe preocuparse si la información no es la misma. El software de organización en niveles BlueXP gestiona estos valores internamente. La información real se sigue en la cartera digital de BlueXP.

Para las dos configuraciones enumeradas anteriormente, deberás configurar la organización en niveles mediante System Manager o la CLI de ONTAP (no mediante la interfaz de organización en niveles de BlueXP). Así que, en estos casos, tendrás que enviar la licencia «secundaria» a estos clústeres de forma manual desde la interfaz de organización en niveles de BlueXP.

Tenga en cuenta que, dado que los datos se organizan en niveles en dos ubicaciones de almacenamiento de objetos diferentes para las configuraciones de segmentación de almacenamiento, deberá adquirir una licencia con capacidad suficiente para organizar los datos en niveles en ambas ubicaciones.

### **Pasos**

1. Instale y configure los clústeres de ONTAP mediante System Manager o la interfaz de línea de comandos de ONTAP.

No configure la organización en niveles en este momento.

- 2. ["Compra una licencia de organización en niveles de BlueXP"](#page-48-0) para la capacidad que se necesita para el nuevo clúster o los clústeres.
- 3. En BlueXP, ["Añade la licencia a la cartera digital de BlueXP"](#page-48-0).
- 4. En la organización en niveles de BlueXP, ["detectar los clústeres nuevos"](#page-67-0).
- 5. En la página Clusters, haga clic en **...** Para el clúster y seleccione **desplegar licencia**.

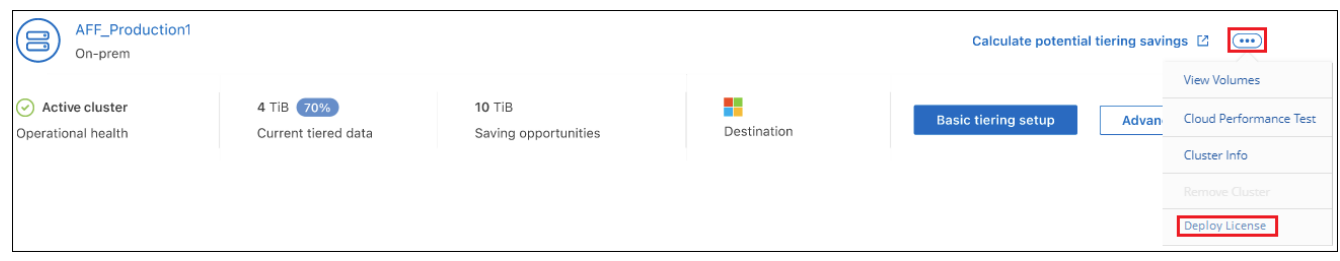

6. En el cuadro de diálogo *Deploy License*, haga clic en **Deploy**.

La licencia secundaria se pone en marcha en el clúster de ONTAP.

7. Volver a System Manager o a la interfaz de línea de comandos de ONTAP y configurar la configuración de organización en niveles.

["Información de configuración de FabricPool Mirror"](https://docs.netapp.com/us-en/ontap/fabricpool/manage-mirrors-task.html)

["Información sobre la configuración de FabricPool MetroCluster"](https://docs.netapp.com/us-en/ontap/fabricpool/setup-object-stores-mcc-task.html)

["Organización en niveles en la información de IBM Cloud Object Storage"](https://docs.netapp.com/us-en/ontap/fabricpool/setup-ibm-object-storage-cloud-tier-task.html)

## **Preguntas técnicas frecuentes sobre la organización en niveles de BlueXP**

Estas preguntas frecuentes pueden ser de ayuda si solo está buscando una respuesta rápida a una pregunta.

### **Servicio de organización en niveles de BlueXP**

Las siguientes preguntas frecuentes hacen referencia al funcionamiento de la organización en niveles de BlueXP.

### **¿Cuáles son las ventajas de utilizar el servicio de organización en niveles de BlueXP?**

La organización en niveles de BlueXP aborda los retos que conlleva un rápido crecimiento de los datos y proporciona ventajas como:

- Extensión sencilla del centro de datos al cloud, proporcionando hasta 50 veces más espacio
- Optimización del almacenamiento, lo que proporciona un ahorro medio en almacenamiento del 70%
- Se ha reducido el coste total de propiedad en un 30% de media
- No es necesario refactorizar las aplicaciones

### **¿Qué tipo de datos son útiles para organizar en niveles en el cloud?**

Básicamente, cualquier dato que se considere inactivo en sistemas de almacenamiento primario y secundario es un buen objetivo para moverse a la nube. En los sistemas primarios, dichos datos pueden incluir instantáneas, registros históricos y proyectos terminados. En sistemas secundarios, esto incluye todos los volúmenes que contienen copias de datos primarios realizados con fines de recuperación ante desastres y backup.

### **¿Puedo organizar en niveles los datos de volúmenes NAS y SAN?**

Sí, puede organizar los datos en niveles desde NAS Volumes en el cloud público o en clouds privados, como StorageGRID. En el caso de la organización en niveles de los datos a los que se accede mediante protocolos SAN, NetApp recomienda utilizar clouds privados, ya que LOS protocolos SAN son más sensibles que NAS.

### **¿Cuál es la definición de datos inactivos o datos que se usan con poca frecuencia y cómo se controla esto?**

La definición de lo que también se puede hacer referencia a los datos inactivos es: "Bloques de volúmenes (metadatos excluidos) a los que no se ha accedido durante cierto tiempo". La "cantidad de tiempo" está determinada por un atributo de política de organización en niveles denominado refrigerantes-días.

### **¿La organización en niveles de BlueXP mantendrá mis ahorros de eficiencia del almacenamiento en el nivel de cloud?**

Sí, las eficiencias del almacenamiento en el nivel de volumen de ONTAP, como la compresión, la deduplicación y la compactación, se conservan cuando se mueven los datos al nivel de cloud.

### **¿Cuál es la diferencia entre la organización en niveles de FabricPool y BlueXP?**

FabricPool es la tecnología de organización en niveles de ONTAP, que se puede gestionar automáticamente a través de CLI y System Manager de ONTAP, o bien gestionarse como servicio a través de la organización en niveles de BlueXP. La organización en niveles de BlueXP convierte a FabricPool en un servicio gestionado con procesos de automatización avanzados, tanto en ONTAP como en la nube, lo que proporciona mayor visibilidad y control sobre la organización en niveles en puestas en marcha híbridas y multinube.

### **¿Los datos organizados por niveles en el cloud pueden utilizarse para recuperación ante desastres o para backup o archivado?**

No Dado que los metadatos del volumen nunca se organizan en niveles desde el nivel de rendimiento, no se puede acceder directamente a los datos almacenados en el almacenamiento de objetos.

Sin embargo, la organización en niveles de BlueXP se puede utilizar para conseguir un backup y una recuperación de desastres rentables habilitándolo en sistemas secundarios y en volúmenes de destino de SnapMirror (volúmenes de DP), para organizar en niveles todos los datos (metadatos excluidos) y, por lo tanto, reducir la huella del centro de datos y el TCO.

### **¿La organización en niveles de BlueXP se aplica a nivel de volumen o agregado?**

La organización en niveles de BlueXP se habilita en el nivel de volumen al asociar una política de organización en niveles con cada volumen. La identificación de datos inactivos se realiza a nivel de bloque.

### **¿Cómo determina la organización en niveles de BlueXP qué bloques hay que organizar en niveles en el cloud?**

La política de organización en niveles asociada con el volumen es el mecanismo que controla qué bloques se organizan en niveles y cuándo. La política define el tipo de bloques de datos (snapshots, datos de usuarios o ambos) y el período de refrigeración. Consulte ["Políticas de organización en niveles del volumen"](#page-6-0) para obtener más detalles.

### **¿Cómo afecta la organización en niveles de BlueXP a la capacidad de volúmenes?**

La organización en niveles de BlueXP no afecta a la capacidad del volumen, sino al uso de nivel de rendimiento del agregado.

### **¿La organización en niveles de BlueXP permite la generación de informes de datos inactivos?**

Sí, la organización en niveles de BlueXP habilita la generación de informes de datos inactivos (IDR) en cada agregado. Este ajuste nos permite identificar la cantidad de datos inactivos que se pueden organizar en niveles en almacenamiento de objetos de bajo coste.

### **¿Cuánto tiempo tarda IDR en mostrar información desde el momento en que comienzo a ejecutarla?**

IDR comienza a mostrar información una vez transcurrido el período de enfriamiento configurado. Con ONTAP 9.7 y anteriores, IDR tenía un período de enfriamiento no ajustable de 31 días. A partir de ONTAP 9.8, el periodo de refrigeración IDR se puede configurar hasta 183 días.

### **Licencias y costes**

Las siguientes preguntas frecuentes están relacionadas con las licencias y los costes para usar la organización en niveles de BlueXP.

### **¿Cuánto cuesta usar la organización en niveles de BlueXP?**

Cuando organización en niveles de datos fríos en un cloud público:

- Para la suscripción de pago por uso (PAYGO) basada en el uso: 0.05 \$ por GB/mes.
- Para la suscripción anual (BYOL) basada en periodos: A partir de 0.033 \$ por GB/mes.

["Consulte los detalles de precios".](https://bluexp.netapp.com/pricing)

Cuando se organiza la organización en niveles de los datos fríos en un sistema StorageGRID de NetApp (cloud privado), sin coste alguno.

### **¿Puedo tener una licencia BYOL y PAYGO para el mismo clúster de ONTAP?**

Sí. La organización en niveles de BlueXP te permite usar una licencia BYOL, una suscripción PAYGO o una combinación de ambas opciones.

### **¿Qué sucede si he alcanzado el límite de capacidad de su licencia?**

Si alcanza el límite de capacidad BYOL, la organización en niveles de los nuevos datos fríos se detiene. Todos los datos previamente organizados en niveles siguen siendo accesibles; lo que significa que se pueden recuperar y utilizar estos datos. Cuando se recuperan, estos datos se mueven de nuevo al nivel de rendimiento del cloud.

Sin embargo, si tiene una suscripción al mercado de PAYGO a *BlueXP - Deploy & Manage Cloud Data Services*, los nuevos datos inactivos seguirán estando organizados en niveles en el almacenamiento de objetos y pagará por cada uso.

### **¿La licencia de organización en niveles de BlueXP incluye los cargos por salida del proveedor de cloud?**

No, no lo hace.

### **¿La rehidratación de sistemas en las instalaciones está sujeta al coste de salida que pagan los proveedores de cloud?**

Sí. Todas las lecturas del cloud público están sujetas a tarifas de salida.

### **¿Cómo puedo calcular los cargos que cobra el cloud? ¿Hay un modo «qué sucede si» para la organización en niveles de BlueXP?**

La mejor forma de estimar cuánto cobrará un proveedor de cloud por alojar sus datos es utilizar sus calculadoras: ["AWS",](https://calculator.aws/#/) ["Azure"](https://azure.microsoft.com/en-us/pricing/calculator/) y.. ["Google Cloud"](https://cloud.google.com/products/calculator).

### **¿Hay algún coste adicional por parte de los proveedores de cloud para leer/recuperar datos del almacenamiento de objetos al almacenamiento local?**

Sí. Comprobar ["Precios de Amazon S3",](https://aws.amazon.com/s3/pricing/) ["Precios de Block Blob"](https://azure.microsoft.com/en-us/pricing/details/storage/blobs/), y. ["Precios de almacenamiento de cloud"](https://cloud.google.com/storage/pricing) para obtener precios adicionales derivados de la lectura y recuperación de datos.

### **¿Cómo puedo estimar el ahorro que ahorran mis volúmenes y obtener un informe de datos fríos antes de habilitar la organización en niveles de BlueXP?**

Para obtener una estimación, solo tienes que añadir tu clúster ONTAP a BlueXP e inspeccionarlo a través de la página Clusters de organización en niveles de BlueXP. Haga clic en **Calcular posibles ahorros de niveles** para que el clúster inicie el ["Calculadora de TCO con organización en niveles de BlueXP"](https://bluexp.netapp.com/cloud-tiering-service-tco) para ver cuánto dinero puede ahorrar.

### **ONTAP**

Las siguientes preguntas hacen referencia a ONTAP.

### **¿Qué versiones de ONTAP son compatibles con la organización en niveles de BlueXP?**

La organización en niveles de BlueXP es compatible con ONTAP 9,2 y posteriores.

### **¿Qué tipos de sistemas ONTAP son compatibles?**

La organización en niveles de BlueXP es compatible con clústeres de AFF, FAS y ONTAP Select de un solo nodo y alta disponibilidad. También se admiten los clústeres de las configuraciones de FabricPool Mirror y las configuraciones de MetroCluster.

### **¿Puedo organizar los datos en niveles desde sistemas FAS solo con HDD?**

Sí, desde ONTAP 9.8 puede organizar los datos en niveles de los volúmenes alojados en agregados de HDD.

### **¿Puedo organizar los datos en niveles desde un AFF Unido a un clúster que tiene nodos FAS con HDD?**

Sí. La organización en niveles de BlueXP se puede configurar para organizar en niveles los volúmenes que estén alojados en cualquier agregado. La configuración de organización en niveles de los datos es irrelevante para el tipo de controladora que se utiliza y si el clúster es heterogéneo o no.

### **¿y Cloud Volumes ONTAP?**

Si tienes sistemas de Cloud Volumes ONTAP, encontrarás todos ellos en la página Clusters de organización en niveles de BlueXP para que obtengas una vista completa de la organización en niveles de los datos en tu infraestructura de nube híbrida. Sin embargo, los sistemas Cloud Volumes ONTAP son de solo lectura desde la organización en niveles de BlueXP. No puedes configurar la organización en niveles de los datos en Cloud Volumes ONTAP desde la organización en niveles de BlueXP. ["Configuras la organización en niveles para los](https://docs.netapp.com/us-en/bluexp-cloud-volumes-ontap/task-tiering.html) [sistemas Cloud Volumes ONTAP desde el entorno de trabajo en BlueXP"](https://docs.netapp.com/us-en/bluexp-cloud-volumes-ontap/task-tiering.html).

### **¿Qué otros requisitos son necesarios para mis clústeres de ONTAP?**

Depende del lugar en el que organice los datos inactivos. Consulte los siguientes enlaces para obtener más información:

- ["Organización en niveles de los datos para Amazon S3"](#page-12-0)
- ["Organización de los datos en niveles en el almacenamiento de Azure Blob"](#page-24-0)
- ["Organización de los datos en niveles en Google Cloud Storage"](#page-30-0)
- ["Organización de los datos en niveles en StorageGRID"](#page-37-0)
- ["Organización en niveles de los datos en el almacenamiento de objetos S3"](#page-43-0)

### **Almacenamiento de objetos**

Las siguientes preguntas están relacionadas con el almacenamiento de objetos.

### **¿Qué proveedores de almacenamiento de objetos son compatibles?**

La organización en niveles de BlueXP admite los siguientes proveedores de almacenamiento de objetos:

- Amazon S3
- Microsoft Azure Blob
- Google Cloud Storage
- StorageGRID de NetApp
- Almacenamiento de objetos compatible con S3 (por ejemplo, Minio)
- IBM Cloud Object Storage (la configuración de FabricPool debe realizarse mediante System Manager o la CLI de ONTAP)

### **¿Puedo usar mi propio contenedor/cucharón?**

Sí, puedes. Cuando configura la organización en niveles de datos, tiene la opción de añadir un nuevo bloque/contenedor o seleccionar un bloque/contenedor existente.

### **¿Qué regiones son compatibles?**

- ["Regiones admitidas de AWS"](#page-85-0)
- ["Regiones de Azure compatibles"](#page-86-0)
- ["Regiones compatibles de Google Cloud"](#page-86-1)

### **¿Qué clases de almacenamiento S3 son compatibles?**

La organización en niveles de BlueXP admite la organización de los datos en las clases de almacenamiento *Standard*, *Standard-infrequent Access*, *Intelligent Tiering* y *Glacier Instant Retrieval*. Consulte ["Clases de](#page-85-0) [almacenamiento S3 compatibles"](#page-85-0) para obtener más detalles.

### **¿Por qué la organización en niveles de BlueXP no son compatibles con Amazon S3 Glacier flexible y S3 Glacier Deep Archive?**

El principal motivo por el que Amazon S3 Glacier Flexible y S3 Glacier Deep Archive no son compatibles es que la organización en niveles de BlueXP está diseñada como una solución de organización en niveles de alto rendimiento, por lo que los datos deben estar siempre disponibles y ser accesibles rápidamente para su recuperación. Con S3 Glacier flexible y S3 Glacier Deep Archive, la recuperación de datos puede durar entre unos pocos minutos y 48 horas.

### **¿Puedo utilizar otros servicios de almacenamiento de objetos compatibles con S3, como MinIO, con la organización en niveles de BlueXP?**

Sí, la configuración de un almacenamiento de objetos compatible con S3 a través de la interfaz de usuario de organización en niveles es compatible con los clústeres que utilizan ONTAP 9.8 y versiones posteriores. ["Consulte los detalles aquí".](#page-43-0)

### **¿Qué niveles de acceso de Azure Blob son compatibles?**

La organización en niveles de BlueXP admite la organización de los datos en niveles de acceso *Hot* o *Cool* para los datos inactivos. Consulte ["Niveles de acceso de Azure Blob compatibles"](#page-86-0) para obtener más detalles.

### **¿Qué clases de almacenamiento son compatibles con Google Cloud Storage?**

La organización en niveles de BlueXP admite la organización de los datos en niveles en las clases de almacenamiento *Standard*, *Nearline*, *Coldline* y *Archive*. Consulte ["Clases de almacenamiento compatibles](#page-86-1) [con Google Cloud"](#page-86-1) para obtener más detalles.

### **¿La organización en niveles de BlueXP admite el uso de políticas de gestión del ciclo de vida?**

Sí. Puede habilitar la gestión del ciclo de vida para que la organización en niveles de BlueXP haga la transición de los datos del nivel de acceso o clase de almacenamiento predeterminado a un nivel más rentable tras un determinado número de días. La regla de ciclo de vida se aplica a todos los objetos del bloque seleccionado para el almacenamiento de Amazon S3 y Google Cloud, así como a todos los contenedores de la cuenta de almacenamiento seleccionada para Azure Blob.

### **¿La organización en niveles de BlueXP utiliza un almacén de objetos para todo el clúster o uno por agregado?**

En una configuración típica hay un almacén de objetos para todo el clúster. A partir de agosto de 2022, puede utilizar la página **Configuración avanzada** para agregar almacenes de objetos adicionales para un clúster y, a continuación, asociar almacenes de objetos diferentes a agregados diferentes, o adjuntar 2 almacenes de objetos a un agregado para el mirroring.

### **¿Se pueden adjuntar varios bloques al mismo agregado?**

Es posible conectar hasta dos bloques por agregado con el fin de reflejar, en los que los datos inactivos se organizan en niveles de forma síncrona en ambos bloques. Los cucharones pueden ser de diferentes proveedores y ubicaciones diferentes. A partir de agosto de 2022, puede utilizar la página **Configuración avanzada** para adjuntar dos almacenes de objetos a un solo agregado.

### **¿Se pueden conectar distintos bloques a distintos agregados en el mismo clúster?**

Sí. La mejor práctica general es conectar un solo bloque a varios agregados. Sin embargo, cuando se utiliza el cloud público, hay una limitación máxima de IOPS para los servicios de almacenamiento de objetos, por lo que deben tenerse en cuenta varios bloques.

### **¿Qué sucede con los datos organizados en niveles al migrar un volumen de un clúster a otro?**

Al migrar un volumen de un clúster a otro, se leen todos los datos inactivos del nivel de cloud. La ubicación de escritura del clúster de destino depende de si la organización en niveles se haya habilitado y el tipo de política de organización en niveles que se haya utilizado en los volúmenes de origen y destino.

### **¿Qué sucede con los datos organizados en niveles al mover un volumen de un nodo a otro en el mismo clúster?**

Si el agregado de destino no tiene un nivel de cloud asociado, los datos se leen desde el nivel de cloud del agregado de origen y se escriben completamente en el nivel local del agregado de destino. Si el agregado de destino tiene un nivel de cloud asociado, los datos se leen desde el nivel de cloud del agregado de origen y se escriben por primera vez en el nivel local del agregado de destino para facilitar una transición rápida. Más adelante, en función de la política de organización en niveles utilizada, se escribe en el nivel de cloud.

A partir de ONTAP 9.6, si el agregado de destino utiliza el mismo nivel de cloud que el agregado de origen, los datos inactivos no se moverán al nivel local.

### **¿Cómo puedo devolver mis datos organizados por niveles a las instalaciones al nivel de rendimiento?**

La devolución de escritura se realiza por lo general en lecturas y depende del tipo de política de organización en niveles. Antes de ONTAP 9.8, la reescritura de todo el volumen se puede realizar con una operación *volume move*. A partir de ONTAP 9.8, la interfaz de usuario de Tiering tiene opciones para **recuperar todos los datos** o **recuperar el sistema de archivos activo**. ["Vea cómo se devuelven los datos al nivel de](#page-67-0) [rendimiento".](#page-67-0)

### **Al sustituir una controladora AFF/FAS existente por otra nueva, ¿los datos organizados en niveles se migrarían de nuevo a las instalaciones?**

No Durante el procedimiento de "cambio de cabezal", lo único que cambia es la propiedad del agregado. En este caso, se cambiará a la nueva controladora sin necesidad de mover datos.

### **¿Puedo usar la consola del proveedor de cloud o los exploradores del almacenamiento de objetos para examinar los datos organizados en niveles en un bloque? ¿Puedo utilizar los datos almacenados en el almacenamiento de objetos directamente sin ONTAP?**

No Los objetos construidos y organizados en niveles en cloud no contienen un solo archivo, sino hasta 1,024 bloques de 4 KB de varios archivos. Los metadatos de un volumen siempre permanecen en el nivel local.

### **Conectores**

Las siguientes preguntas se refieren al conector BlueXP.

### **¿Qué es el conector?**

Connector es un software que se ejecuta en una instancia informática dentro de su cuenta cloud o en las instalaciones, que permite a BlueXP gestionar de forma segura los recursos cloud. Para utilizar el servicio de organización en niveles de BlueXP, debes poner en marcha un Connector.

### **¿Dónde se debe instalar el conector?**

- Al organizar en niveles los datos en S3, el conector puede residir en un VPC de AWS o en las instalaciones.
- Al organizar los datos en niveles en el almacenamiento BLOB, el conector puede residir en una red virtual de Azure o en sus instalaciones.
- Al organizar los datos en niveles en Google Cloud Storage, el conector debe residir en un VPC de Google Cloud Platform.
- Al organizar los datos en niveles en StorageGRID u otros proveedores de almacenamiento compatibles con S3, el conector debe residir en sus instalaciones.

### **¿Puedo desplegar el conector en las instalaciones?**

Sí. El software Connector se puede descargar e instalar manualmente en un host Linux de la red. ["Vea cómo](https://docs.netapp.com/us-en/bluexp-setup-admin/task-install-connector-on-prem.html) [instalar el conector en sus instalaciones"](https://docs.netapp.com/us-en/bluexp-setup-admin/task-install-connector-on-prem.html).

### **¿Es necesario contar con una cuenta con un proveedor de servicios de cloud antes de utilizar la organización en niveles de BlueXP?**

Sí. Es necesario tener una cuenta para poder definir el almacenamiento de objetos que desea utilizar. Al configurar el conector en el cloud en un VPC o vnet, también se necesita una cuenta con un proveedor de almacenamiento en cloud.

### **¿Cuáles son las implicaciones si el conector falla?**

En caso de fallo del conector, solo se ve afectada la visibilidad de los entornos organizados en niveles. Todos los datos son accesibles y los datos inactivos recién identificados se organizan automáticamente en niveles para el almacenamiento de objetos.

### **Políticas de organización en niveles**

### **¿Cuáles son las políticas de organización en niveles disponibles?**

Existen cuatro políticas de organización en niveles:

- Ninguno: Clasifica todos los datos como siempre activos; evita que los datos del volumen se muevan al almacenamiento de objetos.
- Snapshots de datos fríos (solo Snapshot): Solo se mueven bloques Snapshot de datos fríos a almacenamiento de objetos.
- Datos de usuario fríos y snapshots (automático): Los bloques de instantáneas de datos fríos y de usuario fríos se mueven al almacenamiento de objetos.
- Todos los datos de usuario (All): Clasifica todos los datos como inactivos; movimiento inmediato todo el volumen a almacenamiento de objetos.

### ["Más información acerca de las políticas de organización en niveles".](#page-6-0)

### **¿En qué momento se considera que mis datos están inactivos?**

Como la organización en niveles de datos se realiza en el nivel de bloque, un bloque de datos se considera inactivos después de que no haya sido accedido durante un cierto período de tiempo, lo cual se define mediante el atributo de días de refrigeración mínima de la política de organización en niveles. El rango aplicable será de 2-63 días con ONTAP 9.7 y anteriores, o de 2-183 días a partir de ONTAP 9.8.

### **¿Cuál es el período de refrigeración predeterminado para los datos antes de que se organicen en niveles en el nivel de cloud?**

El período de refrigeración predeterminado para la política de instantáneas en frío es de 2 días, mientras que el período de refrigeración predeterminado para los datos de usuario en frío y las instantáneas es de 31 días. El parámetro refrigerantes-días no se aplica a la política de organización en niveles All.

### **¿Todos los datos por niveles se recuperan del almacenamiento de objetos cuando se realiza un backup completo?**

Durante el backup completo se leen todos los datos inactivos. La recuperación de los datos depende de la política de organización en niveles que se utilice. Cuando se utilizan las políticas de copias Snapshot y datos de usuario frío y todo, los datos inactivos no se vuelven a escribir en el nivel de rendimiento. Cuando se utilice la política de copias Snapshot en frío, sólo si se utiliza una snapshot antigua para la copia de seguridad, se recuperarán sus bloques de datos inactivos.

### **¿Puede elegir un tamaño de organización en niveles por volumen?**

No No obstante, puede elegir qué volúmenes son elegibles para la organización en niveles, el tipo de datos que desea organizar en niveles y el período de refrigeración. Esto se realiza asociando una política de organización en niveles con ese volumen.

### **¿La política todos los datos de usuario es la única opción para los volúmenes de protección de datos?**

No Los volúmenes de protección de datos (DP) pueden asociarse con cualquiera de las tres políticas disponibles. El tipo de política utilizada en los volúmenes de origen y destino (DP) determina la ubicación de escritura de los datos.

### **¿Restablecer la política de organización en niveles de un volumen para que Ninguno rehidrate los datos fríos o solo evita que se muevan bloques fríos futuros al cloud?**

No se produce ninguna rehidratación cuando se restablece una política de niveles, pero evitará que nuevos bloques de datos se muevan al nivel de cloud.

### **Después de organizar en niveles los datos en el cloud, ¿puedo cambiar la política de organización en niveles?**

Sí. El comportamiento después del cambio depende de la nueva directiva asociada.

### **¿Qué debería hacer si quiero garantizar que determinados datos no se trasladan al cloud?**

No asocie una política de organización en niveles con el volumen que contiene esos datos.

### **¿Dónde se almacenan los metadatos de los archivos?**

Los metadatos de un volumen siempre se almacenan de forma local y en el nivel de rendimiento; nunca se organizan en niveles en el cloud.

### **Redes y seguridad**

Las siguientes preguntas se refieren a las redes y la seguridad.

### **¿Cuáles son los requisitos de red?**

• El clúster de ONTAP inicia una conexión HTTPS a través del puerto 443 al proveedor de almacenamiento de objetos.

ONTAP lee y escribe datos en y desde el almacenamiento de objetos. El almacenamiento de objetos nunca se inicia, solo responde.

- Para StorageGRID, el clúster ONTAP inicia una conexión HTTPS a través de un puerto especificado por el usuario a StorageGRID (el puerto se puede configurar durante la configuración del almacenamiento por niveles).
- Un conector necesita una conexión HTTPS saliente a través del puerto 443 a los clústeres de ONTAP, al almacén de objetos y al servicio de organización en niveles de BlueXP.

Para obtener información detallada, consulte:

- ["Organización en niveles de los datos para Amazon S3"](#page-12-0)
- ["Organización de los datos en niveles en el almacenamiento de Azure Blob"](#page-24-0)
- ["Organización de los datos en niveles en Google Cloud Storage"](#page-30-0)
- ["Organización de los datos en niveles en StorageGRID"](#page-37-0)
- ["Organización en niveles de los datos en el almacenamiento de objetos S3"](#page-43-0)

### **¿Qué herramientas puedo utilizar para supervisar y crear informes con el fin de gestionar los datos inactivos almacenados en el cloud?**

Aparte de la organización en niveles de BlueXP, ["Active IQ Unified Manager"](https://docs.netapp.com/us-en/active-iq-unified-manager/) y.. ["Asesor digital de BlueXP"](https://docs.netapp.com/us-en/active-iq/index.html) se puede utilizar para la supervisión y la creación de informes.

### **¿Cuáles son las implicaciones si falla el enlace de red con el proveedor de cloud?**

Si se produce un fallo de la red, el nivel de rendimiento local permanece en línea y se puede acceder a los datos activos. Sin embargo, los bloques que ya se habían movido al nivel de cloud no se podrán acceder y las aplicaciones recibirán un mensaje de error al intentar acceder a esos datos. Una vez restaurada la conectividad, se podrá acceder a todos los datos sin problemas.

### **¿Hay alguna recomendación de ancho de banda de red?**

La latencia de lectura de la tecnología FabricPool Tiering subyacente depende de la conectividad al nivel de cloud. Aunque la organización en niveles funciona en cualquier ancho de banda, se recomienda colocar LIF de interconexión de clústeres en puertos de 10 Gbps para ofrecer el rendimiento adecuado. No existen recomendaciones ni limitaciones de ancho de banda para el conector.

Además, es posible reducir la cantidad de ancho de banda de red que se utiliza durante la transferencia de datos inactivos del volumen al almacenamiento de objetos. La configuración *Maximum transfer rate* está disponible al configurar el cluster para la organización en niveles y, posteriormente, desde la página **Clusters**.

### **¿Hay latencia cuando un usuario intenta acceder a los datos por niveles?**

Sí. Los niveles de cloud no pueden proporcionar la misma latencia que el nivel local, ya que la latencia depende de la conectividad. Para estimar la latencia y el rendimiento de un almacén de objetos, la organización en niveles de BlueXP proporciona una prueba de rendimiento de cloud (basada en el generador de perfiles del almacén de objetos de ONTAP) que se puede utilizar una vez que se asocia el almacén de objetos y antes de configurar la organización en niveles.

### **¿Cómo están protegidos mis datos?**

El cifrado AES-256-GCM se mantiene tanto en el rendimiento como en los niveles de cloud. El cifrado TLS 1.2 se utiliza para cifrar datos a través del cable a medida que se mueve entre niveles y para cifrar la comunicación entre el conector y el clúster de ONTAP y el almacén de objetos.

### **¿Necesito un puerto Ethernet instalado y configurado en AFF?**

Sí. Una LIF de interconexión de clústeres debe configurarse en un puerto ethernet, en cada nodo dentro de una pareja de alta disponibilidad que aloje volúmenes con datos que haya pensado organizar en niveles en la nube. Para obtener más información, consulte la sección requisitos del proveedor de cloud en el que planea organizar los datos por niveles.

### **¿Qué permisos son necesarios?**

- ["Para Amazon, se necesitan permisos para gestionar el bloque de S3".](#page-12-0)
- Para Azure, no se necesitan permisos adicionales fuera de los permisos que necesite proporcionar a BlueXP.
- ["Para Google Cloud, se necesitan permisos de administrador de almacenamiento para una cuenta de](#page-30-0) [servicio con claves de acceso al almacenamiento".](#page-30-0)
- ["Para StorageGRID, se necesitan permisos de S3"](#page-37-0).
- ["Para el almacenamiento de objetos compatible con S3, se necesitan permisos S3"](#page-43-0).

# **Utiliza la organización en niveles de BlueXP**

## <span id="page-67-0"></span>**Gestión de la organización de datos en niveles para sus clústeres**

Ahora que ha configurado la organización en niveles de datos desde los clústeres ONTAP en las instalaciones, puede ordenar los datos de volúmenes adicionales, cambiar la política de organización en niveles de un volumen, detectar clústeres adicionales y mucho más.

### **Revisión de la información de organización en niveles de un clúster**

Puede que desee ver cuántos datos hay en el nivel de cloud y cuántos datos hay en los discos. O bien, puede que desee ver la cantidad de datos activos y inactivos en los discos del clúster. La organización en niveles de BlueXP proporciona esta información para cada clúster.

### **Pasos**

- 1. En el menú de navegación de la izquierda, seleccione **movilidad > Organización en niveles**.
- 2. En la página **Clusters**, haz clic en el icono del menú Para un clúster y seleccione **Información del clúster**.

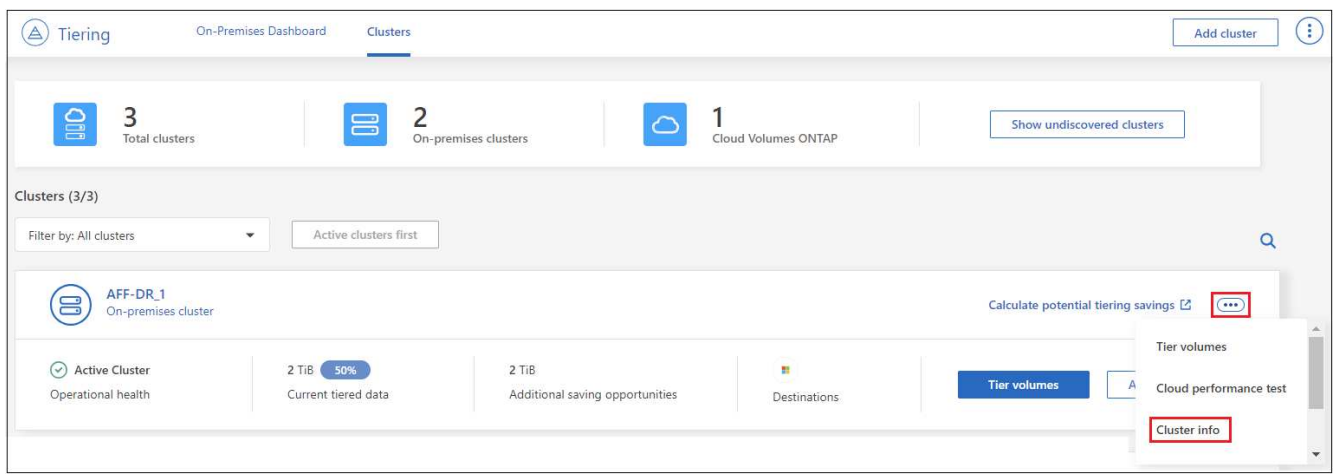

3. Revise los detalles sobre el clúster.

Veamos un ejemplo:

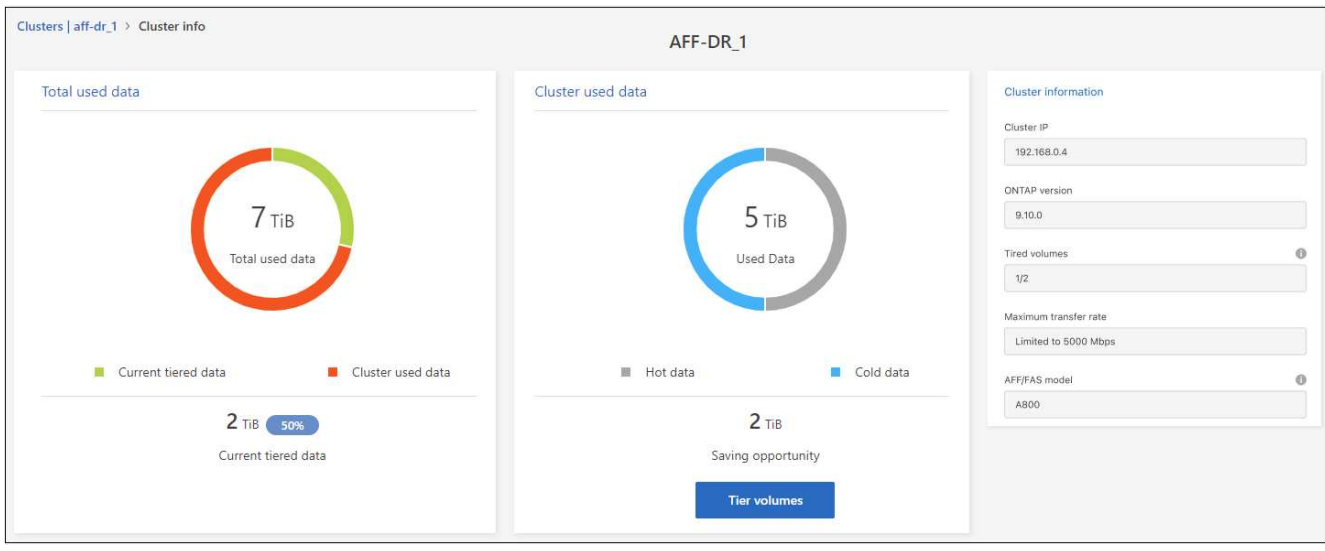

Tenga en cuenta que la pantalla es diferente para los sistemas Cloud Volumes ONTAP. Si bien Cloud Volumes ONTAP Volumes puede tener datos en niveles en el cloud, no utilizan el servicio de organización en niveles de BlueXP. ["Descubre cómo organizar en niveles los datos inactivos desde sistemas Cloud Volumes ONTAP en](https://docs.netapp.com/us-en/bluexp-cloud-volumes-ontap/task-tiering.html) [un almacenamiento de objetos de bajo coste"](https://docs.netapp.com/us-en/bluexp-cloud-volumes-ontap/task-tiering.html).

También puede hacerlo ["Vea la información de organización en niveles de un clúster desde Digital Advisor"](https://docs.netapp.com/us-en/active-iq/task-informed-decisions-based-on-cloud-recommendations.html#tiering) Si está familiarizado con este producto de NetApp. Sólo tiene que seleccionar **recomendaciones de la nube** en el panel de navegación izquierdo.

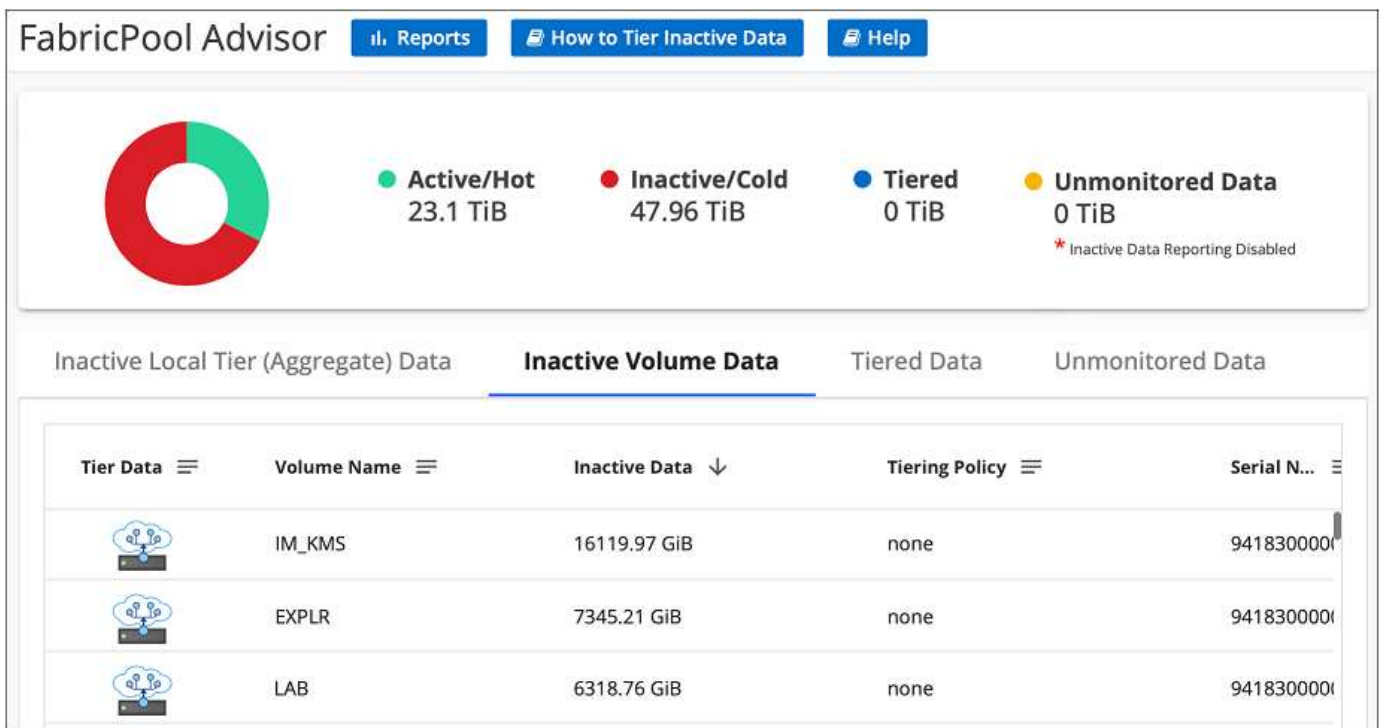

### **Organización en niveles de datos de volúmenes adicionales**

Configure la organización en niveles de datos para volúmenes adicionales en cualquier momento, por ejemplo, después de crear un nuevo volumen.

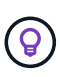

No es necesario configurar el almacenamiento de objetos porque ya se ha configurado al configurar inicialmente la organización en niveles para el clúster. ONTAP organiza en niveles los datos inactivos de cualquier volumen adicional en el mismo almacén de objetos.

### **Pasos**

◦

- 1. En el menú de navegación de la izquierda, seleccione **movilidad > Organización en niveles**.
- 2. En la página **Clusters**, haga clic en **Tier Volumes** para el clúster.

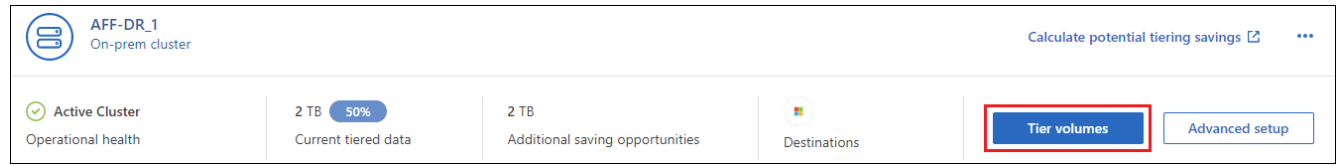

- 3. En la página *Tier Volumes*, seleccione los volúmenes para los que desea configurar la organización en niveles e inicie la página Tiering Policy:
	- Para seleccionar todos los volúmenes, active la casilla de la fila de título (**Valúme Name)** Y haga clic en **Configurar volúmenes**.
	- Para seleccionar varios volúmenes, active la casilla de cada volumen (Ø volume 1) Y haga clic en **Configurar volúmenes**.

Para seleccionar un único volumen, haga clic en la fila (o.  $\Box$ ) para el volumen.

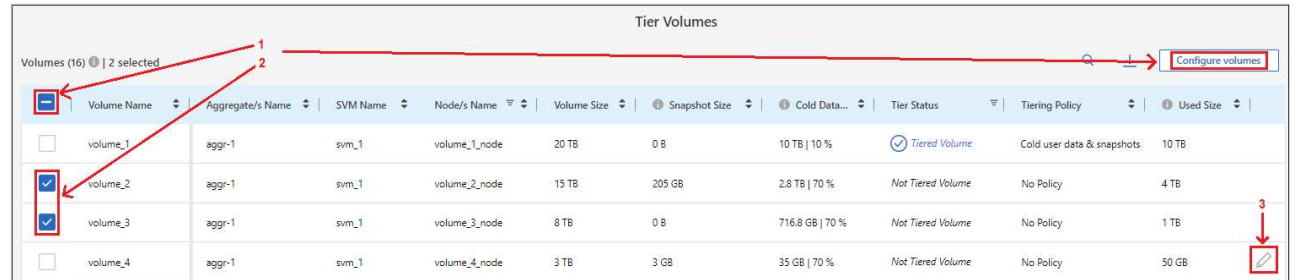

4. En el cuadro de diálogo *Tiering Policy*, seleccione una política de organización en niveles, ajuste opcionalmente los días de refrigeración de los volúmenes seleccionados y haga clic en **aplicar**.

["Obtenga más información acerca de las políticas de organización en niveles de volumen y los días de](#page-6-0) [refrigeración"](#page-6-0).

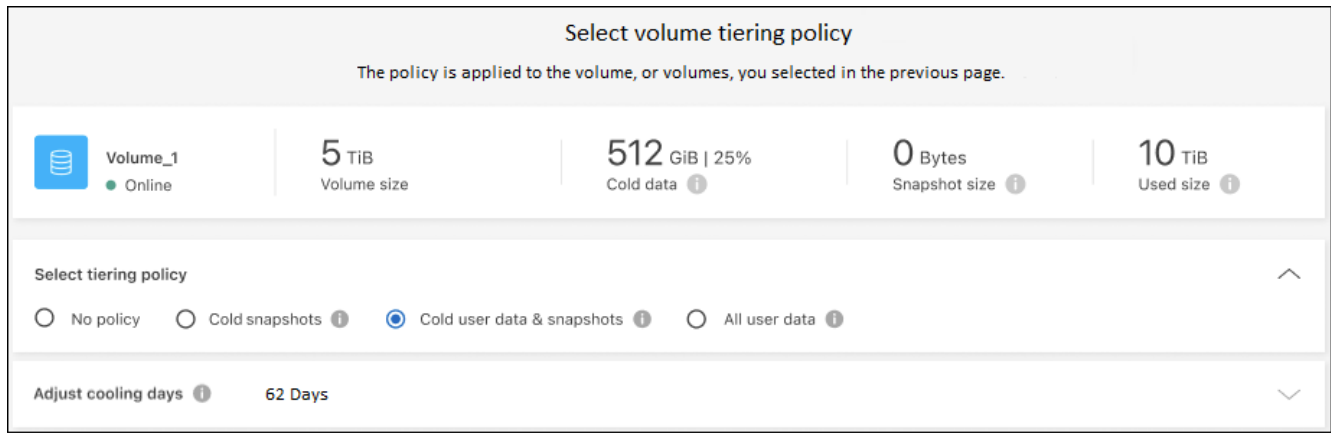

### **Resultado**

Los volúmenes seleccionados comienzan a organizar los datos en niveles en el cloud.

### **Cambio de la política de organización en niveles de un volumen**

Cambiar la política de organización en niveles de un volumen cambia la forma en que ONTAP organiza los datos inactivos en almacenamiento de objetos. El cambio comienza desde el momento en que se cambia la política. Solo cambia el comportamiento de organización en niveles posterior del volumen: No mueve los datos al nivel de cloud de forma retroactiva.

### **Pasos**

- 1. En el menú de navegación de la izquierda, seleccione **movilidad > Organización en niveles**.
- 2. En la página **Clusters**, haga clic en **Tier Volumes** para el clúster.
- 3. Haga clic en la fila de un volumen, seleccione una política de organización en niveles, ajuste opcionalmente los días de refrigeración y haga clic en **aplicar**.

["Obtenga más información acerca de las políticas de organización en niveles de volumen y los días de](#page-6-0) [refrigeración"](#page-6-0).

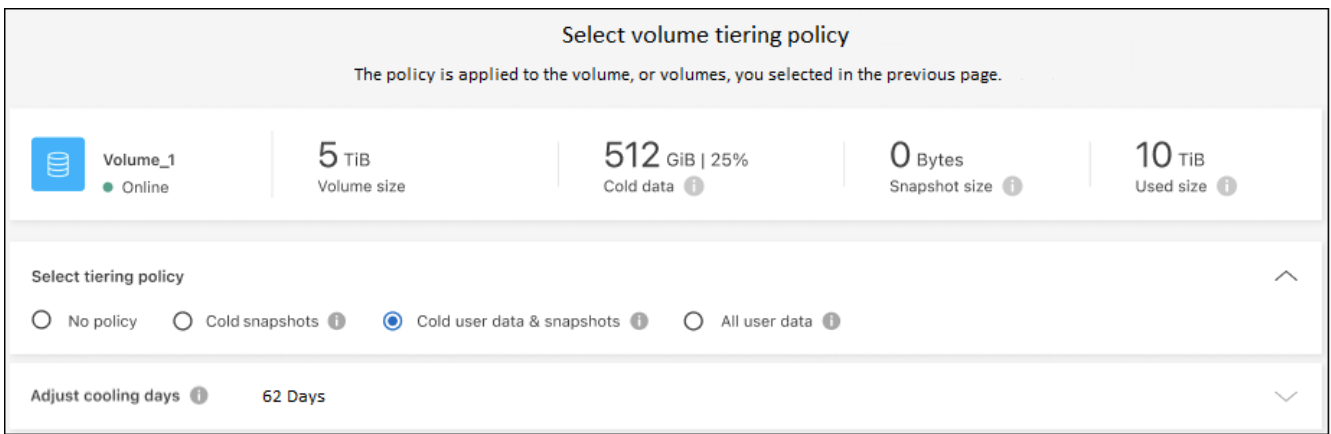

**Nota:** Si ve opciones para "recuperar datos por niveles", consulte [Al migrar datos del nivel de cloud al nivel de](#page-72-0) [rendimiento](#page-72-0) para obtener más detalles.

### **Resultado**

La política de organización en niveles se modifica y los datos comienzan a Tiering en función de la nueva política.

### **Cambio del ancho de banda de red disponible para cargar datos inactivos en el almacenamiento de objetos**

Cuando activas la organización en niveles de BlueXP en un clúster, de forma predeterminada, ONTAP puede usar una cantidad ilimitada de ancho de banda para transferir los datos inactivos de los volúmenes del entorno de trabajo al almacenamiento de objetos. Si observa que el tráfico por niveles está afectando a las cargas de trabajo de usuario normales, puede limitar la cantidad de ancho de banda de red que se utiliza durante la transferencia. Puede elegir un valor entre 1 y 10.000 Mbps como velocidad de transferencia máxima.

- 1. En el menú de navegación de la izquierda, seleccione **movilidad > Organización en niveles**.
- 2. En la página **Clusters**, haz clic en el icono del menú **...** Para un clúster y seleccione Tasa de **transferencia máxima**.

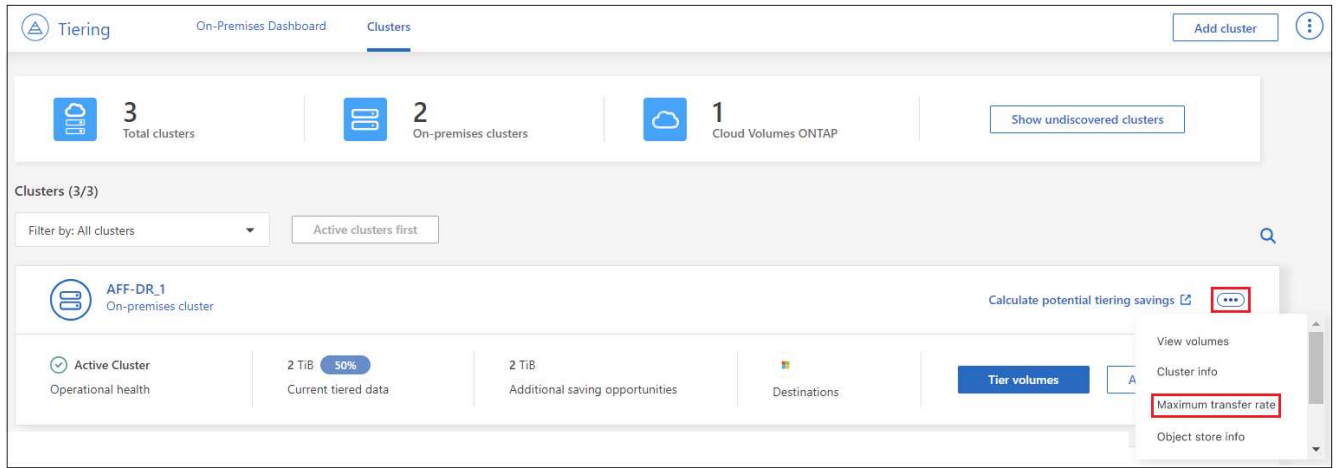

3. En la página *Velocidad de transferencia máxima*, seleccione el botón de opción **Limited** e introduzca el ancho de banda máximo que se puede utilizar, o seleccione **Unlimited** para indicar que no hay límite. Luego haga clic en **Aplicar**.

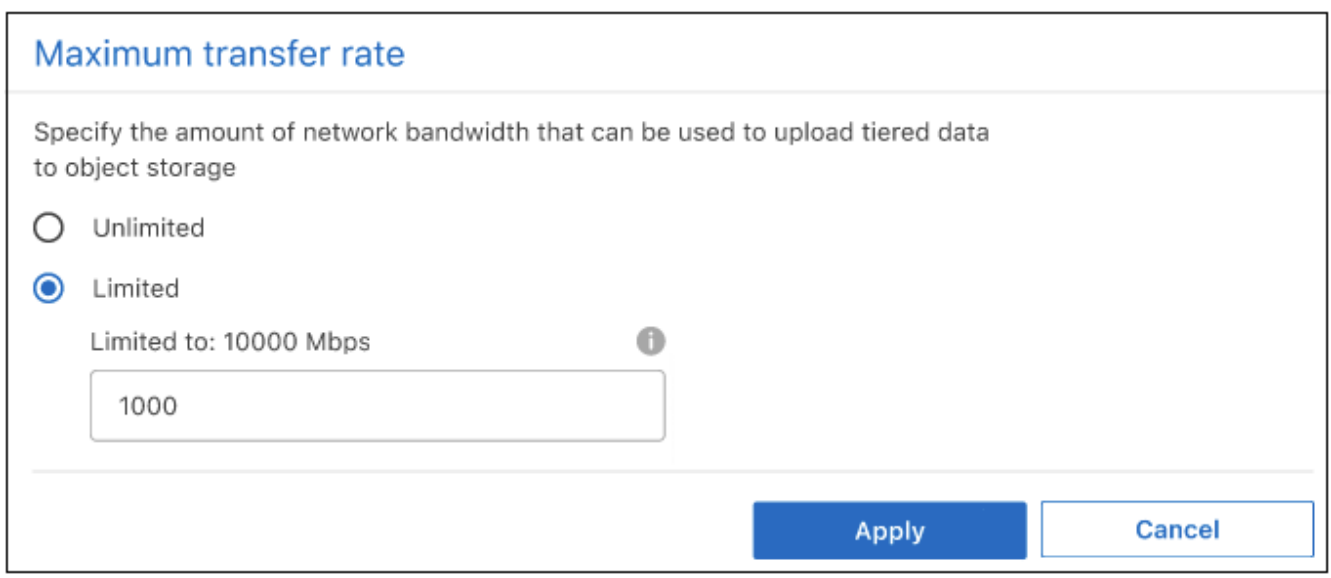

Esta configuración no afecta al ancho de banda asignado a otros clústeres que sean datos de organización en niveles.

### **Descargue un informe de organización en niveles para los volúmenes**

Es posible descargar un informe de la página Tier Volumes para revisar el estado de organización en niveles de todos los volúmenes en los clústeres que se están gestionando. Simplemente haga clic en el v botón. La organización en niveles de BlueXP genera un archivo .CSV que se puede revisar y enviar a otros grupos según sea necesario. El archivo .CSV incluye hasta 10,000 filas de datos.
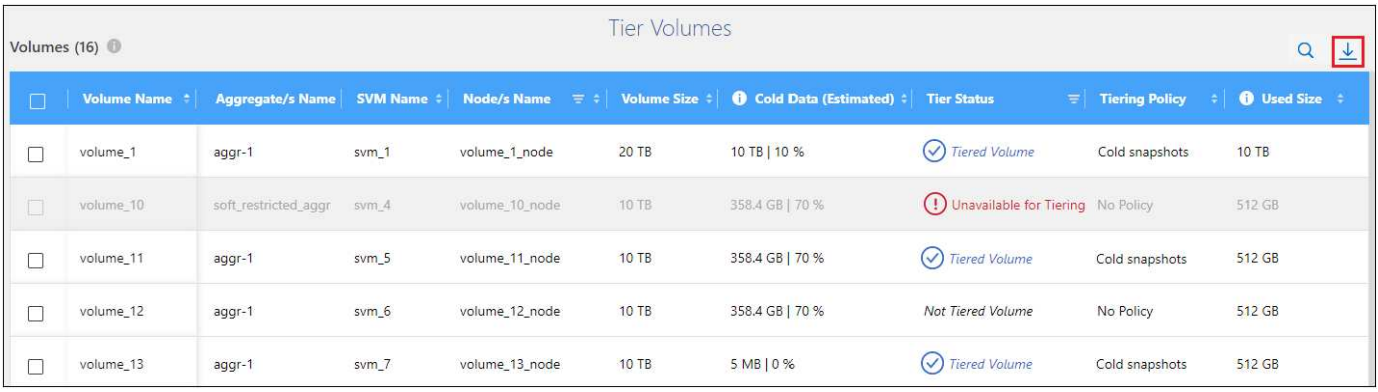

## **Al migrar datos del nivel de cloud al nivel de rendimiento**

Los datos organizados en niveles a los que se accede desde el cloud pueden volver a calentarse y moverse de nuevo al nivel de rendimiento. No obstante, si desea promocionar datos de forma proactiva en el nivel de rendimiento desde el nivel de cloud, puede hacerlo en el cuadro de diálogo *Tiering Policy*. Esta función está disponible cuando se utiliza ONTAP 9.8 y versiones posteriores.

Puede hacerlo si desea dejar de usar la organización en niveles de un volumen, o si decide conservar todos los datos de usuario en el nivel de rendimiento, pero mantener las copias Snapshot en el nivel de cloud.

Existen dos opciones:

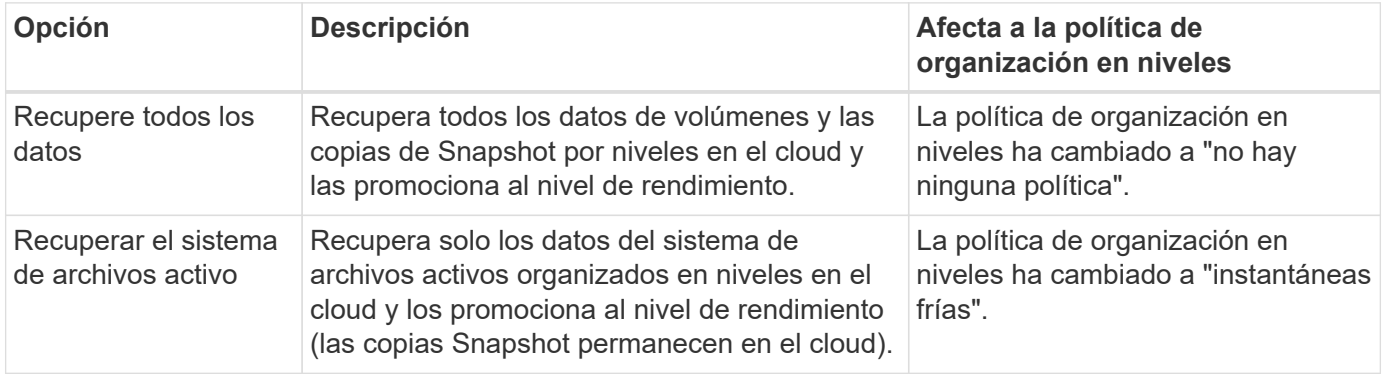

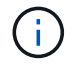

Puede que su proveedor de cloud le cargue en función de la cantidad de datos que se transfieren fuera del cloud.

### **Pasos**

Asegúrese de tener suficiente espacio en el nivel de rendimiento para todos los datos que se vuelven a mover desde el cloud.

- 1. En el menú de navegación de la izquierda, seleccione **movilidad > Organización en niveles**.
- 2. En la página **Clusters**, haga clic en **Tier Volumes** para el clúster.

3. Haga clic en la Para el volumen, elija la opción de recuperación que desee utilizar y haga clic en **aplicar**.

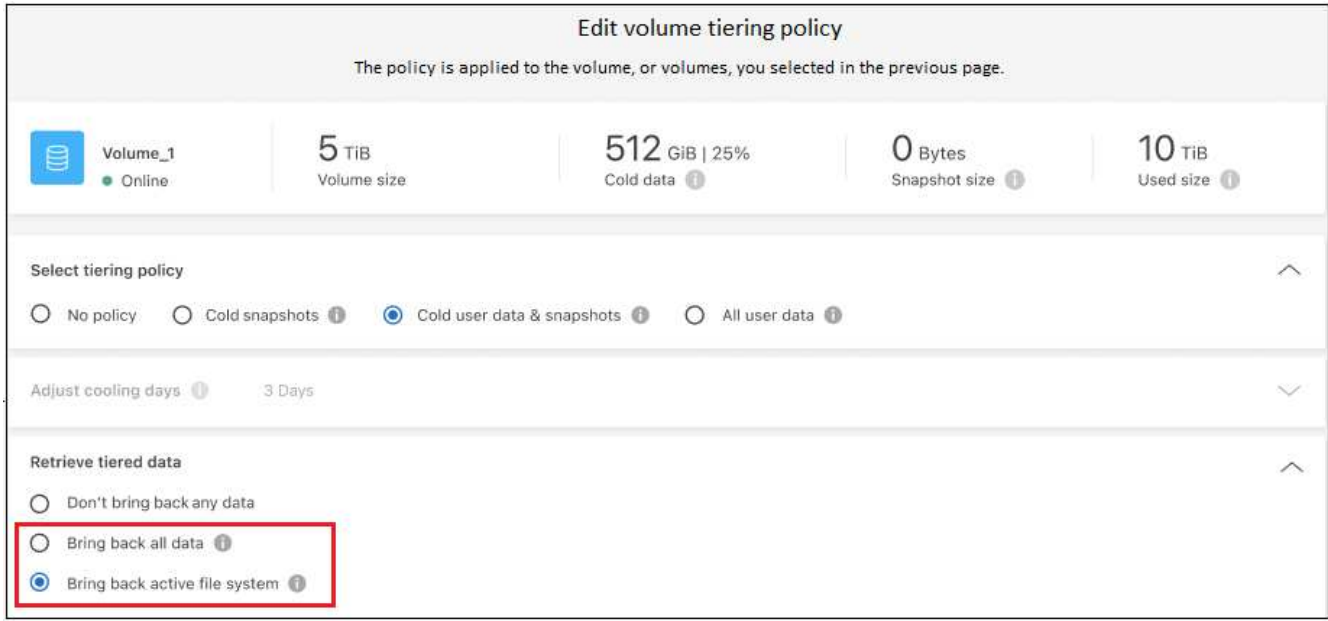

#### **Resultado**

La política de organización en niveles cambia y los datos organizados en niveles comienzan a migrarse de nuevo al nivel de rendimiento. En función de la cantidad de datos que se encuentren en el cloud, el proceso de transferencia podría tardar algún tiempo.

## **Gestión de la configuración de organización en niveles en agregados**

Cada agregado de sus sistemas ONTAP en las instalaciones tiene dos configuraciones que puede ajustar: El umbral de ocupación de la organización en niveles y si la función de generación de informes de datos inactivos está habilitada.

### **Umbral de ocupación de la organización en niveles**

Si se establece el umbral en un número menor, se reduce la cantidad de datos necesarios para almacenar en el nivel de rendimiento antes de que se lleve a cabo la organización en niveles. Esto puede ser útil para agregados de gran tamaño que contienen pocos datos activos.

Si se establece el umbral en un número mayor, se aumenta la cantidad de datos necesarios para almacenar en el nivel de rendimiento antes de que se lleve a cabo la organización en niveles. Esto puede resultar útil para soluciones diseñadas para realizar niveles solo cuando los agregados están cerca de la capacidad máxima.

#### **Generación de informes de datos inactivos**

La generación de informes de datos inactivos (IDR) utiliza un periodo de enfriamiento de 31 días para determinar qué datos se consideran inactivos. La cantidad de datos inactivos organizados en niveles depende de las políticas de organización en niveles establecidas en volúmenes. Esta cantidad puede ser diferente de la cantidad de datos fríos detectados por IDR utilizando un período de enfriamiento de 31 días.

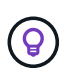

Es mejor mantener activado IDR porque ayuda a identificar sus oportunidades de ahorro y datos inactivos. El IDR debe seguir activado si se habilitó la organización en niveles de datos en un agregado.

#### **Pasos**

1. En la página **Clusters**, haga clic en **Configuración avanzada** para el clúster seleccionado.

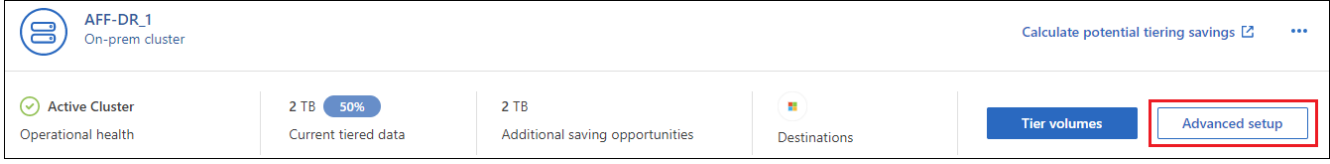

2. En la página Configuración avanzada, haga clic en el icono de menú del agregado y seleccione **Modificar agregado**.

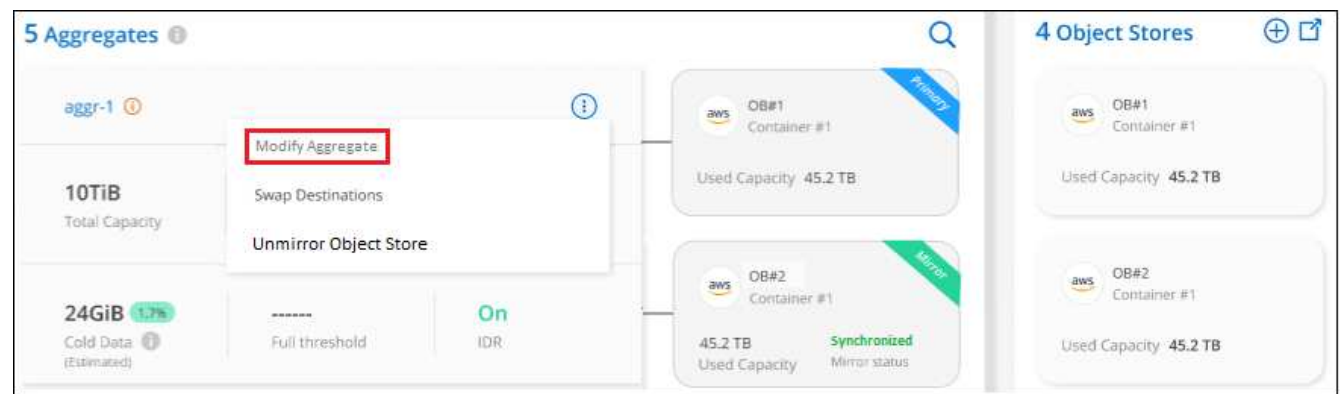

3. En el cuadro de diálogo que se muestra, modifique el umbral de ocupación y elija si habilitar o deshabilitar la generación de informes de datos inactivos.

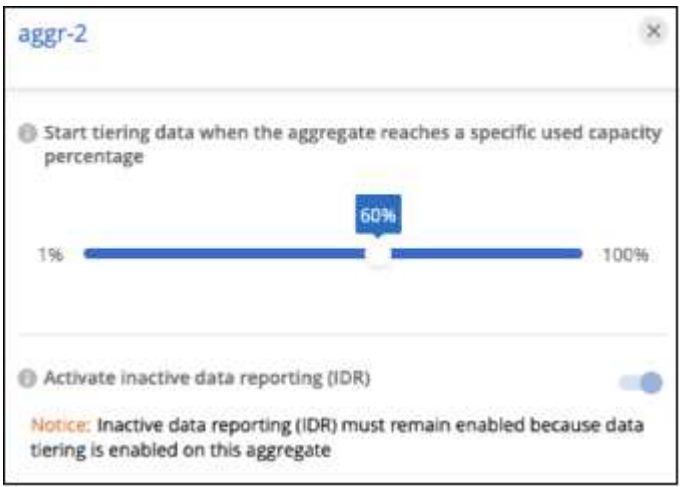

4. Haga clic en **aplicar**.

## **Reparación de la salud operativa**

Los fallos pueden producirse. Cuando lo hacen, la organización en niveles de BlueXP muestra un estado operativo «Error» en la consola de clúster. La salud refleja el estado del sistema ONTAP y BlueXP.

### **Pasos**

- 1. Identifique los clústeres con un estado operativo de "error".
- 2. Pase el ratón sobre el icono informativo "i" para ver el motivo del fallo.
- 3. Corrija el problema:
	- a. Compruebe que el clúster de ONTAP esté operativo y que tenga una conexión entrante y saliente con el proveedor de almacenamiento de objetos.

b. Compruebe que BlueXP tenga conexiones salientes con el servicio de organización en niveles de BlueXP, con el almacén de objetos y con los clústeres de ONTAP que detecta.

## **Detecta clústeres adicionales de la organización en niveles de BlueXP**

Puede añadir sus clústeres de ONTAP en las instalaciones sin detectar a BlueXP desde la página Tiering *Cluster* para que pueda habilitar la organización en niveles para el clúster.

Tenga en cuenta que los botones también aparecen en la página Tiering *on-Prem Dashboard* para que pueda detectar clústeres adicionales.

#### **Pasos**

- 1. Desde la organización en niveles de BlueXP, haz clic en la pestaña **Clusters**.
- 2. Para ver cualquier clúster no descubierto, haga clic en **Mostrar clústeres no detectados**.

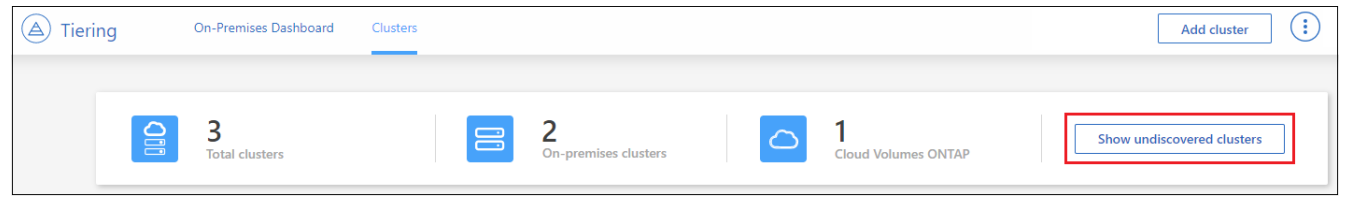

Si sus credenciales de NSS se guardan en BlueXP, los clústeres de su cuenta se mostrarán en la lista.

Si sus credenciales de NSS no están guardadas en BlueXP, se le solicitará que añada sus credenciales antes de ver los clústeres sin detectar.

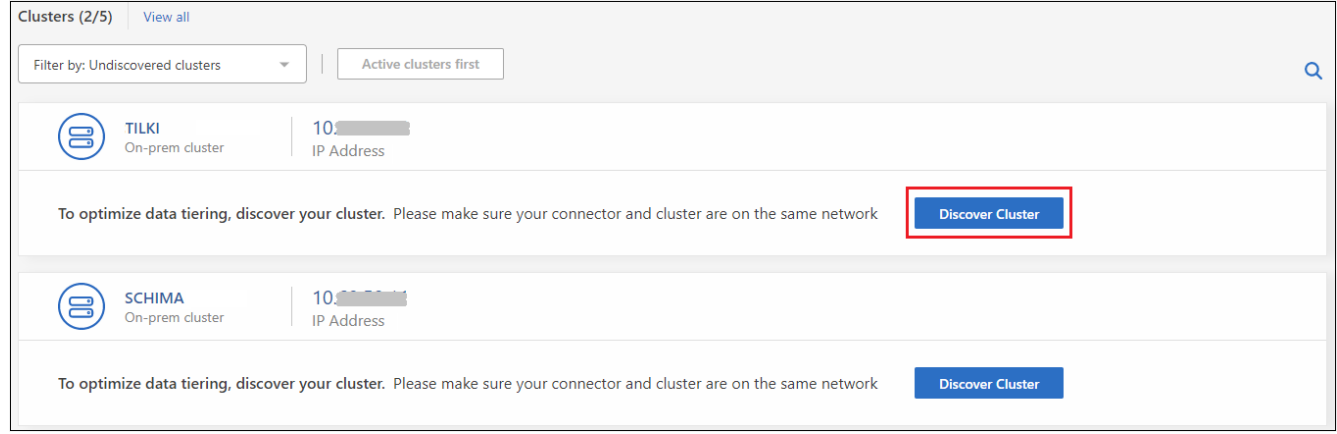

- 3. Haga clic en **Discover Cluster** para el clúster que desea administrar a través de BlueXP e implemente la organización en niveles de datos.
- 4. En la página *Cluster Details*, introduzca la contraseña de la cuenta de usuario administrador y haga clic en **Discover**.

Tenga en cuenta que la dirección IP de gestión del clúster se rellena en función de la información de la cuenta de NSS.

5. En la página *Details & Credentials* el nombre del clúster se añade como el Nombre del entorno de trabajo, por lo que solo tiene que hacer clic en **Go**.

#### **Resultado**

BlueXP detecta el clúster y lo agrega a un entorno de trabajo en el lienzo utilizando el nombre del clúster

como nombre del entorno de trabajo.

En el panel derecho puede habilitar el servicio de organización en niveles u otros servicios para este clúster.

## **Busca un clúster en todos los conectores de BlueXP**

Si utiliza varios conectores para gestionar todo el almacenamiento del entorno, es posible que algunos clústeres en los que desee implementar la organización en niveles estén en otro conector. Si no estás seguro de qué Connector gestiona un determinado clúster, puedes buscar en todos los conectores mediante la organización en niveles de BlueXP.

### **Pasos**

1. En la barra de menús de la organización en niveles de BlueXP, haga clic en el menú de acciones y seleccione **Buscar clúster en todos los conectores**.

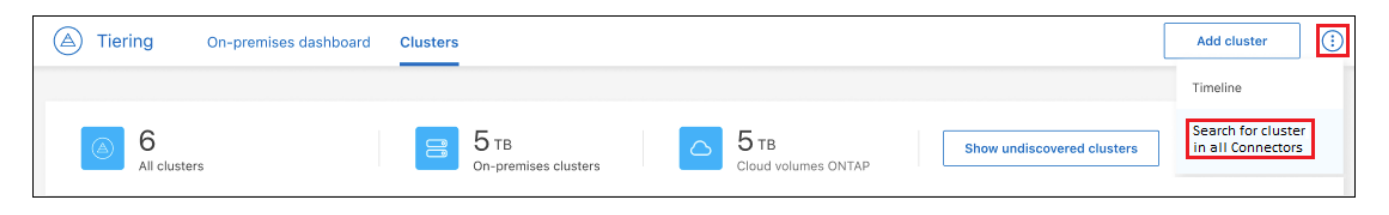

2. En el cuadro de diálogo Buscar mostrado, introduzca el nombre del clúster y haga clic en **Buscar**.

La organización en niveles de BlueXP muestra el nombre del conector si es capaz de encontrar el clúster.

3. ["Cambie al conector y configure la organización en niveles del clúster".](https://docs.netapp.com/us-en/bluexp-setup-admin/task-manage-multiple-connectors.html#switch-between-connectors)

## **Gestión del almacenamiento de objetos utilizado para la organización en niveles de datos**

Después de configurar los clústeres de ONTAP en las instalaciones para organizar los datos en niveles en un almacenamiento de objetos en particular, puede realizar otras tareas de almacenamiento de objetos. Puede añadir un almacenamiento de objetos nuevo, reflejar los datos organizados en niveles en un almacenamiento de objetos secundario, cambiar el almacenamiento de objetos primario y de reflejo, eliminar un almacén de objetos reflejados de un agregado, etc.

## **Ver almacenes de objetos configurados para un clúster de**

Puede que desee ver todos los almacenes de objetos que se han configurado para el clúster y a qué agregados están adjuntos. La organización en niveles de BlueXP proporciona esta información para cada clúster.

### **Pasos**

- 1. En la página **Clusters**, haga clic en el icono de menú de un clúster y seleccione **Información del almacén de objetos**.
- 2. Revise los detalles de los almacenes de objetos.

Este ejemplo muestra un almacén de objetos Amazon S3 y Azure Blob conectados a diferentes agregados en un clúster.

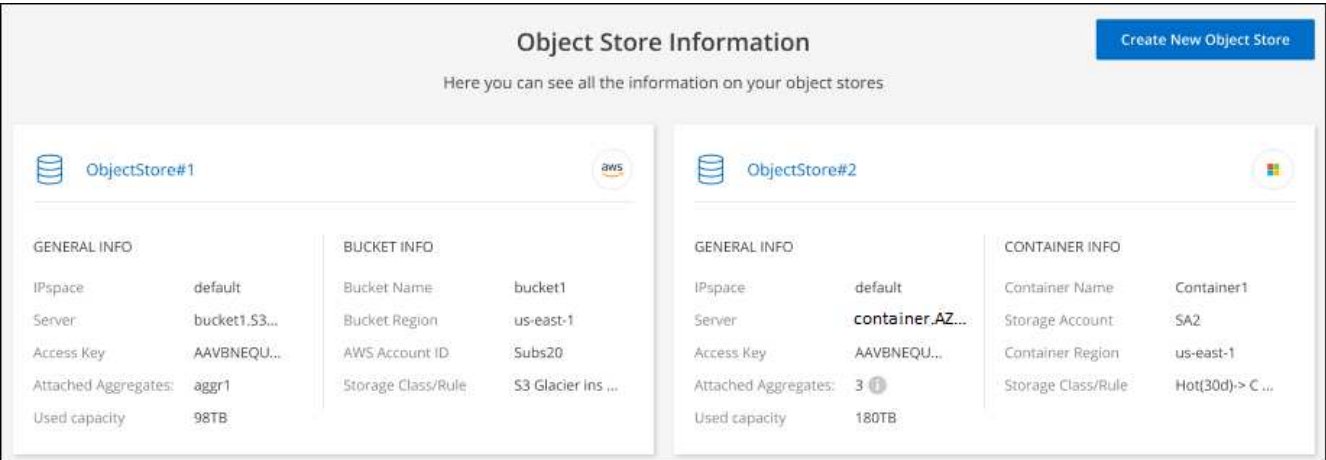

## **Adición de un nuevo almacén de objetos**

Puede añadir un nuevo almacén de objetos que estará disponible para los agregados del clúster. Después de crearla, puede adjuntar a un agregado.

#### **Pasos**

- 1. En la página **Clusters**, haga clic en el icono de menú de un clúster y seleccione **Información del almacén de objetos**.
- 2. En la página Información del almacén de objetos, haga clic en **Crear nuevo almacén de objetos**.

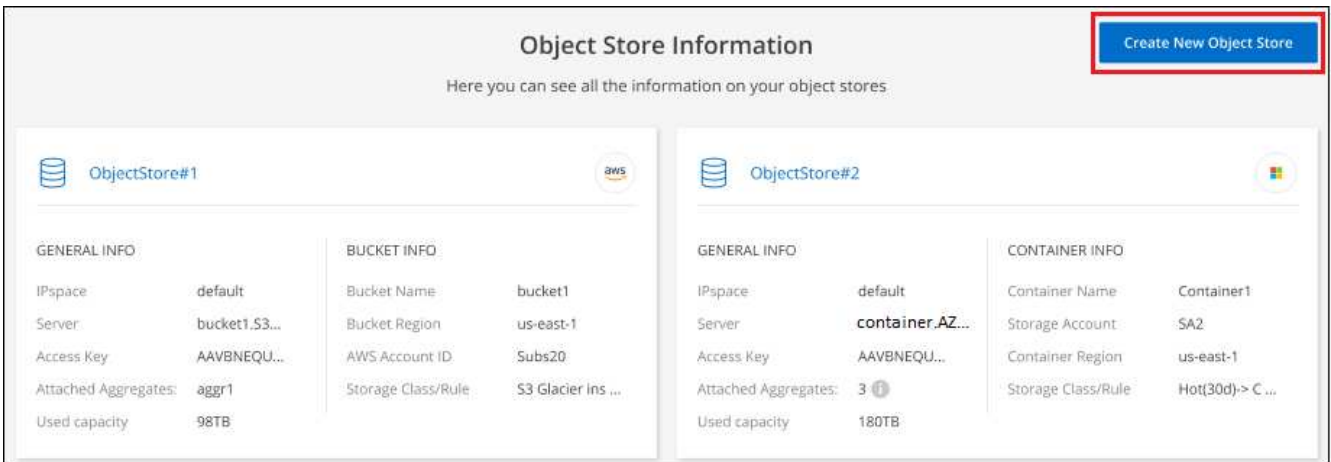

Se iniciará el asistente para almacenes de objetos. El ejemplo siguiente muestra cómo crear un almacén de objetos en Amazon S3.

- 3. **Definir nombre de almacenamiento de objetos**: Escriba un nombre para este almacenamiento de objetos. Debe ser único de cualquier otro almacenamiento de objetos que pueda usar con agregados en este clúster.
- 4. **Select Provider**: Seleccione el proveedor, por ejemplo **Amazon Web Services**, y haga clic en **continuar**.
- 5. Siga estos pasos en las páginas **Crear almacenamiento de objetos**:
	- a. **S3 Bucket**: Agregue un nuevo bucket de S3 o seleccione un bloque de S3 existente que empiece por el prefijo *Fabric-pool*. A continuación, introduzca el ID de cuenta de AWS que proporciona acceso al bloque, seleccione la región de bloque y haga clic en **continuar**.

Se requiere el prefijo *Fabric-pool* porque la política IAM del conector permite a la instancia realizar acciones S3 en bloques denominados con ese prefijo exacto. Por ejemplo, se puede asignar un nombre al bloque de S3 *Fabric-pool-AFF1*, donde AFF1 es el nombre del clúster.

b. \* Ciclo de vida de la clase de almacenamiento\*: La organización en niveles de BlueXP gestiona las transiciones del ciclo de vida de tus datos organizados en niveles. Los datos comienzan en la clase *Standard*, pero puede crear una regla para aplicar una clase de almacenamiento diferente a los datos después de un cierto número de días.

Seleccione la clase de almacenamiento S3 a la que desea realizar la transición de los datos escalonados y el número de días antes de que los datos se asignen a esa clase, y haga clic en \* Continuar \*. Por ejemplo, la siguiente captura de pantalla muestra que los datos en niveles se asignan a la clase *Standard-IA* de la clase *Standard* después de 45 días en el almacenamiento de objetos.

Si elige **mantener datos en esta clase de almacenamiento**, los datos permanecerán en la clase de almacenamiento *Standard* y no se aplicarán reglas. ["Consulte las clases de almacenamiento](#page-85-0) [compatibles".](#page-85-0)

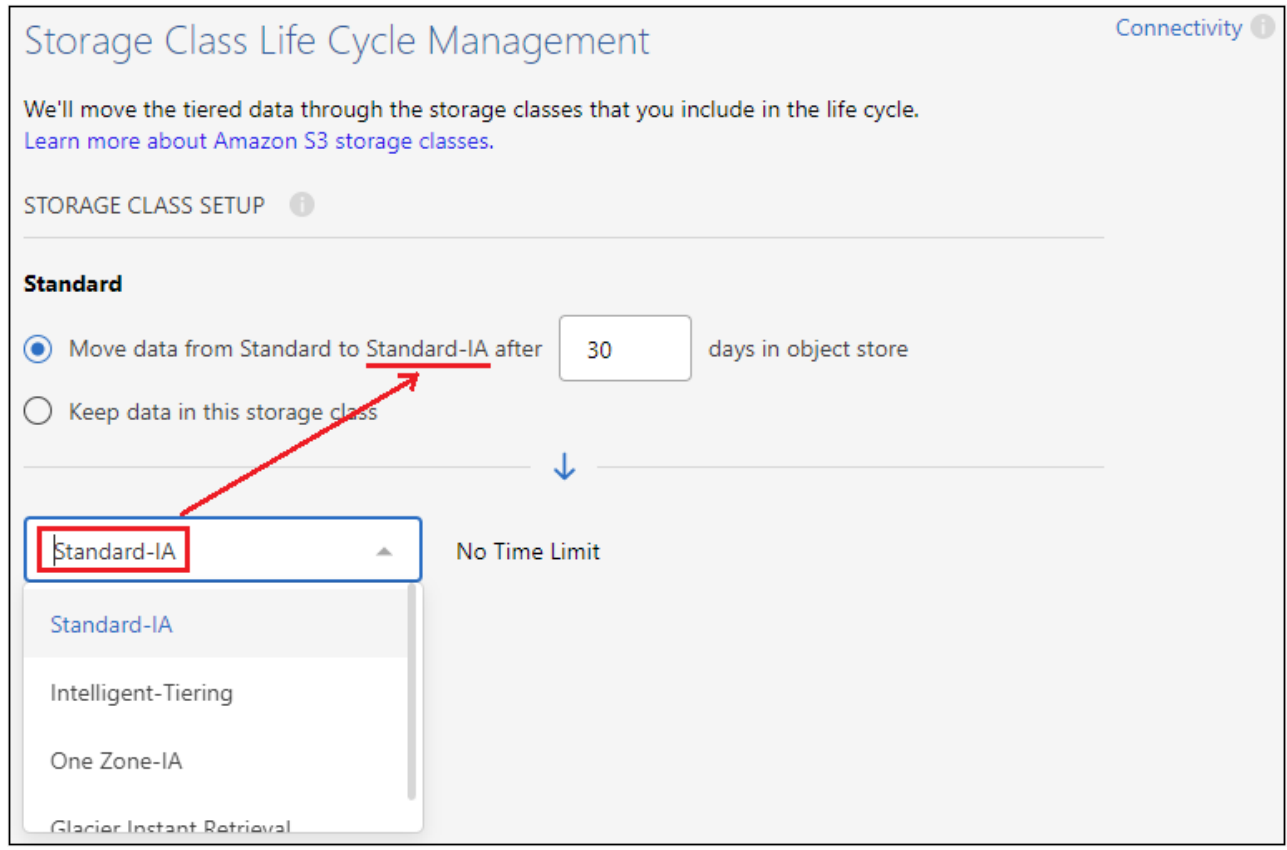

Tenga en cuenta que la regla de ciclo de vida se aplica a todos los objetos del depósito seleccionado.

a. **Credenciales**: Introduzca el ID de clave de acceso y la clave secreta para un usuario IAM que tenga los permisos S3 necesarios y haga clic en **continuar**.

El usuario IAM debe estar en la misma cuenta de AWS que el bloque que ha seleccionado o creado en la página **S3 Bucket**. Consulte los permisos necesarios en la sección sobre la activación de la organización en niveles.

b. **Red de clúster**: Seleccione el espacio IP que ONTAP debe utilizar para conectarse al almacenamiento de objetos y haga clic en **continuar**.

Al seleccionar el espacio IP correcto se garantiza que la organización en niveles de BlueXP pueda configurar una conexión desde ONTAP al almacenamiento de objetos del proveedor de cloud.

Se crea el almacén de objetos.

Ahora puede adjuntar el almacén de objetos a un agregado del clúster.

## **Añadir un segundo almacén de objetos a un agregado para el mirroring**

Es posible asociar un segundo almacén de objetos a un agregado para crear un reflejo FabricPool y así organizar los datos en niveles de manera síncrona en dos almacenes de objetos. Debe tener un almacén de objetos ya conectado al agregado. ["Más información acerca de los FabricPool Mirrors".](https://docs.netapp.com/us-en/ontap/fabricpool/create-mirror-task.html)

Al usar una configuración de MetroCluster, se recomienda utilizar almacenes de objetos en el cloud público que se encuentran en diferentes zonas de disponibilidad. ["Obtenga más información acerca de los requisitos](https://docs.netapp.com/us-en/ontap/fabricpool/setup-object-stores-mcc-task.html) [de MetroCluster en la documentación de ONTAP"](https://docs.netapp.com/us-en/ontap/fabricpool/setup-object-stores-mcc-task.html).

Tenga en cuenta que al usar StorageGRID como almacén de objetos en una configuración de MetroCluster, ambos sistemas ONTAP pueden realizar la clasificación por niveles de FabricPool en un único sistema StorageGRID. Cada sistema ONTAP debe organizar los datos en niveles en bloques diferentes.

#### **Pasos**

1. En la página **Clusters**, haga clic en **Configuración avanzada** para el clúster seleccionado.

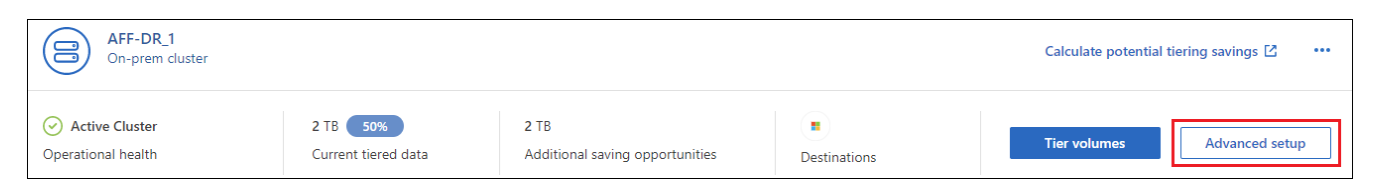

2. En la página Advanced Setup (Configuración avanzada), arrastre el almacén de objetos que desee utilizar a la ubicación del almacén de objetos de réplica.

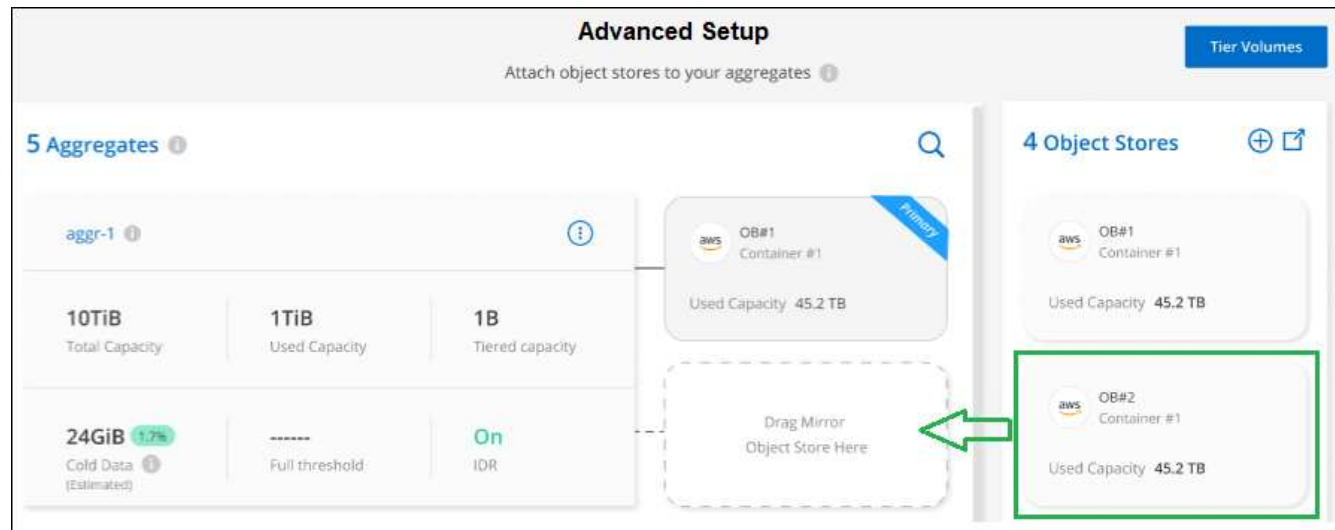

3. En el cuadro de diálogo Adjuntar almacén de objetos, haga clic en **Adjuntar** y el segundo almacén de objetos está asociado al agregado.

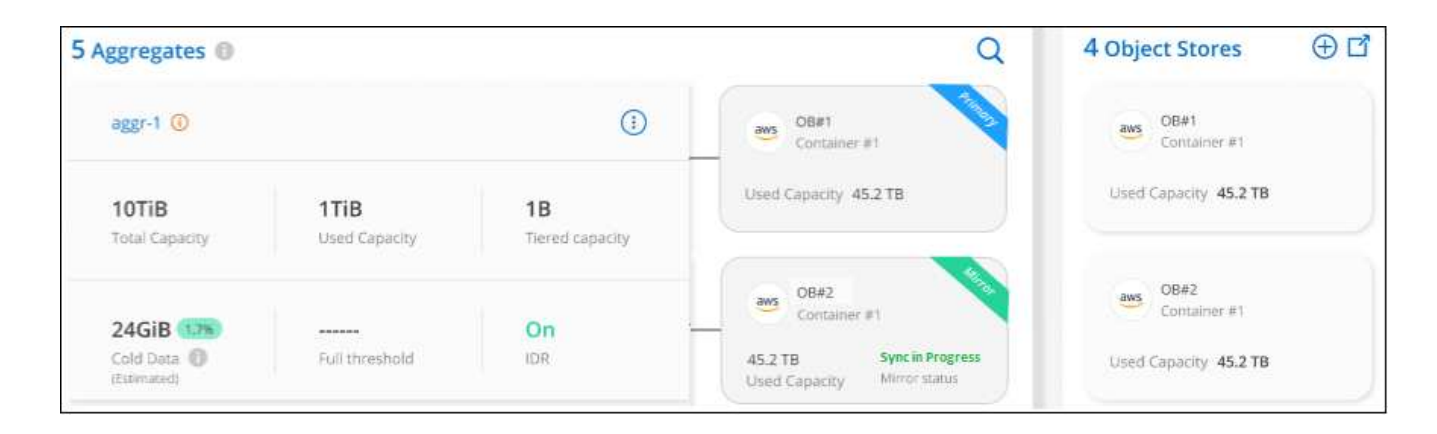

El estado de Mirror aparecerá como "Sync in Progress" mientras los 2 almacenes de objetos se están sincronizando. El estado cambiará a "sincronizado" cuando finalice la sincronización.

## **Intercambiar el almacén de objetos primario y de reflejo**

Puede cambiar el almacén de objetos primario y de reflejo de un agregado. El reflejo del almacén de objetos se convierte en el primario y el primario original se convierte en el reflejo.

#### **Pasos**

1. En la página **Clusters**, haga clic en **Configuración avanzada** para el clúster seleccionado.

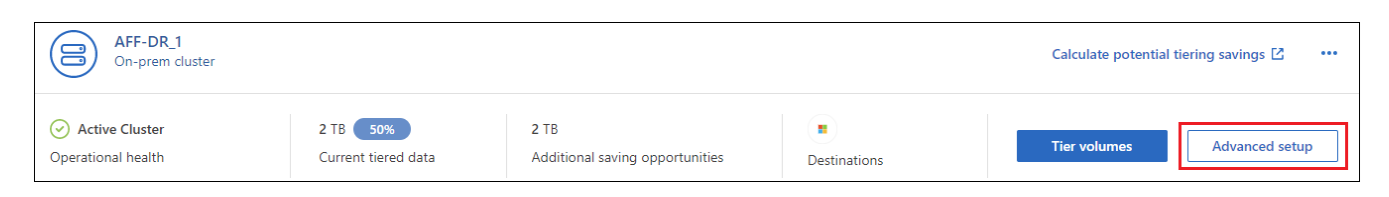

2. En la página Configuración avanzada, haga clic en el icono de menú del agregado y seleccione **intercambiar destinos**.

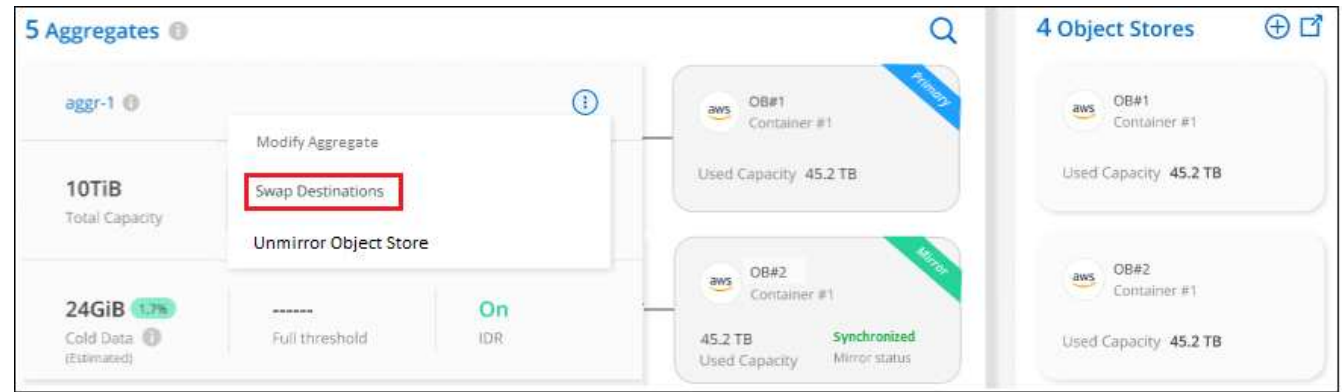

3. Apruebe la acción en el cuadro de diálogo y se intercambiarán los almacenes de objetos principal y de réplica.

## **Eliminación de un almacén de objetos de reflejo de un agregado**

Es posible quitar un reflejo de FabricPool si ya no se necesita replicar en un almacén de objetos adicional.

**Pasos**

1. En la página **Clusters**, haga clic en **Configuración avanzada** para el clúster seleccionado.

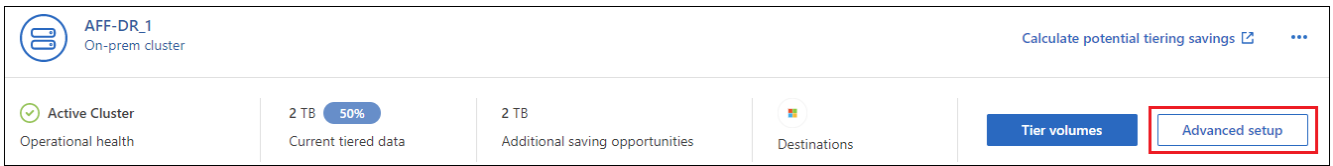

2. En la página Advanced Setup, haga clic en el icono de menú del agregado y seleccione **Unmirror Object Store**.

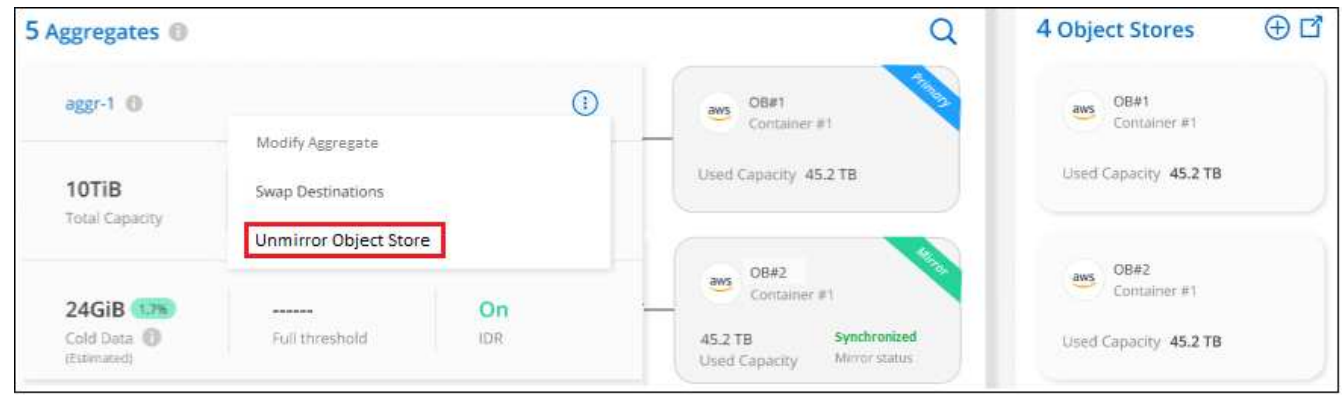

El almacén de objetos reflejados se elimina del agregado, y los datos por niveles ya no se replican.

ă.

Al quitar el almacén de objetos de réplica de una configuración MetroCluster, se le preguntará si desea quitar también el almacén de objetos principal. Puede optar por mantener el almacén de objetos principal Unido al agregado o eliminarlo.

## **Migración de datos organizados por niveles a un proveedor de cloud diferente**

La organización en niveles de BlueXP te permite migrar con facilidad los datos organizados en niveles a otro proveedor de cloud. Por ejemplo, si desea pasar de Amazon S3 a Azure Blob, puede seguir los pasos enumerados anteriormente en este orden:

- 1. Añada un almacén de objetos de Azure Blob.
- 2. Asocie este nuevo almacén de objetos como reflejo del agregado existente.
- 3. Cambie los almacenes de objetos primario y de réplica.
- 4. Anule la reflejo del almacén de objetos Amazon S3.

## **Mida la latencia de la red y el rendimiento**

Ejecute una prueba de rendimiento en el cloud para medir la latencia de la red y el rendimiento de un clúster de ONTAP a un almacén de objetos antes y después de configurar la organización en niveles de los datos. La prueba también identifica los errores que se han producido.

A continuación se muestran ejemplos de resultados de rendimiento:

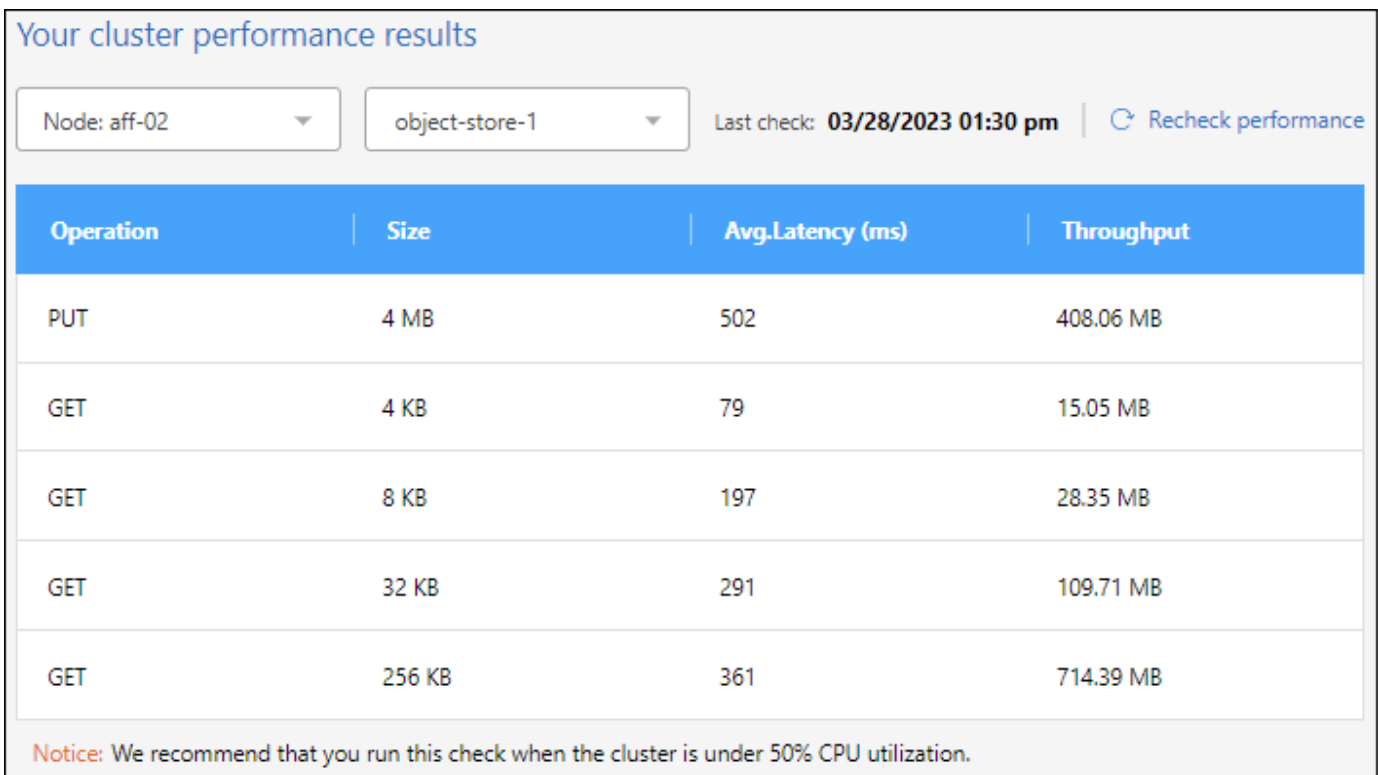

### **Antes de empezar**

Se recomienda ejecutar esta comprobación cuando el clúster utilice un 50 % de CPU.

#### **Pasos para un clúster que no se ha configurado para la organización en niveles**

- 1. En el menú de navegación de la izquierda, seleccione **movilidad > Organización en niveles**.
- 2. En la página **Clusters**, haga clic en el icono de menú de un clúster y seleccione **Prueba de rendimiento en la nube**.
- 3. Revise los detalles y haga clic en **continuar**.
- 4. Siga las indicaciones para proporcionar la información necesaria.

La información que debe proporcionar es la misma que si estuviera configurando la organización en niveles en el clúster.

5. Si lo desea, puede continuar con el asistente Tier Volumes para completar la configuración.

#### **Pasos para un clúster que se ha configurado para la organización en niveles**

- 1. En el menú de navegación de la izquierda, seleccione **movilidad > Organización en niveles**.
- 2. En la página **Clusters**, haga clic en el icono de menú de un clúster y seleccione **Prueba de rendimiento en la nube**.
- 3. Seleccione un nodo de la lista desplegable.
- 4. Vea los resultados o vuelva a comprobar el rendimiento.

## **Obtenga información general sobre la organización en niveles de los datos en los clústeres**

La organización en niveles de BlueXP ofrece una vista agregada de la organización de

datos en niveles desde cada uno de los clústeres on-premises. Esta descripción general proporciona una visión clara de su entorno y le permite tomar las acciones adecuadas.

Solo tienes que hacer clic en **Tiering > On-premises Dashboard**. La organización en niveles de BlueXP ofrece los siguientes detalles sobre tu entorno.

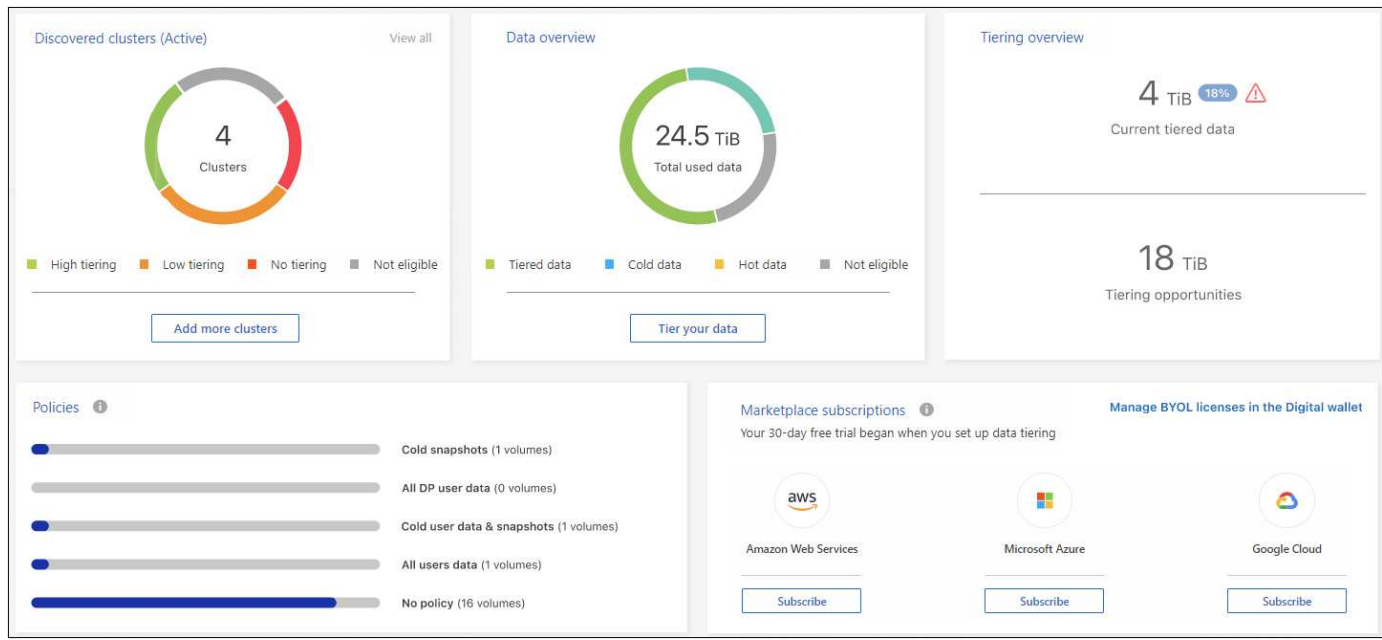

#### **Se detectaron clústeres**

El número de clústeres on-premises que ha detectado BlueXP Tiering. El gráfico proporciona información general del estado de organización en niveles de estos clústeres.

- Organización en niveles alta: Clústeres que distribuyen por niveles más del 20 % de los datos inactivos
- Organización en niveles baja: Clústeres que organizan en niveles menos del 20 % de los datos inactivos
- Sin organización en niveles: Clústeres que no están organizando datos en niveles
- No elegible: Clústeres que no admiten la organización de datos en niveles

#### **Descripción general de datos**

La cantidad de datos que utilizan todos los clústeres detectados. El gráfico indica la cantidad de datos que se organizan en niveles y más, para estos clústeres.

- Datos organizados en niveles: Datos inactivos totales que se organizan en niveles en el cloud
- Datos inactivos: Datos inactivos totales que no se están organizando en niveles
- Datos activos: Total de datos activos que se están utilizando
- No elegible: Datos totales que no se organizan en niveles porque el clúster o el volumen no admiten la organización de datos en niveles

#### **Información general sobre organización en niveles**

La cantidad de datos que se está organizando actualmente en niveles y la cantidad de datos inactivos que podría organizarse en niveles.

### **Normativas**

El número de veces que cada política de organización en niveles se ha aplicado a un volumen.

### **Suscripciones a Marketplace**

El número de clústeres asociados con cada tipo de suscripción a Marketplace y una indicación acerca del estado de su suscripción.

## **Supervisar el estado de las alertas de organización en niveles**

Puedes ver el estado de las alertas de organización en niveles en el Centro de notificaciones de BlueXP.

El Centro de notificaciones realiza un seguimiento del progreso de los incidentes de organización en niveles

para que pueda verificar si se han resuelto o no. Puede mostrar las notificaciones haciendo clic en (**43**) En la barra de menús de BlueXP.

En este momento, hay un evento de organización en niveles que aparecerá como notificación:

• Organice en niveles los datos adicionales del cluster <name> al almacenamiento de objetos para aumentar la eficiencia de su almacenamiento

Esta notificación es una «recomendación» que pretende hacer que sus sistemas sean más eficientes y ahorrar costes de almacenamiento. Indica que un clúster organiza en niveles menos de un 20 % de sus datos inactivos, incluidos clústeres que no organizan datos en niveles. Proporciona un enlace al ["Calculadora de](https://bluexp.netapp.com/cloud-tiering-service-tco) [ahorro y coste total de propiedad de la organización en niveles de BlueXP"](https://bluexp.netapp.com/cloud-tiering-service-tco) para ayudarle a calcular el ahorro de costes.

["Obtenga más información sobre el Centro de notificaciones".](https://docs.netapp.com/us-en/bluexp-setup-admin/task-monitor-cm-operations.html)

# **Referencia**

## <span id="page-85-0"></span>**Clases y regiones de almacenamiento S3 admitidas**

La organización en niveles de BlueXP admite varias clases de almacenamiento S3 y la mayoría de regiones.

## **Clases de almacenamiento S3 compatibles**

Cuando configuras la organización en niveles de los datos en AWS desde tus sistemas ONTAP on-premises, la organización en niveles de BlueXP utiliza automáticamente la clase de almacenamiento *Standard* para los datos inactivos. La organización en niveles de BlueXP puede aplicar una regla de ciclo de vida en el que los datos pasan de la clase de almacenamiento *Standard* a otra clase de almacenamiento transcurridos un cierto número de días. Puede elegir entre las siguientes clases de almacenamiento:

- Acceso estándar poco frecuente (S3 Estándar IA)
- Una zona Acceso poco frecuente (S3 una zona IA)
- Organización en niveles inteligente (S3 organización en niveles inteligente)
- Recuperación instantánea de Glacier

Si no selecciona otra clase de almacenamiento, los datos permanecerán en la clase de almacenamiento *Standard* y no se aplicarán reglas.

Al configurar una regla de ciclo de vida de organización en niveles de BlueXP, no debes configurar ninguna regla de ciclo de vida al configurar el bloque en tu cuenta de AWS.

["Obtenga información acerca de las clases de almacenamiento S3"](https://aws.amazon.com/s3/storage-classes/).

## **Regiones admitidas de AWS**

La organización en niveles de BlueXP admite las siguientes regiones de AWS.

### **Asia-Pacífico**

- Bombay
- Seúl
- Singapur
- Sídney
- Tokio

#### **Europa**

- Frankfurt
- Irlanda
- Londres
- París
- Estocolmo

### **América del Norte**

- Canada Central
- Este DE EE. UU. (N. Virginia)
- Este DE EE. UU. (Ohio)
- Oeste DE EE. UU. (N. California)
- Oeste DE EE. UU. (Oregón)

### **Sudamérica**

• São Paulo

## **Niveles de acceso de Azure Blob y regiones compatibles**

La organización en niveles de BlueXP admite dos niveles de acceso y la mayoría de regiones.

## **Niveles de acceso de Azure Blob compatibles**

Cuando configuras la organización en niveles de los datos en Azure desde tus sistemas ONTAP on-premises, la organización en niveles de BlueXP utiliza automáticamente el nivel de acceso *Hot* de los datos inactivos. La organización en niveles de BlueXP puede aplicar una regla de ciclo de vida en la transición de los datos del nivel de acceso *Hot* al nivel de acceso *Cool* tras un cierto número de días.

Si no elige el nivel de acceso *Cool*, los datos permanecerán en el nivel de acceso *Hot* y no se aplicarán reglas.

Al configurar una regla de ciclo de vida de organización en niveles de BlueXP, no debes configurar ninguna regla de ciclo de vida al configurar el contenedor en tu cuenta de Azure.

["Obtenga más información acerca de los niveles de acceso de Azure Blob".](https://docs.microsoft.com/en-us/azure/storage/blobs/access-tiers-overview)

## **Regiones de Azure compatibles**

La organización en niveles de BlueXP admite la organización en niveles de cualquier cuenta de almacenamiento en cualquier región a la que se pueda acceder a través de Connector.

## **Clases y regiones de almacenamiento compatibles con Google Cloud**

La organización en niveles de BlueXP admite varias clases de almacenamiento de Google Cloud y la mayoría de regiones.

## **Clases de almacenamiento de GCP admitidas**

Cuando configuras la organización en niveles de los datos en GCP desde tus sistemas ONTAP on-premises, la organización en niveles de BlueXP utiliza automáticamente la clase de almacenamiento *Standard* para los datos inactivos. La organización en niveles de BlueXP puede aplicar una regla de ciclo de vida en el sentido de que la transición de los datos de la clase de almacenamiento *Standard* a otras clases de almacenamiento transcurridos un cierto número de días. Puede elegir entre las siguientes clases de almacenamiento:

- Nearline
- Coldline
- Archivado

Si no selecciona otra clase de almacenamiento, los datos permanecerán en la clase de almacenamiento *Standard* y no se aplicarán reglas.

Al configurar una regla de ciclo de vida de organización en niveles de BlueXP, no debes configurar ninguna regla de ciclo de vida al configurar el bloque en tu cuenta de Google.

["Obtenga información sobre las clases de Google Cloud Storage".](https://cloud.google.com/storage/docs/storage-classes)

## **Regiones compatibles de Google Cloud**

La organización en niveles de BlueXP admite las siguientes regiones.

## **América**

- Iowa
- Los Ángeles
- Montreal
- N. Virginia
- Oregón
- Sao Paulo
- Carolina del Sur

### **Asia-Pacífico**

- Hong Kong
- Bombay
- Osaka
- Singapur
- Sídney
- Taiwán
- Tokio

### **Europa**

- Bélgica
- Finlandia
- Frankfurt
- Londres
- Países Bajos
- Zurich

# **Conocimiento y apoyo**

## **Regístrese para recibir soporte**

Es necesario registrarse en soporte para recibir soporte técnico específico para BlueXP y sus servicios y soluciones de almacenamiento. También es necesario registrar soporte para habilitar flujos de trabajo clave para los sistemas Cloud Volumes ONTAP.

Al registrarse para recibir soporte, no se habilita el soporte de NetApp para un servicio de archivos de proveedor de cloud. Para obtener soporte técnico relacionado con un servicio de archivos del proveedor de cloud, su infraestructura o cualquier solución que utilice el servicio, consulte «Obtener ayuda» en la documentación de BlueXP para ese producto.

- ["Amazon FSX para ONTAP"](https://docs.netapp.com/us-en/bluexp-fsx-ontap/start/concept-fsx-aws.html#getting-help)
- ["Azure NetApp Files"](https://docs.netapp.com/us-en/bluexp-azure-netapp-files/concept-azure-netapp-files.html#getting-help)
- ["Cloud Volumes Service para Google Cloud"](https://docs.netapp.com/us-en/bluexp-cloud-volumes-service-gcp/concept-cvs-gcp.html#getting-help)

## **Información general del registro de soporte**

Existen dos formas de registro para activar el derecho de asistencia:

• Registro de la suscripción al soporte de ID de cuenta de BlueXP (número de serie de 20 dígitos xxxx960xxxxx que se encuentra en la página Recursos de asistencia técnica de BlueXP).

Esto sirve como su ID de suscripción de soporte único para cualquier servicio dentro de BlueXP. Debe registrarse cada suscripción de asistencia técnica a nivel de cuenta de BlueXP.

• Registrar los números de serie de Cloud Volumes ONTAP asociados con una suscripción en el mercado de su proveedor de cloud (estos son números de serie de 20 dígitos 909201xxxxxxxx).

Estos números de serie se denominan comúnmente *PAYGO serial Numbers* y son generados por BlueXP en el momento de la implementación de Cloud Volumes ONTAP.

El registro de ambos tipos de números de serie permite funcionalidades, como abrir tickets de soporte y la generación automática de casos. Para completar el registro, añade cuentas del sitio de soporte de NetApp (NSS) a BlueXP, como se describe a continuación.

## **Registra tu cuenta de BlueXP para recibir soporte de NetApp**

Para registrarte para obtener soporte y activar el soporte, un usuario de tu cuenta de BlueXP debe asociar una cuenta en el sitio de soporte de NetApp a su inicio de sesión en BlueXP. La forma de registrarse para recibir soporte de NetApp depende de si ya tiene una cuenta del sitio de soporte de NetApp (NSS).

### <span id="page-88-0"></span>**Cliente existente con una cuenta de NSS**

Si es cliente de NetApp con una cuenta de NSS, solo tiene que registrarse para recibir soporte a través de BlueXP.

#### **Pasos**

1. En la parte superior derecha de la consola de BlueXP, seleccione el icono Configuración y seleccione **credenciales**.

- 2. Seleccione **Credenciales de usuario**.
- 3. Seleccione **Agregar credenciales NSS** y siga el aviso de autenticación del sitio de soporte de NetApp (NSS).
- 4. Para confirmar que el proceso de registro se ha realizado correctamente, seleccione el icono Ayuda y seleccione **Soporte**.

La página **Recursos** debe mostrar que su cuenta está registrada para soporte.

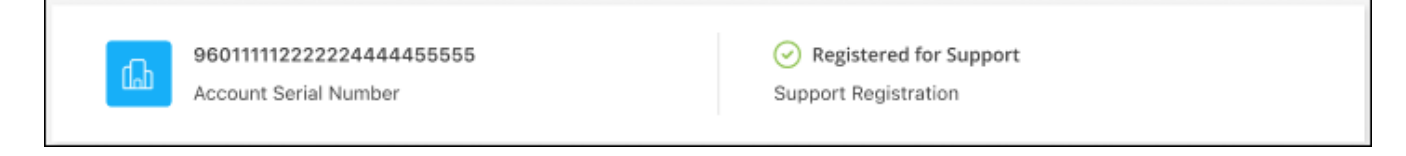

Tenga en cuenta que los otros usuarios de BlueXP no verán este mismo estado de registro de soporte si no han asociado una cuenta del sitio de soporte de NetApp con su inicio de sesión de BlueXP. Sin embargo, eso no significa que tu cuenta de BlueXP no esté registrada para el soporte técnico. Siempre y cuando un usuario de la cuenta haya seguido estos pasos, su cuenta se ha registrado.

#### **Cliente existente pero no cuenta NSS**

Si eres un cliente existente de NetApp con licencias y números de serie existentes, pero *no* NSS, deberás crear una cuenta NSS y asociarla al inicio de sesión de BlueXP.

#### **Pasos**

- 1. Complete el para crear una cuenta en la página de soporte de NetApp ["Formulario de registro de usuarios](https://mysupport.netapp.com/site/user/registration) [del sitio de soporte de NetApp"](https://mysupport.netapp.com/site/user/registration)
	- a. Asegúrese de seleccionar el nivel de usuario adecuado, que normalmente es **Cliente/Usuario final de NetApp**.
	- b. Asegúrese de copiar el número de serie de la cuenta BlueXP (960xxxx) utilizado anteriormente para el campo de número de serie. Esto agilizará el procesamiento de la cuenta.
- 2. Asocia tu nueva cuenta de NSS con tu inicio de sesión de BlueXP. Para ello, sigue los pasos que se muestran en [Cliente existente con una cuenta de NSS.](#page-88-0)

#### **Totalmente nuevo en NetApp**

Si es totalmente nuevo en NetApp y no tiene una cuenta de NSS, siga cada paso que se indica a continuación.

#### **Pasos**

1. En la parte superior derecha de la consola de BlueXP, seleccione el icono Ayuda y seleccione **Soporte**.

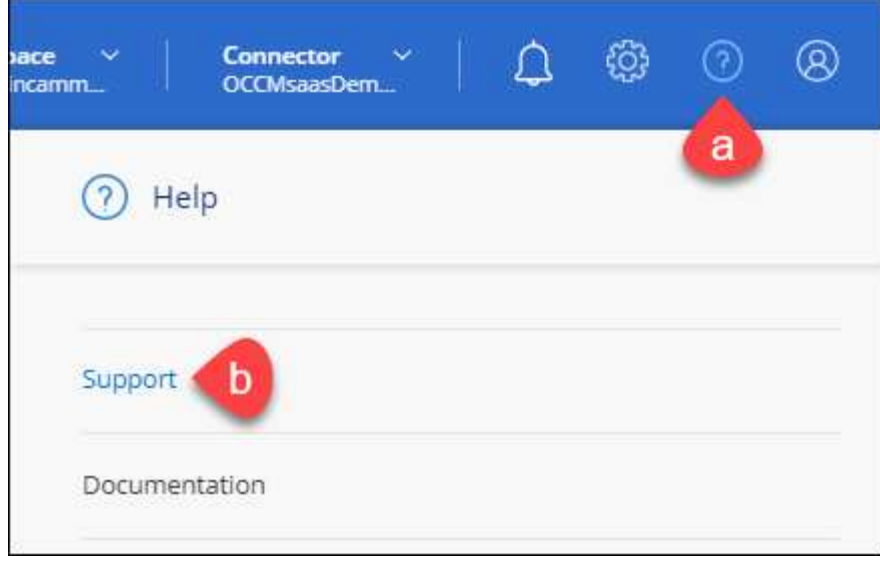

2. Busque el número de serie de su ID de cuenta en la página Support Registration.

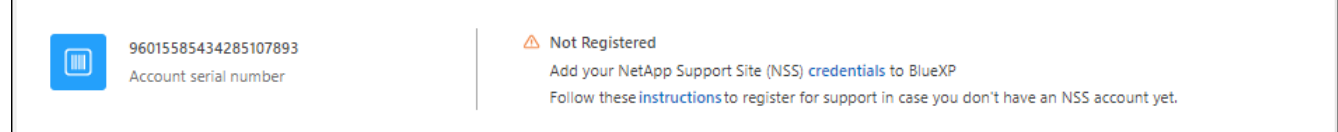

- 3. Vaya a. ["Sitio de registro de soporte de NetApp"](https://register.netapp.com) Y seleccione **no soy un cliente registrado de NetApp**.
- 4. Rellene los campos obligatorios (aquellos con asteriscos rojos).
- 5. En el campo **línea de productos**, seleccione **Cloud Manager** y, a continuación, seleccione el proveedor de facturación correspondiente.
- 6. Copie el número de serie de su cuenta desde el paso 2 anterior, complete la comprobación de seguridad y confirme que ha leído la Política de privacidad de datos global de NetApp.

Se envía inmediatamente un correo electrónico al buzón de correo para finalizar esta transacción segura. Asegúrese de comprobar sus carpetas de spam si el correo electrónico de validación no llega en pocos minutos.

7. Confirme la acción desde el correo electrónico.

Confirmar envía su solicitud a NetApp y recomienda que cree una cuenta en la página de soporte de NetApp.

- 8. Complete el para crear una cuenta en la página de soporte de NetApp ["Formulario de registro de usuarios](https://mysupport.netapp.com/site/user/registration) [del sitio de soporte de NetApp"](https://mysupport.netapp.com/site/user/registration)
	- a. Asegúrese de seleccionar el nivel de usuario adecuado, que normalmente es **Cliente/Usuario final de NetApp**.
	- b. Asegúrese de copiar el número de serie de la cuenta (960xxxx) utilizado anteriormente para el campo de número de serie. Esto agilizará el procesamiento de la cuenta.

#### **Después de terminar**

 $\overline{\Gamma}$ 

NetApp debería ponerse en contacto con usted durante este proceso. Este es un ejercicio de incorporación puntual para nuevos usuarios.

Cuando tengas tu cuenta en el sitio de soporte de NetApp, asocia la cuenta con el inicio de sesión de BlueXP siguiendo los pasos que se muestran a continuación [Cliente existente con una cuenta de NSS](#page-88-0).

## **Asocie credenciales de NSS para soporte de Cloud Volumes ONTAP**

Es necesario asociar las credenciales del sitio de soporte de NetApp con su cuenta de BlueXP para habilitar los siguientes flujos de trabajo clave para Cloud Volumes ONTAP:

• Registro de sistemas Cloud Volumes ONTAP de pago por uso para recibir soporte

Se requiere que proporcione su cuenta de NSS para activar el soporte de su sistema y obtener acceso a los recursos de soporte técnico de NetApp.

• Puesta en marcha de Cloud Volumes ONTAP cuando usted traiga su propia licencia (BYOL)

Es necesario proporcionar su cuenta NSS para que BlueXP pueda cargar su clave de licencia y activar la suscripción para el plazo que adquirió. Esto incluye actualizaciones automáticas para renovaciones de términos.

• Actualizar el software Cloud Volumes ONTAP a la versión más reciente

La asociación de credenciales de NSS con su cuenta de BlueXP es diferente de la cuenta de NSS asociada con un inicio de sesión de usuario de BlueXP.

Estas credenciales de NSS están asociadas con tu ID de cuenta de BlueXP específico. Los usuarios que pertenecen a la cuenta BlueXP pueden acceder a estas credenciales desde **Soporte > Gestión NSS**.

- Si tiene una cuenta de nivel de cliente, puede añadir una o varias cuentas de NSS.
- Si tiene una cuenta de partner o distribuidor, puede añadir una o varias cuentas de NSS, pero no se podrán añadir junto con las cuentas de nivel de cliente.

#### **Pasos**

1. En la parte superior derecha de la consola de BlueXP, seleccione el icono Ayuda y seleccione **Soporte**.

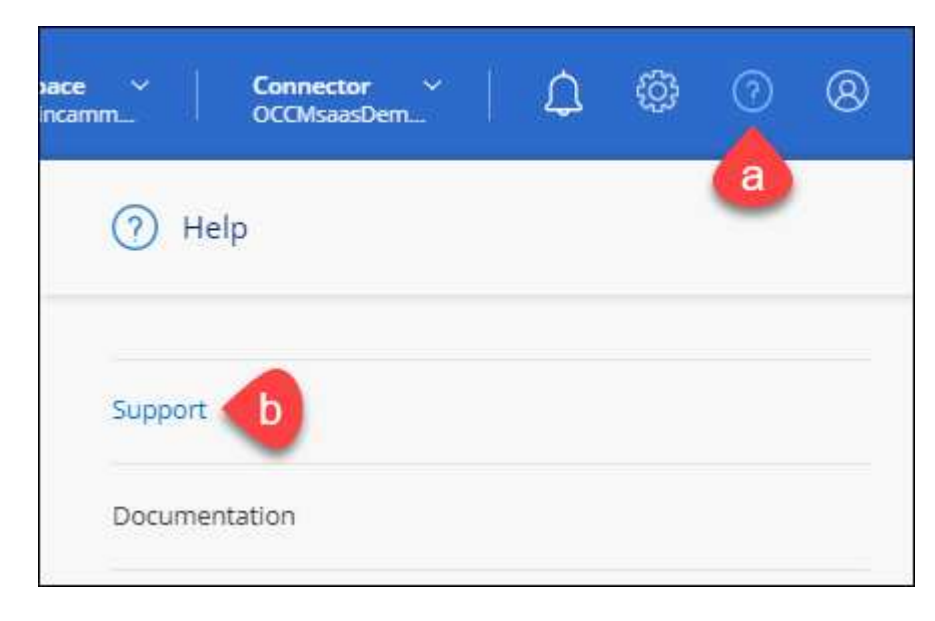

- 2. Seleccione **Administración de NSS > Agregar cuenta de NSS**.
- 3. Cuando se le solicite, seleccione **continuar** para que se le redirija a una página de inicio de sesión de

Microsoft.

NetApp utiliza Microsoft Entra ID como proveedor de identidad para los servicios de autenticación específicos de soporte y licencias.

4. En la página de inicio de sesión, proporcione su dirección de correo electrónico registrada en el sitio de soporte de NetApp y contraseña para realizar el proceso de autenticación.

Estas acciones permiten a BlueXP utilizar su cuenta NSS para cosas como descargas de licencias, verificación de actualizaciones de software y futuros registros de soporte.

Tenga en cuenta lo siguiente:

- La cuenta NSS debe ser una cuenta de nivel de cliente (no una cuenta de invitado o temporal). Puede tener varias cuentas de NSS en el nivel del cliente.
- Sólo puede haber una cuenta NSS si esa cuenta es una cuenta de nivel de partner. Si intenta agregar cuentas de NSS de nivel de cliente y existe una cuenta de nivel de partner, obtendrá el siguiente mensaje de error:

"El tipo de cliente NSS no está permitido para esta cuenta, ya que ya hay usuarios NSS de tipo diferente."

Lo mismo sucede si tiene cuentas de NSS de nivel de cliente preexistentes e intenta añadir una cuenta de nivel de partner.

◦ Después de iniciar sesión correctamente, NetApp almacenará el nombre de usuario de NSS.

Se trata de un ID generado por el sistema que se asigna a su correo electrónico. En la página **NSS Management**, puede mostrar su correo electrónico desde **...** de windows

◦ Si alguna vez necesita actualizar sus tokens de credenciales de inicio de sesión, también hay una opción **Actualizar credenciales** en la **...** de windows

Con esta opción se le solicita que vuelva a iniciar sesión. Tenga en cuenta que el token de estas cuentas caduca después de 90 días. Se enviará una notificación para avisarle de ello.

## **Obtenga ayuda**

NetApp ofrece soporte para BlueXP y sus servicios cloud de diversas maneras. Hay disponibles amplias opciones de auto soporte gratuito las 24 horas del día, los 7 días de la semana, como artículos de la base de conocimiento (KB) y un foro de la comunidad. Su registro de soporte incluye soporte técnico remoto a través de tickets web.

## **Obtenga soporte para un servicio de archivos de proveedores de cloud**

Para obtener soporte técnico relacionado con un servicio de archivos del proveedor de cloud, su infraestructura o cualquier solución que utilice el servicio, consulte «Obtener ayuda» en la documentación de BlueXP para ese producto.

- ["Amazon FSX para ONTAP"](https://docs.netapp.com/us-en/bluexp-fsx-ontap/start/concept-fsx-aws.html#getting-help)
- ["Azure NetApp Files"](https://docs.netapp.com/us-en/bluexp-azure-netapp-files/concept-azure-netapp-files.html#getting-help)

• ["Cloud Volumes Service para Google Cloud"](https://docs.netapp.com/us-en/bluexp-cloud-volumes-service-gcp/concept-cvs-gcp.html#getting-help)

Para recibir soporte técnico específico sobre BlueXP y sus soluciones y servicios de almacenamiento, use las opciones de soporte descritas a continuación.

## **Utilice opciones de soporte automático**

Estas opciones están disponibles de forma gratuita, las 24 horas del día, los 7 días de la semana:

• Documentación

La documentación de BlueXP que está viendo actualmente.

• ["Base de conocimientos"](https://kb.netapp.com/Cloud/BlueXP)

Busque en la base de conocimientos de BlueXP para encontrar artículos útiles para resolver problemas.

• ["Comunidades"](http://community.netapp.com/)

Únase a la comunidad de BlueXP para seguir los debates en curso o crear otros nuevos.

### **Cree un caso con el soporte de NetApp**

Además de las opciones de autosoporte anteriores, puede trabajar con un especialista de soporte de NetApp para resolver cualquier problema después de activar el soporte de.

#### **Antes de empezar**

- Para utilizar la funcionalidad **Crear un caso**, primero debes asociar tus credenciales del sitio de soporte de NetApp con el inicio de sesión de BlueXP. ["Descubre cómo gestionar las credenciales asociadas con tu](https://docs.netapp.com/us-en/bluexp-setup-admin/task-manage-user-credentials.html) [inicio de sesión de BlueXP"](https://docs.netapp.com/us-en/bluexp-setup-admin/task-manage-user-credentials.html).
- Si abre un caso para un sistema ONTAP que tiene un número de serie, su cuenta de NSS deberá estar asociada con el número de serie de ese sistema.

#### **Pasos**

- 1. En BlueXP, selecciona **Ayuda > Soporte**.
- 2. En la página **Recursos**, elija una de las opciones disponibles en Soporte técnico:
	- a. Selecciona **Llámanos** si quieres hablar con alguien por teléfono. Se le dirigirá a una página de netapp.com que enumera los números de teléfono a los que puede llamar.
	- b. Selecciona **Crear un caso** para abrir un ticket con un especialista en Soporte NetApp:
		- **Servicio**: Seleccione el servicio con el que está asociado el problema. Por ejemplo, cuando BlueXP es específico de un problema de soporte técnico con flujos de trabajo o funcionalidades dentro del servicio.
		- **Entorno de trabajo**: Si se aplica al almacenamiento, seleccione **Cloud Volumes ONTAP** o **On-Prem** y, a continuación, el entorno de trabajo asociado.

La lista de entornos de trabajo se encuentra dentro del ámbito de la cuenta BlueXP, el área de trabajo y el conector que ha seleccionado en el banner superior del servicio.

▪ **Prioridad de caso**: Elija la prioridad para el caso, que puede ser Baja, Media, Alta o crítica.

Para obtener más información sobre estas prioridades, pase el ratón sobre el icono de información

situado junto al nombre del campo.

- **Descripción del problema**: Proporcione una descripción detallada del problema, incluidos los mensajes de error aplicables o los pasos de solución de problemas que haya realizado.
- **Direcciones de correo electrónico adicionales**: Introduzca direcciones de correo electrónico adicionales si desea que alguien más conozca este problema.
- **Accesorio (opcional)**: Cargue hasta cinco archivos adjuntos, uno a la vez.

Los archivos adjuntos están limitados a 25 MB por archivo. Se admiten las siguientes extensiones de archivo: Txt, log, pdf, jpg/jpeg, rtf, doc/docx, xls/xlsx y csv.

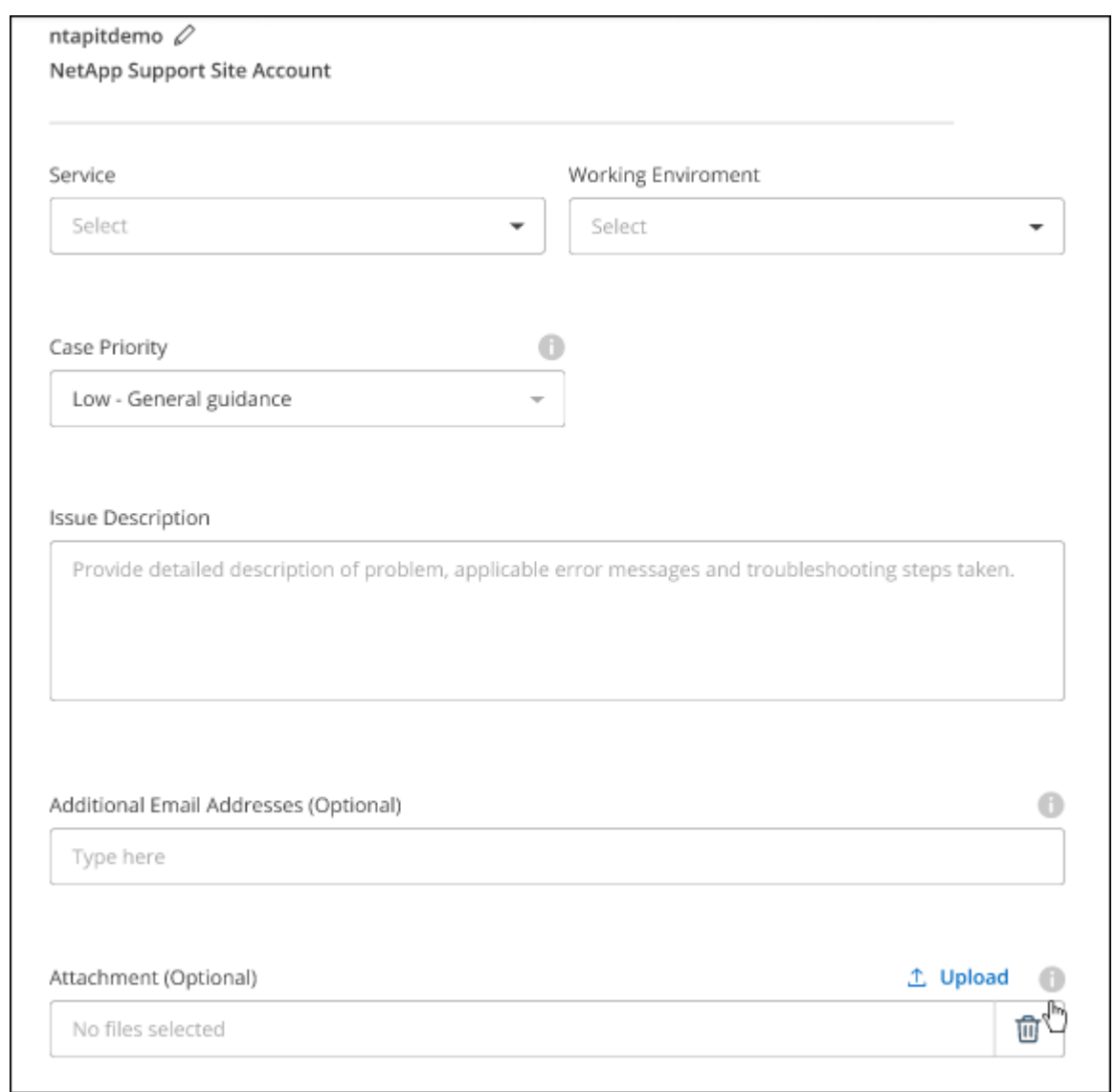

#### **Después de terminar**

Aparecerá una ventana emergente con el número de caso de soporte. Un especialista de soporte de NetApp revisará su caso y le pondrá en contacto con usted próximamente.

Para obtener un historial de sus casos de soporte, puede seleccionar **Ajustes > Línea de tiempo** y buscar acciones denominadas "Crear caso de soporte". Un botón situado en el extremo derecho le permite ampliar la acción para ver los detalles.

Es posible que se encuentre el siguiente mensaje de error al intentar crear un caso:

"No está autorizado a crear un caso en el servicio seleccionado"

Este error podría significar que la cuenta NSS y la compañía de registro con la que está asociada no es la misma compañía de registro para el número de serie de la cuenta de BlueXP (es decir, 960xxxx) o el número de serie del entorno de trabajo. Puede solicitar ayuda utilizando una de las siguientes opciones:

- Usar el chat en el producto
- Envíe un caso no técnico en <https://mysupport.netapp.com/site/help>

### **Gestione sus casos de soporte (vista previa)**

Puede ver y gestionar los casos de soporte activos y resueltos directamente desde BlueXP. Es posible gestionar los casos asociados con su cuenta de NSS y con su empresa.

La gestión de casos está disponible como vista previa. Tenemos pensado perfeccionar esta experiencia y añadir mejoras en próximos lanzamientos. Envíenos sus comentarios mediante el chat en el producto.

Tenga en cuenta lo siguiente:

- La consola de gestión de casos en la parte superior de la página ofrece dos vistas:
	- La vista de la izquierda muestra el total de casos abiertos en los últimos 3 meses por la cuenta de usuario NSS que ha proporcionado.
	- La vista de la derecha muestra el total de casos abiertos en los últimos 3 meses a nivel de su compañía en función de su cuenta NSS de usuario.

Los resultados de la tabla reflejan los casos relacionados con la vista seleccionada.

• Puede agregar o quitar columnas de interés y filtrar el contenido de columnas como prioridad y estado. Otras columnas proporcionan funciones de clasificación.

Consulte los pasos a continuación para obtener más información.

• En el nivel por caso, ofrecemos la posibilidad de actualizar las notas de un caso o cerrar un caso que no esté ya en estado cerrado o pendiente de cierre.

#### **Pasos**

- 1. En BlueXP, selecciona **Ayuda > Soporte**.
- 2. Selecciona **Gestión de casos** y, si se te solicita, agrega tu cuenta de NSS a BlueXP.

La página **Administración de casos** muestra casos abiertos relacionados con la cuenta NSS asociada con su cuenta de usuario de BlueXP. Esta es la misma cuenta NSS que aparece en la parte superior de la página **NSS Management**.

- 3. Si lo desea, puede modificar la información que se muestra en la tabla:
	- En **Casos de la organización**, selecciona **Ver** para ver todos los casos asociados a tu empresa.
	- Modifique el rango de fechas eligiendo un rango de fechas exacto o eligiendo un marco de tiempo diferente.

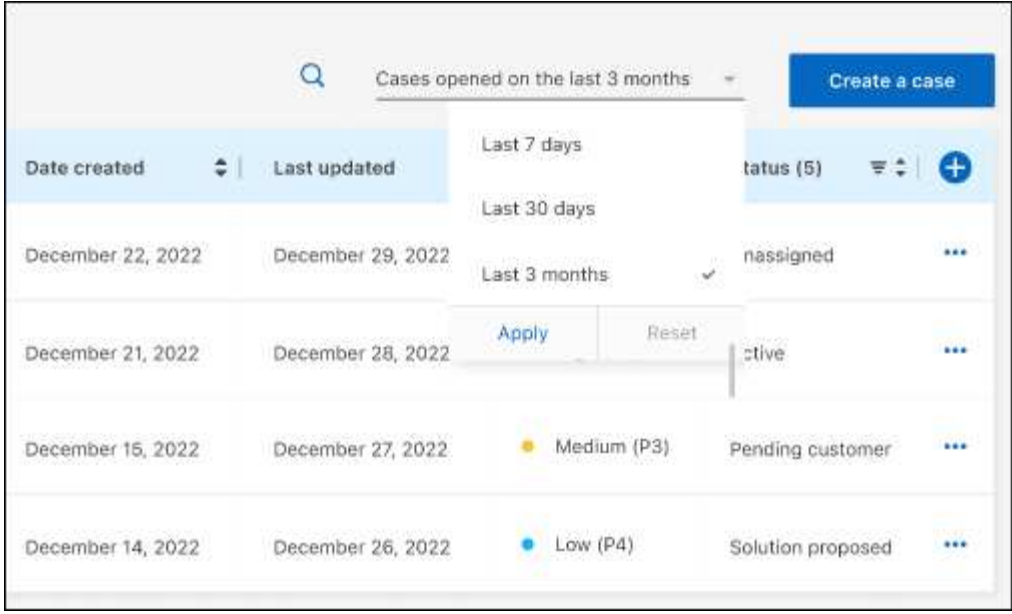

◦ Filtre el contenido de las columnas.

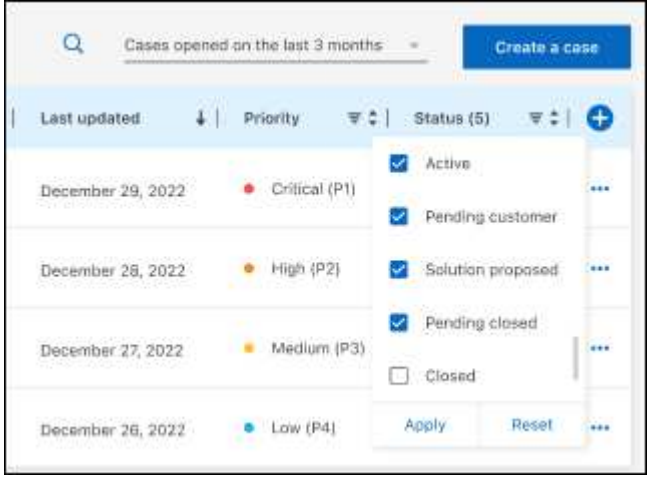

◦ Seleccione para cambiar las columnas que aparecen en la tabla v, a continuación, seleccione las columnas que desea mostrar.

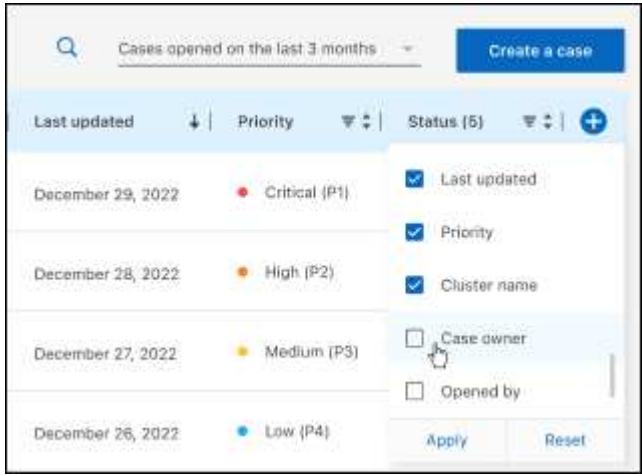

- 4. Seleccione para gestionar un caso existente ••• y seleccione una de las opciones disponibles:
	- **Ver caso**: Ver todos los detalles sobre un caso específico.
	- **Actualizar notas de caso**: Proporcione detalles adicionales sobre su problema o seleccione **cargar archivos** para adjuntar hasta un máximo de cinco archivos.

Los archivos adjuntos están limitados a 25 MB por archivo. Se admiten las siguientes extensiones de archivo: Txt, log, pdf, jpg/jpeg, rtf, doc/docx, xls/xlsx y csv.

◦ **Cerrar caso**: Proporciona detalles sobre por qué estás cerrando el caso y selecciona **Cerrar caso**.

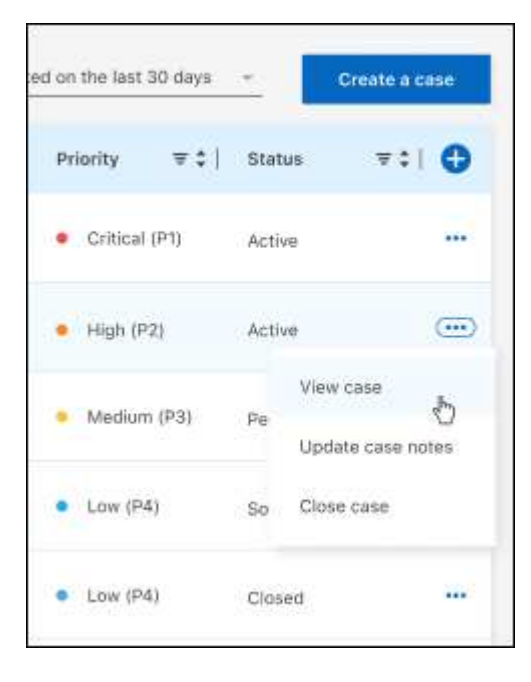

# **Avisos legales**

Los avisos legales proporcionan acceso a las declaraciones de copyright, marcas comerciales, patentes y mucho más.

## **Derechos de autor**

["https://www.netapp.com/company/legal/copyright/"](https://www.netapp.com/company/legal/copyright/)

## **Marcas comerciales**

NETAPP, el logotipo de NETAPP y las marcas enumeradas en la página de marcas comerciales de NetApp son marcas comerciales de NetApp, Inc. Los demás nombres de empresas y productos son marcas comerciales de sus respectivos propietarios.

["https://www.netapp.com/company/legal/trademarks/"](https://www.netapp.com/company/legal/trademarks/)

## **Estadounidenses**

Puede encontrar una lista actual de las patentes propiedad de NetApp en:

<https://www.netapp.com/pdf.html?item=/media/11887-patentspage.pdf>

## **Política de privacidad**

["https://www.netapp.com/company/legal/privacy-policy/"](https://www.netapp.com/company/legal/privacy-policy/)

## **Código abierto**

Los archivos de notificación proporcionan información sobre los derechos de autor y las licencias de terceros que se utilizan en software de NetApp.

- ["Aviso para BlueXP"](https://docs.netapp.com/us-en/bluexp-setup-admin/media/notice.pdf)
- ["Aviso para la organización en niveles de BlueXP"](https://docs.netapp.com/es-es/bluexp-tiering/media/notice_cloud_tiering.pdf)

#### **Información de copyright**

Copyright © 2024 NetApp, Inc. Todos los derechos reservados. Imprimido en EE. UU. No se puede reproducir este documento protegido por copyright ni parte del mismo de ninguna forma ni por ningún medio (gráfico, electrónico o mecánico, incluidas fotocopias, grabaciones o almacenamiento en un sistema de recuperación electrónico) sin la autorización previa y por escrito del propietario del copyright.

El software derivado del material de NetApp con copyright está sujeto a la siguiente licencia y exención de responsabilidad:

ESTE SOFTWARE LO PROPORCIONA NETAPP «TAL CUAL» Y SIN NINGUNA GARANTÍA EXPRESA O IMPLÍCITA, INCLUYENDO, SIN LIMITAR, LAS GARANTÍAS IMPLÍCITAS DE COMERCIALIZACIÓN O IDONEIDAD PARA UN FIN CONCRETO, CUYA RESPONSABILIDAD QUEDA EXIMIDA POR EL PRESENTE DOCUMENTO. EN NINGÚN CASO NETAPP SERÁ RESPONSABLE DE NINGÚN DAÑO DIRECTO, INDIRECTO, ESPECIAL, EJEMPLAR O RESULTANTE (INCLUYENDO, ENTRE OTROS, LA OBTENCIÓN DE BIENES O SERVICIOS SUSTITUTIVOS, PÉRDIDA DE USO, DE DATOS O DE BENEFICIOS, O INTERRUPCIÓN DE LA ACTIVIDAD EMPRESARIAL) CUALQUIERA SEA EL MODO EN EL QUE SE PRODUJERON Y LA TEORÍA DE RESPONSABILIDAD QUE SE APLIQUE, YA SEA EN CONTRATO, RESPONSABILIDAD OBJETIVA O AGRAVIO (INCLUIDA LA NEGLIGENCIA U OTRO TIPO), QUE SURJAN DE ALGÚN MODO DEL USO DE ESTE SOFTWARE, INCLUSO SI HUBIEREN SIDO ADVERTIDOS DE LA POSIBILIDAD DE TALES DAÑOS.

NetApp se reserva el derecho de modificar cualquiera de los productos aquí descritos en cualquier momento y sin aviso previo. NetApp no asume ningún tipo de responsabilidad que surja del uso de los productos aquí descritos, excepto aquello expresamente acordado por escrito por parte de NetApp. El uso o adquisición de este producto no lleva implícita ninguna licencia con derechos de patente, de marcas comerciales o cualquier otro derecho de propiedad intelectual de NetApp.

Es posible que el producto que se describe en este manual esté protegido por una o más patentes de EE. UU., patentes extranjeras o solicitudes pendientes.

LEYENDA DE DERECHOS LIMITADOS: el uso, la copia o la divulgación por parte del gobierno están sujetos a las restricciones establecidas en el subpárrafo (b)(3) de los derechos de datos técnicos y productos no comerciales de DFARS 252.227-7013 (FEB de 2014) y FAR 52.227-19 (DIC de 2007).

Los datos aquí contenidos pertenecen a un producto comercial o servicio comercial (como se define en FAR 2.101) y son propiedad de NetApp, Inc. Todos los datos técnicos y el software informático de NetApp que se proporcionan en este Acuerdo tienen una naturaleza comercial y se han desarrollado exclusivamente con fondos privados. El Gobierno de EE. UU. tiene una licencia limitada, irrevocable, no exclusiva, no transferible, no sublicenciable y de alcance mundial para utilizar los Datos en relación con el contrato del Gobierno de los Estados Unidos bajo el cual se proporcionaron los Datos. Excepto que aquí se disponga lo contrario, los Datos no se pueden utilizar, desvelar, reproducir, modificar, interpretar o mostrar sin la previa aprobación por escrito de NetApp, Inc. Los derechos de licencia del Gobierno de los Estados Unidos de América y su Departamento de Defensa se limitan a los derechos identificados en la cláusula 252.227-7015(b) de la sección DFARS (FEB de 2014).

#### **Información de la marca comercial**

NETAPP, el logotipo de NETAPP y las marcas que constan en <http://www.netapp.com/TM>son marcas comerciales de NetApp, Inc. El resto de nombres de empresa y de producto pueden ser marcas comerciales de sus respectivos propietarios.